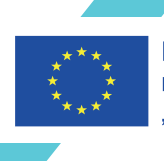

Projekt współfinansowany w ramach programu Unii Europejskiej "Erasmus+'

# L EUROPE OF OUR LIVES

# **Przewodnik dla Nauczycieli**

The European Commission support for the production of this publication does not constitute an endorsement of the contents which reflects the views only of the authors, and the Commission cannot be held responsible for any use which may be made of the information contained therein.

> Wsparcie Komisji Europejskiej dla produkcji tej publikacji nie stanowi poparcia dla treści, które odzwierciedlają jedynie poglądy autorów, a Komisja nie może zostać pociagnięta do odpowiedzialności za jakiekolwiek wykorzystanie informacji w niej zawartych.

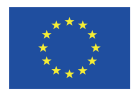

# **INDEKS**

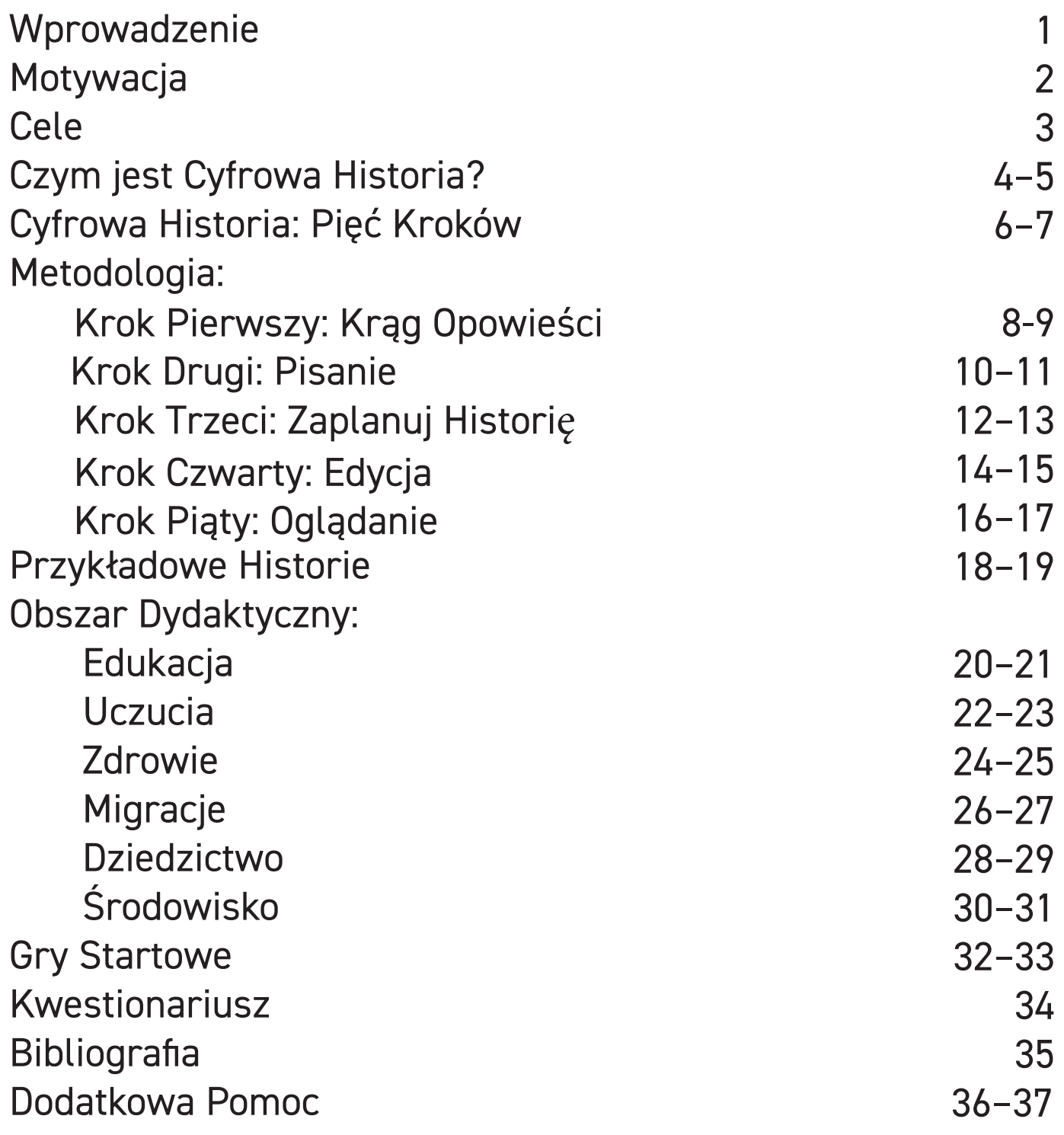

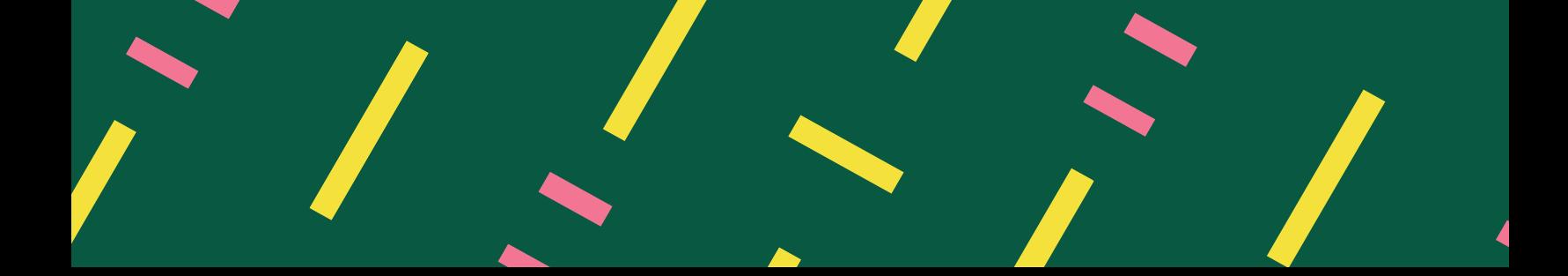

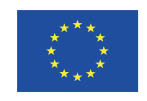

Projekt współfinansowany w ramach programu Unii Europejskiej Erasmus+<sup>'</sup>

# **WPROWADZENIE**

**Witajcie w Przewodniku dla Nauczycieli na podstawie projektu Europa Naszego Życia: Cyfrowe Opowiadanie Historii. Ten przewodnik jest przeznaczony do nauczania i uczenia się za pomocą cyfrowego opowiadania historii. Został zaprojektowany tak, by mógł być używany zarówno przez nauczycieli jak i kursantów, by pomóc i dać wskazówki do tworzenia i dzielenia się historiami.**

**Podczas pracy z Przewodnikiem zauważycie, że jest to pewien proces, którego będziemy uczestnikami i świadkami. Nie wyklucza on waszej własnej kreatywności. Najważniejsze jest wdrażanie i rozwijanie proponowanego przez nas procesu na bazie własnych potrzeb. Znajdziecie tu także zestawienie tematów i motywów do wyboru, które można rozwijać. Wszystkie łączą się z aktywnościami i ćwiczeniami w określonym temacie. Mają na celu skłonienie Was do zastanowienia się nad swoją rolą i miejscem w każdym z nich. Możecie je uzupełniać indywidualnie lub jako grupa. Możecie też wymyślić własne.**

**Na koniec znajdziecie podpowiedzi, które pomogą rozpocząć pracę oraz formularz ewaluacyjny, dzięki któremu dowiecie się, jak dobrze zadziałał ten proces. Istnieją również samouczki, które pomogą Wam nauczyć się korzystać z szeregu programów zaprojektowanych specjalnie do tworzenia cyfrowych opowieści i filmów. Jesteśmy bardzo dumni z pracy, którą wykonaliśmy w ciągu ostatnich dwóch lat, dlatego, znajdziecie tu część naszych filmów i historii. Mogą być one wskazówką oraz wprowadzić Was w przepiękne dzieła stworzone przez naszych uczestników. Filmów, które do tej pory opublikowaliśmy, jest wiele więcej i można je znaleźć na naszym kanale YouTube – link znajdziecie wewnątrz Przewodnika. Życzymy Wam miłego spędzania czasu podczas pracy z Przewodnikiem. W razie problemów lub pojawiających się pytań w Przewodniku znajdziecie dane kontaktowe do autorów i trenerów.**

**Życzymy dobrej zabawy i dziękujemy za skorzystanie z Przewodnika dla Nauczycieli projektu Europa Naszego Życia: Cyfrowe Opowiadanie Historii.**

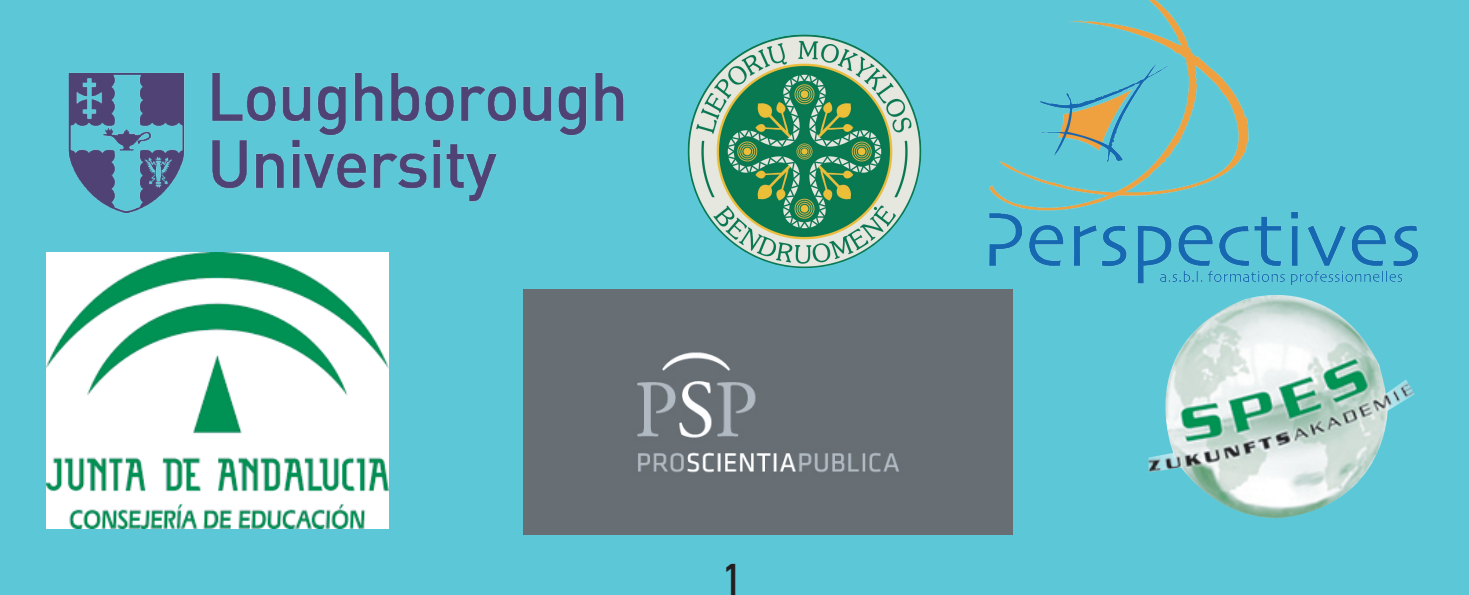

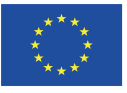

Przy pomocy poniższego Przewodnika chcemy zapoznać Was ze wszystkimi edukacyjnymi możliwościami, jakie daje Digital Storytelling – Cyfrowe Opowiadanie Historii: zebranie metod wielu różnych dyscyplin oraz zintegrowanie kompetencji komunikacyjnych i cyfrowych w ramach tego samego procesu. Cyfrowych, ponieważ pracujemy z różnymi oprogramowaniami wykorzystujemy umiejętności teleinformatyczne do opowiedzenia historii. Komunikacyjnych, ponieważ potrzebujemy nadać kształt i podzielić się naszymi pomysłami.

 Chcemy, aby inni nauczyciele poznali efektywne narzędzie edukacyjne Cyfrowego Opowiadania Historii i uwierzyli, że zmotywuje ono edukatorów i uczniów do wprowadzenia techniki storytellingu podczas zajęć lekcyjnych.

 Jako edukatorzy kształcenia ustawicznego zauważyliśmy, że szybki rozwój technologii cyfrowych spowodował,

Przy por<br>
ze wszys<br>
Storytelli<br>
wielu ro<br>
komunik<br>
Cyfrowy<br>
i wykk<br>
opowied<br>
potrzebu<br>
opowied<br>
potrzebu<br>
ze więks<br>
zybki ro<br>
ze więks<br>
zybki ro<br>
ze więks<br>
szkolenia<br>
do uczes<br>
ma nas ją<br>
technolo<br>
się nad<br>
edukacyj<br>
Powin że większość dorosłych odczuwa potrzebę uczestnictwa w szkoleniach cyfrowych, aby móc włączyć się w równym stopniu do uczestnictwa w życiu społecznym. Osoby te zgłaszają się do naszych instytucji w poszukiwaniu takich szkoleń, co wymusiło na nas jako nauczycielach, przygotowanie i bycie na bieżąco z technologią cyfrową. Skłoniło nas to również do zastanowienia się nad opracowaniem łatwej do wprowadzenia propozycji edukacyjnej w dziedzinie edukacji cyfrowej i technologicznej. Powinna ona odpowiadać potrzebom szkoleniowym i być łatwa do aktualizowania w świecie zawrotnych zmian technologicznych.

osob osobistej i społecznej ekspresji i komunikacji. Naszym celem jest wyjście poza zwykłe nauczanie TIK (teleinformatyki). W tym kontekście uważamy, że technika i metodologia digital storytelling jest doskonałym narzędziem do

Kolejnym celem jest sprawienie, by to narzędzie było dostępne dla studentów, tak, by mogli kontrolować nowe technologie, tworzyć i odtwarzać opowieści zawierające ich potrzeby osobiste, społeczne lub zawodowe; historie związane z ich tożsamością, dziedzictwem kulturowym i środowiskiem, miastami i krajami, odnoszące się do przeszłości, przyszłości i teraźniejszości europejskich społeczeństw.

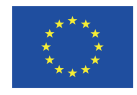

Projekt współfinansowany w ramach programu Unii Europejskiej "Erasmus+"

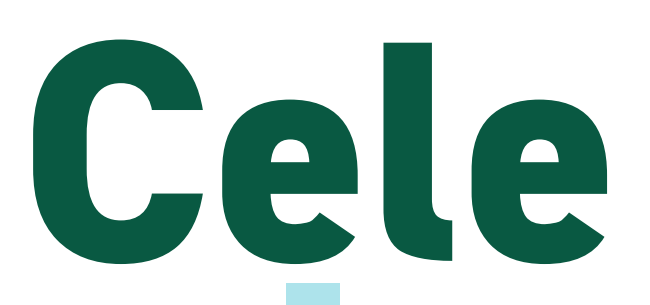

Naszym głównym celem jest wykorzystanie techniki cyfrowej narracji do wyrażenia własnego wewnętrznego świata, jak również naszych pragnień i aspiracji oraz przedstawienia głównych konfliktów współczesnych społeczeństw. W ostatniej fazie będzie to współdziałanie z mediami cyfrowymi, które są nam dostępne.

Wierzymy, że musimy nauczyć innych, jak korzystać z TIK nie tylko w celu uzyskania dostępu do wspaniałych zasobów wiedzy dostępnej w Internecie, czy do zarządzania codziennymi procedurami, takimi jak bankowość internetowa lub umówienie wizyty u lekarza, ale także by tworzyć treści edukacyjne.

Jednym z głównych celów tego projektu jest wykorzystanie technologii informacyjnej jako narzędzia do myślenia i refleksji nad naszą europejską historią. Tworzenie skryptu, projektowanie i odtwarzanie obrazów, edycja i wreszcie udostępnianie wszystkim uczestnikom społeczności edukacyjnej jest procesem osobistego i ludzkiego wzbogacania o ogromnej wartości kształtującej.

W tym procesie edukacyjnym znajdują swoje miejsce zintegrowane komputerowe treści nauczania, takie jak przetwarzanie tekstu, prezentacje, tworzenie tabel lub projektowanie obrazów z programami do edycji oraz tworzenie filmów, obrazów i głosu, w celu tworzenia własnych historii i dzielenia się nimi z inni w klimacie ciągłego dialogu i interakcji z rozmówcami.

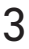

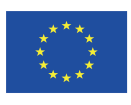

Projekt współfinansowany w ramach programu Unii Europejskiej Erasmus+'

# **Czym jest Cyfrowa Historia?**

Cyfrowa opowieść może być różna, ale zawsze będzie miała DWA elementy:

### **Historię osobistą**

### **Technologię cyfrową**

### **Jest w zasięgu KAŻDEGO**

Jednak Cyfrowe Opowieści zazwyczaj składają się z DWÓCH lub więcej poniższych elementów:

Są krótkie – trwają od 2 do 3 minut

Są połączeniem GŁOSU i OBRAZU

- **Tworzą krótki film**
- Są opowiedziane przez autora
- Obrazy nieruchome lub ruchome, z własnej kolekcji lub wzięte do opowieści

Edytorem i osobą decydującą jest Narrator (Storyteller)

Możliwe jest użycie MUZYKI lub efektów dźwiękowych do podkreślenia emocji

4

#### **PRZYKŁAD A PRZYKŁAD B PRZYKŁAD C**

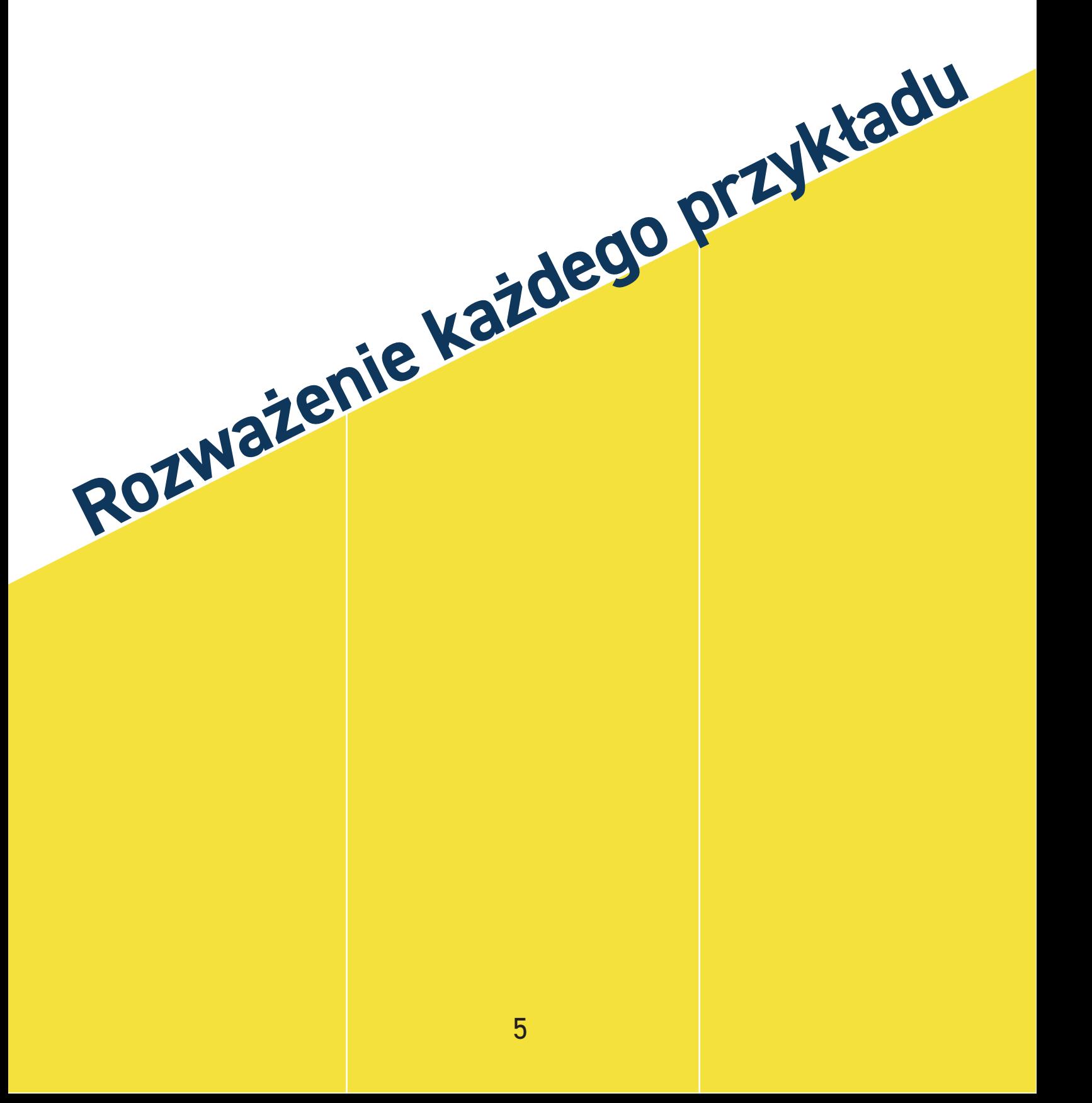

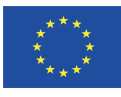

Projekt współfinansowany w ramach programu Unii Europejskiej "Erasmus+

# **Cyfrowa Historia: Pięć Kroków**

Dzi

 $\overline{\mathbf{C}}$ 

 $\overline{\mathbf{D}}$  $\overline{\phantom{a}}$ 

 $\mathcal{S}$ 

 $\delta$ .

 $35$ 

Krąg

F

opowieśc.

1

<sup>s</sup> pistor<sup>r</sup>

 $\vec{e}_L$ 

# 7 *Tworzenie skryptów w grupach* **Pisanie**

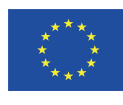

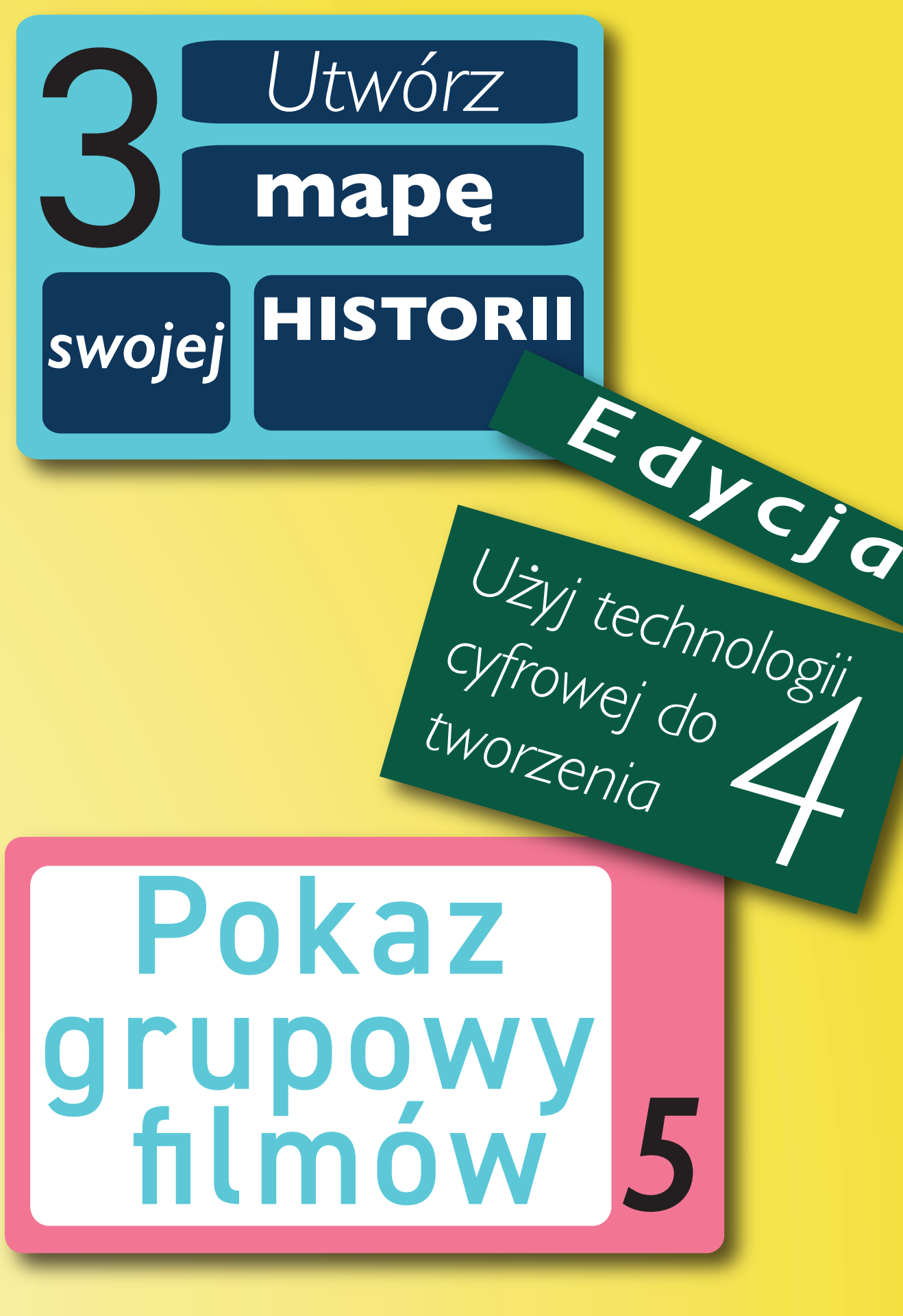

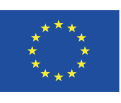

# **Krok Pierwszy: Krąg Opowieści Dzielenie się historiami na forum grupy**

Sesja ta ma na celu połączyć autorów opowiadań w grupę i uzewnętrznić ich wrodzone zdolności do opowiadania historii. Często proces ten zaczyna się od instrukcji dotyczącej przebiegu cyklu Cyfrowego Opowiadania Historii podając kilka przykładów, które zostały wcześniej zrobione i udostępnione.

 Atmosfera powinna być kameralna i opierać się na współpracy. Należy także podjąć trud rozmowy i wyciszyć spodziewane obawy uczestników. Powinni mieć oni także możliwość zadawania pytań odnośnie stawianych im wymagań.

W zależności od liczby uczestników można modyfikować długość kręgu opowieści , powinien on trwać od 1 do 2 godzin. Sugerujemy, aby dać każdemu uczestnikowi co najmniej 5 minut na ustne opowiedzenie swojej historii oraz zarezerwowanie trochę czasu na koniec na dyskusję i wymianę opinii.

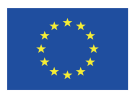

Projekt współfinansowany w ramach programu Unii Europejskiej Frasmus+

#### **Ta aktywność trwa około 2 godzin, ale musisz ją dostosować do liczby uczestników.**

### **Trzy podstawowe zasady kręgu opowieści to:**

- wszyscy się angażują (w tym trenerzy, technicy, obserwatorzy itp.)
- nikt nie powinien przepraszać za jakiekolwiek trudności w zrozumieniu kogoś, czy za brak umiejętności lub pewności siebie
	- to, co zostało powiedziane w kręgu opowiadania historii, pozostaje pomiędzy uczestnikami, tzn. jest poufne

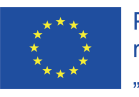

Projekt współfinansowany w ramach programu Unii Europejskiej "Erasmus+"

# **Krok Drugi: Pisanie**

## **Stwórz skrypt swojej historii używając maksymalnie 250 słów.**

**Jeśli w Twojej grupie są już stworzone podstawowe skrypty przed sesją, edycję można wykonać w ciągu około godziny. Jeśli jednak piszesz skrypt w trakcie sesji, możesz poświęcić dodatkowo 2-3 godziny na to działanie.**

Finalnym etapem pierwszego kroku jest ustalanie przez opowiadającego tematu swojej opowieści. Podczas drugiej fazy, pisania, narratorzy powinni być w stanie stworzyć pierwszy szkic, który będzie gotowy do odczytania. W przypadku, gdy którykolwiek z opowiadających ma trudności z czytaniem, istnieją alternatywne opcje do rozważenia, takie jak tworzenie narracji przeprowadzonej jako wywiad, czyli poprzez zadawanie pytań.

### **Porady od Gilly Adams (z BBC Online):**

- Pamiętaj, że najlepiej będzie, jeśli historia ta będzie trwała tylko dwie minuty i będzie miała nie więcej niż 250 lub 300 słów, więc jeśli masz materiał na trzygodzinny dokument telewizyjny (np. pełną historię miejsca, w którym mieszkasz) lub długą powieść (np. skomplikowane tajniki historii twojej rodziny), nie będą one odpowiednie dla tego środka przekazu.
- Nie zniechęcaj się koniecznością bycia zwięzłym. Na pierwszy rzut oka wydaje się to trudne, ale twoja historia przyniesie więcej korzyści dzięki sprowadzeniu jej do meritum.
- Pamiętaj, że gramatyka i pisownia nie są ważne. To swobodna opowieść mówiona, a nie zadanie domowe. Najważniejszą rzeczą jest mówić w sposób naturalny i brzmieć autentycznie.
- Jeśli utkniesz przy jakimś temacie, pomyśl o czymś, co rozbudza w tobie kreatywne myślenie, entuzjazm lub z czym wiążesz swoje pasje. Skup się na wydarzeniu w swoim życiu, które wywołało silne emocje szczęście, gniew lub smutek.

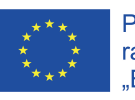

# **Krok Trzeci: Zaplanuj Histori**ę **Zaplanuj jak będzie wyglądała twoja historia**

Zastanów się, co chciałbyś zawrzeć w swojej historii i wypełnij każde pole na szablonie częścią narracji.

## **Co jest ważne dla twojej historii?**

## **Przedmioty • Zdjęcia • Dźwięki**  •**Nagrania video/filmy**

Dodaj je do swojej historii i zostaw miejsce na notatki.

### **Pamiętaj:**

- **Sprawdź, czy posiadasz prawa autorskie do zdjęć**
- **Sprawdź, czy materiały są dobrej jakości**
- **Nie używaj zbyt wielu materiałów**

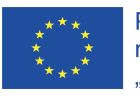

### **Ta aktywność trwa około 1,5–2 godzin, ale możesz to zrobić dłużej lub krócej w zależności od potrzeb grupy.**

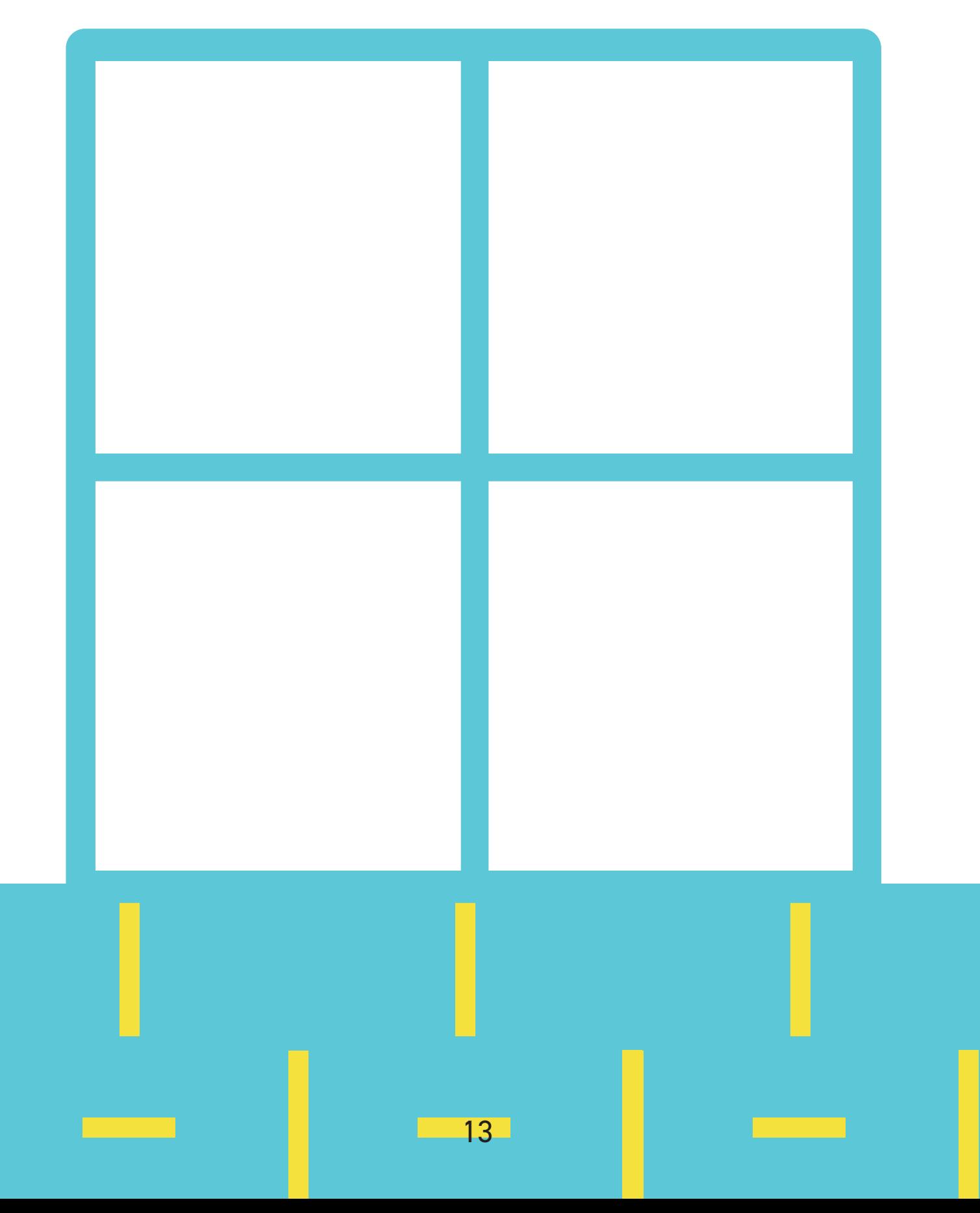

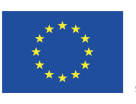

Projekt współfinansowany w ramach programu Unii Europejskiej .Erasmus+'

# **Krok Czwarty: Edycja**

### **Znajdowanie, edytowanie i nagrywanie materiałów audio oraz wizualnych przed ich całkowitym zmontowaniem.**

**W tym momencie zaczynają się techniczne aspekty** Cyfrowych Opowieści**. Zarówno jakość techniczna, jak i zaangażowanie w nagrania głosowe są kluczowe dla** powodzenia twojej opowieści cyfrowej. Faza "nagrywania" **obejmuje przygotowanie obrazów i gromadzenie dowolnych utworów muzycznych lub efektów dźwiękowych, które posłużą nam jako gotowe elementy naszej historii**

**Do stworzenia Cyfrowej Opowieści wymagane są różne formy edycji:**

- **Nagrana wypowiedź lektora powinna zostać pocięta na fragmenty i pozbawiona możliwych błędów np. niepożądanych dźwięków z zewnątrz**
- **Zdjęcia należy edytować, zwłaszcza jeśli zostały zeskanowane**
- **Edytowana ścieżka dźwiękowa, zdjęcia i tytuły są łączone w celu utworzenia pełnej Opowieści Cyfrowej.**

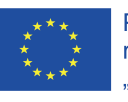

**Może to być długi lub krótki proces w zależności od wcześniejszej wiedzy i umiejętności twojej grupy. Dobrze jest przeznaczyć na niego co najmniej popołudnie, aby dowiedzieć się, jak wszystko działa i stworzyć dobrej jakości opowieści.**

Łatwo jest zlekceważyć ilość pracy poświęconej na edycję. Mamy styczność głównie z procesem technicznym, ale to kreatywne myślenie jest kluczowe dla stworzenia udanej historii. W tym Przewodniku znajdziesz linki umożliwiające dostęp do samouczków edycji audio i wideo.

*Wspaniałym momentem podczas edycji Cyfrowej Opowieści jest etap, podczas którego elementy zaczynają się łączyć, a drobne zmiany powodują efektowne rezultaty. Po zakończeniu edycji Opowieść jest eksportowana jako ukończony plik filmowy, gotowy do udostępnienia.*

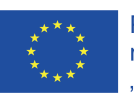

Projekt współfinansowany w ramach programu Unii Europejskiej .Erasmus+'

# **Krok Piąty: Oglądanie Dzielenie się swoją historią z resztą grupy**

Oglądanie i dzielenie się historiami to świetny sposób, aby dowiedzieć się więcej o sobie nawzajem, zbadać aktualne problemy i być może odnaleźć się w historiach innych ludzi.

## **Co robić:**

- 1. Zorganizuj komfortową przestrzeń
- 2. Poproś każdego narratora, aby przedstawił swoje wideo
- 3. Patrz na każdego występującego
- 4. Słuchaj uważnie

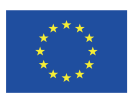

**W tej części potrzeba co najmniej 3 minuty na osobę. Ale warto przeznaczyć dodatkowy czas, aby przedstawić historię i zadawać pytania, więc upewnijmy się, że każda osoba ma do dyspozycji około 5-7 minut.**

## **Cele Dyskusji grupowej:**

Jakie słowa zostały użyte? W jaki sposób narratorzy mówili? Jakie obrazy zostały użyte? Co one przedstawiały? Co było powiedziane? Dlaczego narrator się tym podzielił? Czy była muzyka? Jaki był jej efekt?

# **Nauczyciele:**

**Jeśli to konieczne, oglądaj każdą historię więcej niż raz, aby upewnić się, że angażujesz się w tworzenie cyfrowej opowieści każdego uczestnika. Ważne jest, aby odbywało się to w atmosferze pełnej wzajemnego szacunku. Zwieńczeniem każdej historii niech będą brawa. Zadbaj także o czas na refleksję każdego uczestnika odnośnie jego opowieści.**

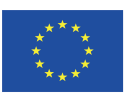

Projekt współfinansowany w ramach programu Unii Europejskiej "Erasmus+"

## **PRZYKŁADOWE HISTORIE**

Od dwóch lat pracujemy nad projektem The Europe of Our Lives, w tym czasie zorganizowaliśmy międzynarodowe warsztaty w Wielkiej Brytanii i Polsce oraz lokalne wydarzenia w Hiszpanii, Austrii, Polsce, Belgii, Litwie i Wielkiej Brytanii. Nasza praca podczas tych wydarzeń opierała się na tych samych wytycznych, które są zawarte w tej książce i przyniosła ogromną liczbę historii. Poniżej zamieszczamy link do kilku z nich, abyście mogli zobaczyć na przykładach, czym jest opowiadanie cyfrowej historii i jak można z niej korzystać. Bawcie się dobrze!

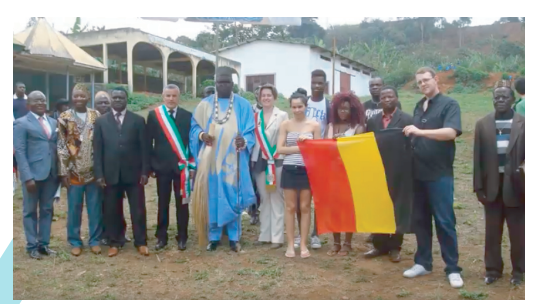

**Podróż po Kamerunie, autor: Jérôme Pit**

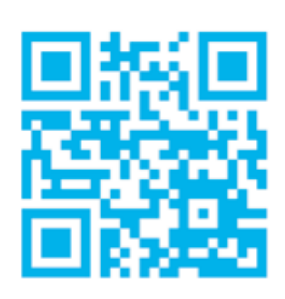

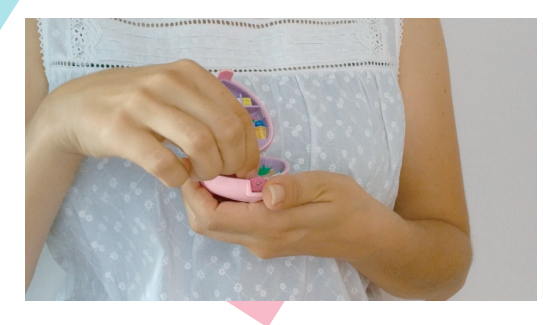

**Polly Pocket, autor: Kristina Gavran**

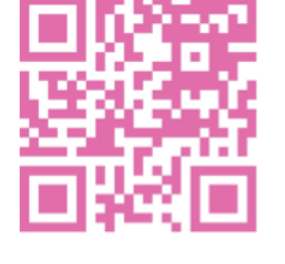

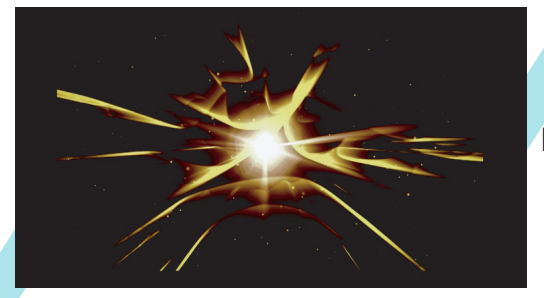

**Migrena, autor: Emily Hunt**

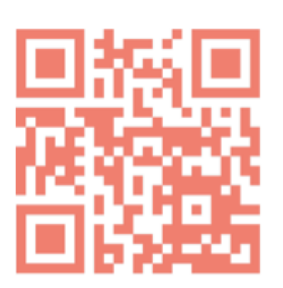

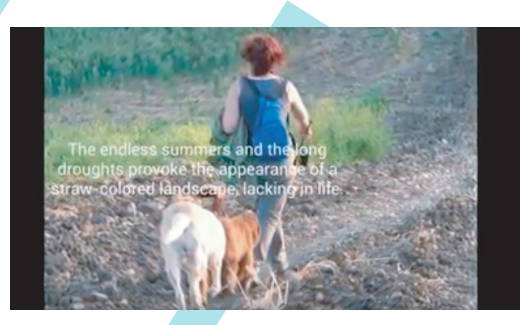

**Ciepło Kordoby, autor: Lola Estepa**

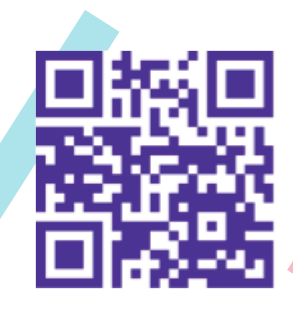

**Odkrywanie przeszłości, autor: Alison Mott**

**będziesz geniuszem, autor: Bernadette Weichselbraunn**

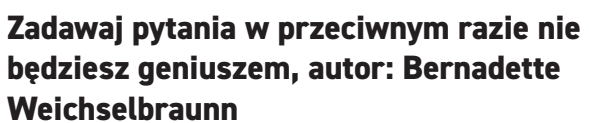

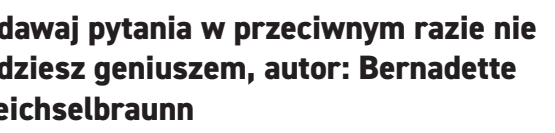

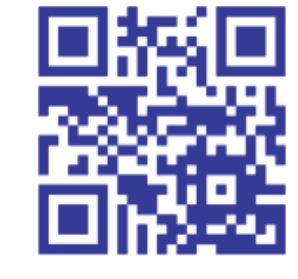

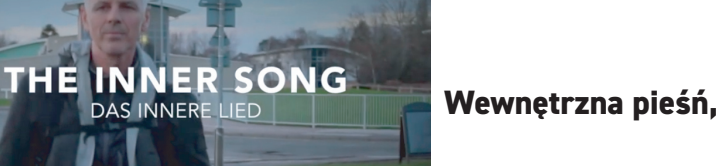

**Wewnętrzna pieśń, autor: Günter Touschek**

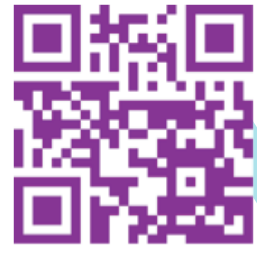

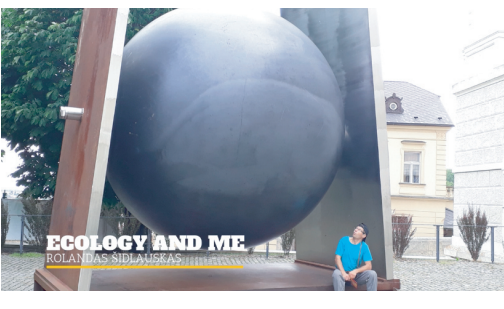

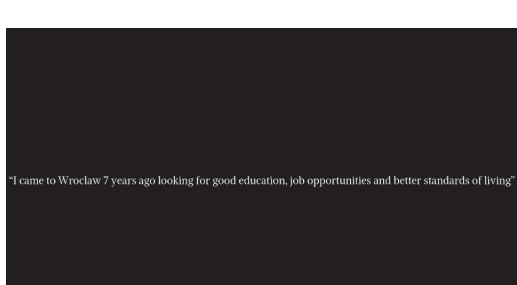

itra

botanico

dines

**Moja migracja, autor: Anna Lymorenko**

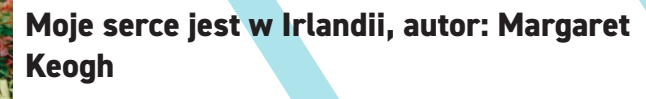

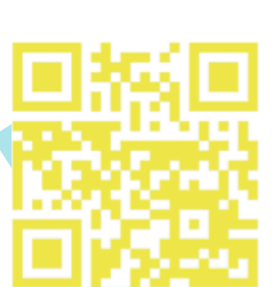

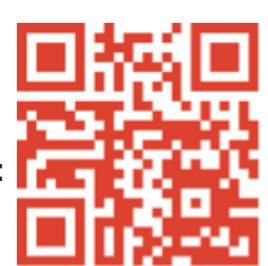

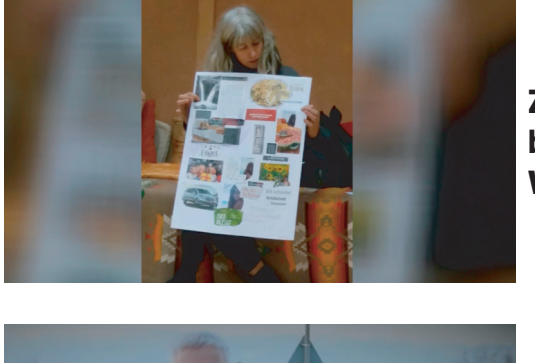

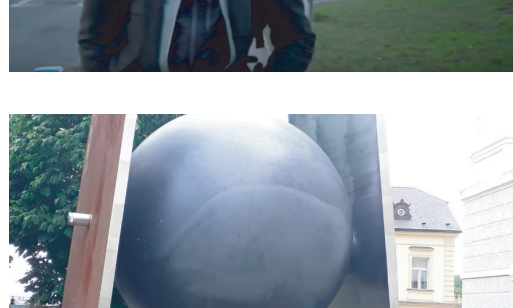

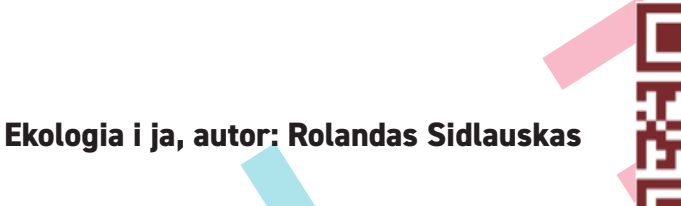

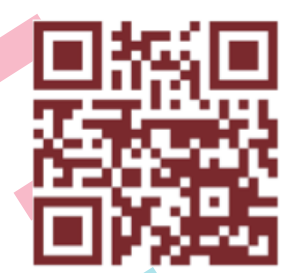

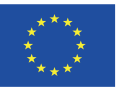

Projekt współfinansowany w ramach programu Unii Europejskiej

# Obszar Dydaktyczny<br> **EDUKACJA** *Co było ważne dla twojej edukacji?* Obszar Dydaktyczny

#### **Z jakich źródeł się uczyłeś?** LUDZIE • WYDARZENIA • KURSY • SYTUACJE

#### **Jak to wpłynęło na twoje** ROZWÓJ • MYŚLI • POMYSŁY • RELACJE Z INNYMI

### **Pytania:**

- *1) Kiedy byłeś młody, jak wyglądało wykształcenie?*
- *2) Opisz swoją szkołę i nauczycieli: np. książki, tematy, twoje relacje.*
- *3) Pomyśl o ważnym wydarzeniu, które pamiętasz i zapisz.*
- *4) Co jeszcze pamiętasz ze swojego czasu w szkole?*
- *5) Czy maszzdjecia lub przedmioty, które są dla Ciebie ważne?*

*6)Wymień różnice między kształceniem, gdy byłeś młody a teraz. Spróbuj użyć kreatywnej techniki językowej: "szkoła była ... a teraz jest ... / nauczyciele byli ... a teraz są ...".*

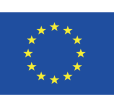

Projekt współfinansowany w ramach programu Unii Europejskiej .Erasmus+'

*"Każdy człowiek ma prawo do nauki. Nauka jest bezpłatna, przynajmniej na stopniu podstawowym. Nauka podstawowa jest obowiązkowa. Oświata techniczna i zawodowa jest powszechnie dostępna, a studia wyższe są dostępne dla wszystkich na zasadzie równości w zależności od zalet osobistych. "*

#### *Podczas tego ćwiczenia:*

*Recuerda que las personas aprenden de diferentes maneras. się na różne sposoby. Pamiętaj, że ludzie uczą*

*Debes tener en cuenta la Należy pamiętać o estructura de una historia típica. strukturze typowej historii.*

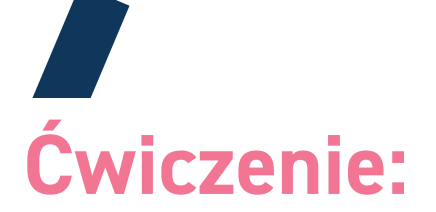

**Opisz najważniejsze wspomnienie związane z twoją edukacją (do 250 słów)**

21

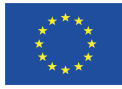

Projekt współfinansowany w ramach programu Unii Europejskiej Frasmus+

# **UCZUCIA** Obszar Dydaktyczny

Jednym ze sposobów reagowania na historie jest emocjonalne podejście do tematu. Emocje mogą kształtować sposób opowiadania historii lub jej rodzaj.

# **Jakie emocje odczuwasz?**

*Użyj tego jako punktu wyjścia i dodaj więcej swoich emocji poniżej.*

**EMOCJE, KTÓRE Smutek Złość Śmiech**

### **Empatia**

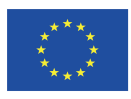

Projekt współfinansowany w ramach programu Unii Europejskiej "Erasmus+'

# **Edukator:**

*Jest więcej niż jeden sposób odczuwania, więc upewnij się, że pobudzasz wszystkie emocje.*

 *Dla niektórych uczestników może to być trudne doświadczenie, więc pozwól im opuścić pomieszczenie lub nie brać udziału, jeśli nie będą czuć się komfortowo.*

**Przykrość Szczęście POCZUŁEŚ/AŚ: Współczucie**

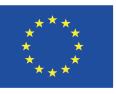

Projekt współfinansowany w ramach programu Unii Europejskiej

# Designation of the Contract of the Contract of the Contract of the Contract of the Contract of the Contract of the Contract of the Contract of the Contract of the Contract of the Contract of the Contract of the Contract of Obszar Dydaktyczny **W jaki sposób opowieści mogą być pomocne?**

Pomyśl o kampaniach promocji zdrowia (telewizja, reklamy, czasopisma itp.). Jak one działają? Do czego zachęcają?

Jakie są główne PROBLEMY ZDROWOTNE w twojej społeczności?

Czy masz jakiąś historię związaną ze zdrowiem? Może twoje osobistego doświadczenie, twoich przyjaciół, rodziny lub innych?

Czego ta historia może nas nauczyć w kontekście dbania o zdrowie?

# **Edukatorzy:**

- **•** Wskaż uczestnikom znane ci kampanie
- Zastanów się, co rozumieją przez słowo "zdrowe".
- **•** Zapytaj, czy znają jakieś sławne historie związane ze zdrowiem.

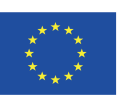

Projekt współfinansowany w ramach programu Unii Europejskiej Erasmus+<sup>\*</sup>

# **Co na tym zdjęciu promuje zdrowy tryb życia?**

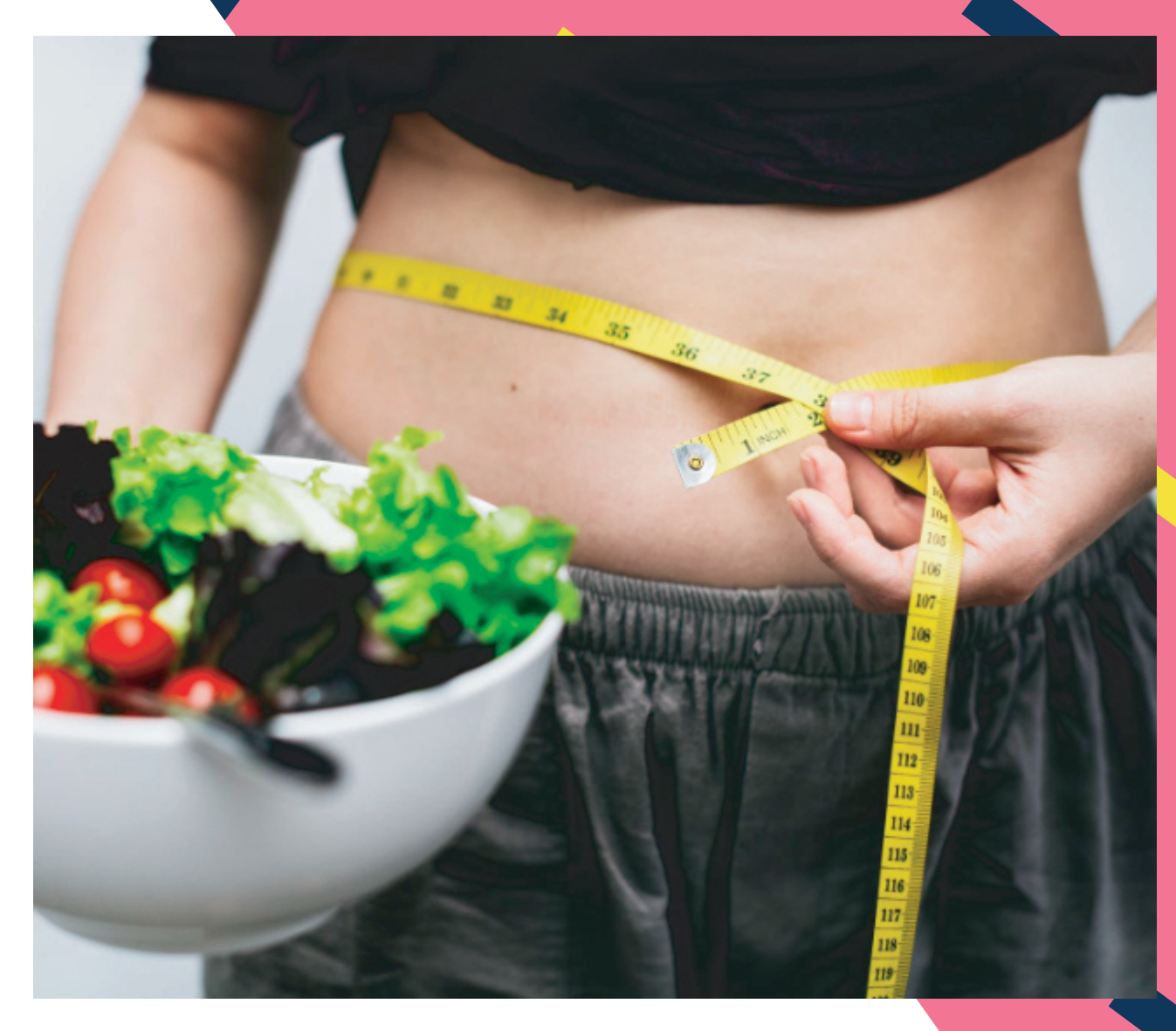

*Pomyśl o znaczeniu zdjęć, których użyjesz do stworzenia własnych historii.*

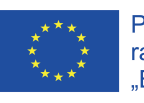

Projekt współfinansowany w ramach programu Unii Europejskiej "Erasmus+"

### Obszar Dydaktyczny

**MIGRACJE** 

Oglądanie i dzielenie się historiami to świetny sposób, aby dowiedzieć się więcej o sobie nawzajem, odkryć aktualne wątki i zobaczyć, jak historie mogą nam pomóc rozpoznać siebie w innych.

#### . **Pytania pomocnicze:**

*1) Czy doświadczyłeś bycia migrantem lub znasz kogoś w swojej rodzinie lub społeczności, kto ma wspomnienia z tym związane? 2) Dlaczego Ty lub inni wokół Ciebie emigrują? Jakie były okoliczności, które doprowadziły do emigracji? 3) Czy możesz przeprowadzić wywiad z tymi osobami, by dowiedzieć się więcej? 4) Do jakiego kraju wyemigrowali(ście)? 5) Czego z Twojego kraju brakuje Ci najbardziej lub myślisz, że mogłoby Ci tego brakować? 6) W jaki sposób Ty lub inni przyczyniają się do poprawy sytuacji materialnej rodziny?*

Pomyśl o najważniejszym momencie tych lat, kiedy byłeś migrantem w innym kraju. Jaki był najbardziej decydujący moment tych lat? Jakie momenty były najszczęśliwsze? A jakie najmniej? Co było najtrudniejsze? Czego najbardziej nie lubiłeś? Czy dostałeś jakieś wsparcie?

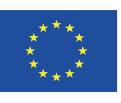

Projekt współfinansowany w ramach programu Unii Europejskiej "Erasmus+"

### **Edukatorzy:**

*Aby pomóc uczniom omówić temat migracji poprzez refleksję, wypowiedź ustną i własną relację, zaczynamy od strony osobistej, pytamy: czy doświadczyli migracji prywatnie lub czy mają bliskiego krewnego, który wyemigrował, w przeszłości lub obecnie.*

*W przypadku grup o niskich kwalifikacjach i braku wiedzy z zakresu TIK, digitalizacja opowiadań może być przeprowadzona przez osoby z innych grup. Można przygotować scenariusz i ankietę lub wywiad, aby rozwinąć cyfrową opowieść.*

#### **Ćwiczenia:**

*1. Zapytaj uczestników, co definiuje migrację/ emigrację/imigrację i uchodźców/migrantów. Wyszukaj różnice między tymi terminami.*

*• Dowiedz się, z którego kraju pochodzą lub wybierz kraj, który ich interesuje, (pokaż na mapie) i również dowiedz się czegoś na temat wybranego kraju.*

*• Użyj strzałek, aby połączyć kraje wyjazdu i przyjazdu.*

*• Wymień przyczyny migracji, np. wojna, praca, opieka zdrowotna.*

*2. Wyobraź sobie, że musisz przeprowadzić się do innego kraju • Który kraj wybrałbyś?*

*• Jakie są twoje oczekiwania wobec tego kraju?*

*• Za czym tęskniłbyś ze swojego domu, gdybyś musiał migrować?*

*• Co cenisz najbardziej w swoim kraju? Napisz "kraj ojczysty ABC" znajdź specjalną - cechę dla każdej litery i zapisz je!*

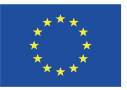

### .Erasmus+" Obszar Dydaktyczny **DZIEDZICTWO**

Dziedzictwo to wszystko to, co jest wokół nas, ale często łączymy je z muzeami lub pomnikami historycznymi. Dziedzictwem możemy również nazwać nasze wspomnienia, tradycje, fotografie, przedmioty, wiedzę i wierzenia przekazywane z pokolenia na pokolenie.

# **Edukatorzy:**

*By pomóc studentom w stworzeniu opowieści zabierzcie ich do interesujących miejsc takich jak miasta i wioski, obiekty dziedzictwa kulturowego czy muzea.* 

*Poproście ich o przyniesienie zdjęć, przedmiotów i opowieści rodzinnych.* 

*Dziedzictwo, którym się dzielimy nadaje sens społeczności. Jakimi opowieściami podzielono się w grupie?* 

*W momencie, gdy ktoś dzieli się opowieścią, staje się ona częścią dziedzictwa grupy.* 

Dodaj do pola poniżej wszystkie miejsca i rzeczy, które Twoim zdaniem również odnoszą się do dziedzictwa.

Bezpieczeństwo Wakacje

Pamięć

Archiwa

Zdjęcia

Rodzina

29

Użyj ich do rozpoczęcia własnej historii…

Stary

Wesela

Muzea

Historia

Pogrzeby

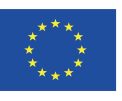

### Obszar Dydaktyczny

# **ŚRODOWISKO**

Jesteśmy otoczeni przez nasze środowisko. Z miejsca na miejsce, z kraju do kraju to środowisko ulega zmianom.

Mamy WIELKI wpływ na miejsca, w których żyjemy, jak i na resztę świata, przez nasze działania i zachowania.

W tym momencie zmiany klimatyczne są poważnym tematem i problemem, ale zmiana zależy właśnie od naszych działań.

# *Co możesz dzisiaj zrobić?*

# **Edukatorzy:**

*Zachęcajcie uczniów do odwiedzenia różnych środowisk, takich jak miasta, gospodarstwa rolne, miejsca dziedzictwa kulturowego i naturalnego, plaże, a nawet biura, aby zobaczyli różnice pomiędzy nimi.*

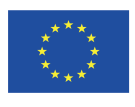

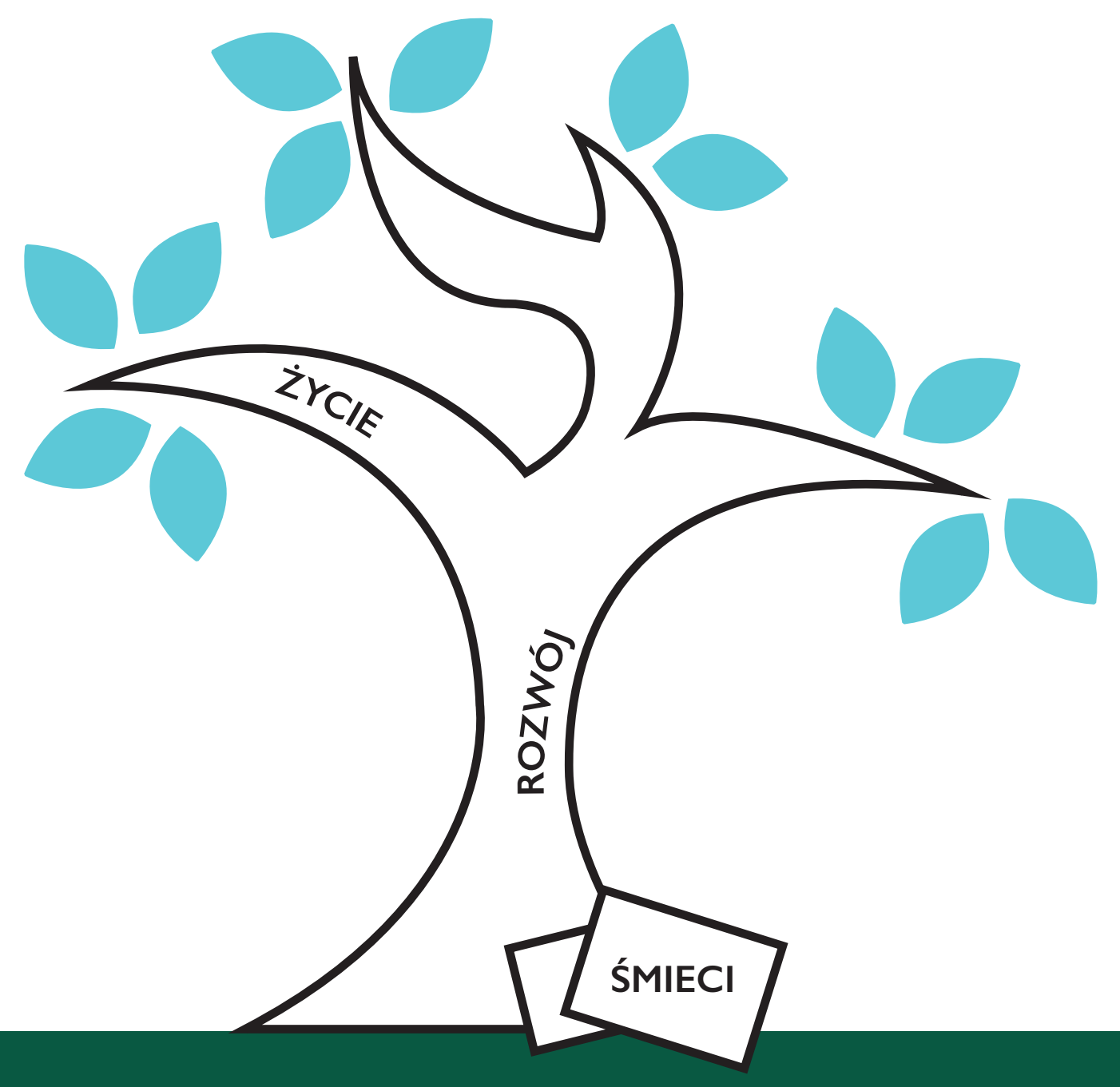

### **Ćwiczenie:**

**Użyj tego drzewa by wyobrazić sobie środowisko, w którym żyjesz. Użyj gałęzi, ziemi i nieba, aby pomyśleć o tym, co środowisko oznacza dla Ciebie i jak możesz wykorzystać ten obraz w edukacji innych. Mozesz użyć tego rysunku do stworzenia audio nt. twojego środowiska.**

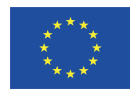

## **GRY STARTOWE**

Słowo "gra" powinno być używane ostrożnie na początku kręgu opowieści, ponieważ niektórzy uczestnicy mogą czuć się onieśmieleni, wystraszeni lub po prostu wyłączeni przez pomysł uczestnictwa w grze. Gdy zaufanie grupy wzrośnie można częściej używać słowa "gra". Pierwsze trzy poniższe działania to lodołamacze i sposoby na poznanie się grupy. Pomagają pokonać stres i uświadamiają ludziom, że każdy z nich ma historię do opowiedzenia. Wszystkie gry powinny być zabawne i pozbawione rywalizacji. Jest tu więcej gier niż potrzeba do realizacji jednego kręgu opowiadania historii, więc wybierz jedną i spróbuj!!

#### 1. Wywiad z osobą obok ciebie (lodołamacz)

Jest to skuteczny sposób na poznanie ludzi w grupie i pomaga dostarczyć więcej informacji na ich temat, niż treści uzyskane zwyczajną rozmową, gdyby ludzie się tylko przedstawili. Łatwiej jest dzielić się informacjami o kimś innym niż rozmawiać o sobie. Wywiad ten jest dobrym sposobem na odprężenie się i zyskanie pewności siebie, aby opowiedzieć swoją historię.

#### 2. Zapamiętywanie imion (lodołamacz)

Ten rodzaj gry jest dopasowany bardziej dla młodszej wiekowo grupy warsztatowej. Jeden członek grupy przedstawia się i prezentuje jedną ciekawostkę, którą chce się podzielić. Osoba siedząca obok powtarza te informacje, przedstawia się i dodaje ciekawostkę o sobie. Gdy historia ta dojdzie do ostatniej osoby będzie dużo do zapamiętania i powtórzenia - trener może wybrać tę rolę dla siebie.

*Przykład: Jan mówi "Masz na imię Maria i lubisz grać w golfa, jesteś Piotr i grasz na perkusji, jesteś Asia i robisz ekstrawaganckie stroje, a ja nazywam się Jan i nie lubię pająków".*

#### 3. "Bezsensowna" Gra Słowna (lodołamacz)

Jest to przydatna gra do nauczania ludzi sztuki tworzenia opowieści z wybranych słów, które na pierwszy rzut oka nie mają ze sobą powiązania. Każdy członek grupy jest proszony o napisanie słowa na kartce papieru – rzeczowniki lub nazwy sprawdzają się tu bardzo dobrze. Dla osób, które mają problem z wypisaniem słów, forma rysunku również spisze się bardzo dobrze. Trener następnie zbiera propozycje spisane na kartkach i przenosi wszystkie słowa i obrazy na flipcharcie. Następnie każdy uczestnik tworzy historię, używając wszystkich słów z tablicy i odczytuje ją grupie. Rzadko zdarza się, że ktoś tworzy dwie takie same historie. Jakość opowiadań jest nieistotna, w rzeczywistości im bardziej zwariowane, tym lepiej! Ta gra dobrze sprawdza się jeśli chodzi o rozluźnienie uczestników i sprawia również, że wszyscy czują, że mogą wnieść coś cennego do grupy.

*Przykład: Jabłko, okulary, zegar, długi, samochód, różowy, drewno, but. Pani Drzewiecka (Mrs Wood) spojrzała na zegar i poczuła ulgę, widząc, że ma jeszcze dziesięć minut, zanim zadzwoni dzwonek szkolny. Chciała zjeść różowe jabłko, które znalazła za samochodem obok buta, który straciła wcześniej w tym tygodniu i jej torebki, w której niestety nie było pieniędzy. Spojrzała na jabłko i zastanawiała się, jak długo tam leżało. Była głodna i bez pieniędzy, więc nie miała wyboru. Musiała je zjeść. "Może przyszedł czas by odwiedzić optyka", powiedziała do siebie, "może potrzebuję okularów".*

#### 4. Tajemnicze przedmioty

Każdy członek grupy jest poproszony o wybranie przypadkowego przedmiotu z "torby wspomnień" przyniesionej przez edukatora. Następnie poproś każdego, by podzielił się wspomnieniami lub uczuciami, które ten obiekt w nich wzbudza. Jeśli któryś z uczestników nie może nic wymyślić w związku z tym przedmiotem, być może wybór kolejnego przedmiotu okaże się korzystny. Edukator powinien zapewnić pomoc i wsparcie, gdy tylko jest taka potrzeba, by każdy mógł znaleźć coś dla siebie. Wśród przedmiotów w torbie mogą znaleźć się: zabawkowy samochodzik, pilot do telewizora, konewka, puszka konserwy, bilet na pociąg – cokolwiek, co może przywołać wspomnienia.

*Przykład: Osoba opowiadająca historię wybrała z torby bilet na pociąg. "Przypomina mi on o wycieczce do Edynburga, gdy byłem mały. Byłem bardzo podekscytowany, ponieważ nigdy wcześniej nie byłem w Szkocji. Spędziliśmy*

32

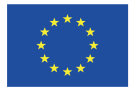

*tam cudowny dzień zwiedzając zamek i fabrykę ubrań. Podczas obiadu tata zamówił haggis, ponieważ to słynna szkocka potrawa, jednak nie polubił jej." Następnie edukator zadaje pytania o wyjazd i drogę powrotną do domu. Osoba opowiadająca może coś dodać: "Wracaliśmy pociągiem, ale mieliśmy duże opóźnienie, ponieważ mężczyzna z siedzenia naprzeciwko źle się poczuł i musiał być zabrany do szpitala. Tata i ja pojechaliśmy z nim, ponieważ podróżował sam. Nasza wycieczka do Szkocji trwała dłużej niż się spodziewaliśmy." Uważne słuchanie i zadawanie celnych pytań przez edukatora może pomóc wydobyć bardzo interesujące szczegóły historii.* 

#### 5. Zabawka z dzieciństwa lub gra

Ta część może wiele powiedzieć o opowiadających. Umożliwienie zastanowienia się nad ich dzieciństwem pomoże rozwinąć wspomnienia i emocje, które były ważne w kształtowaniu drogi życia, którą obrali. Może pokazać ich buntowniczą naturę, poszukiwanie przygód, przywództwo w grupie lub może zilustrować, że zabawki starszej generacji nie były tak łatwe do zdobycia i dlatego były bardzo cenne.

*Przykład: "W dzieciństwie mój rower był dla mnie najcenniejszy. Był moim środkiem transportu, możliwością ucieczki i odkrywania. Był też symbolem wolności. Gdy go dostałem, nie był nowy. Mama i tata kupili go na aukcji i widać było, że był mocno używany. Nie miał przerzutek, a łańcuch był trochę luźny, ale to nie miało znaczenia. Uwielbiałem go, bo był mój. Spędzałem przy nim godziny, regulując hamulce, pompując opony i regularnie go czyściłem. Pamiętam, że raz poświęciłem cały dzień, żeby pomalować go na ciemnoniebiesko i wyglądał fantastycznie. Miałem wtedy tylko osiem lat, ale były to wspaniałe przygody. Butelka wody i paczka chipsów, razem z moim przyjacielem Clarem regularnie jeździliśmy ok. 20 kilometrów za miasto. Gdyby moja mama wiedziała, byłaby bardzo zła, ale mój rower był dobrym przyjacielem i nigdy nie zdradzał sekretów".* 

#### 6. Otwórz swój umysł

Uczestnicy są proszeni, żeby napisali o czasie, w którym musieli podjąć ważną decyzję. Mogą opisać ją tak, jak sobie życzą, ale limit wynosi dokładnie 50 słów. Ta gra ma dwa cele. Przede wszystkim pokazuje temat podejmowania ważnych decyzji w życiu i towarzyszących temu procesowi uczuć. Po drugie, próbuje zwrócić uwagę na wartość dokładnie zredagowanego tekstu.

#### 7. Pierwszy raz

Opowiadający poświęca 10 minut na napisanie tekstu o chwili, w której zrobił coś po raz pierwszy i jak się wtedy czuł, czy miało to wpływ na innych. Historia jest następnie dzielona z resztą grupy.

#### 8. Gra w zapałki

Edukator powinien upewnić się przed zajęciami, że użycie zapałek w pokoju nie spowoduje włączenia alarmów pożarowych. Każdy narrator trzyma szklankę wody, aby zapałka wpadła, zanim poparzy palce. Ta gra jest dobra do ćwiczenia skupienia, jasności mowy i umiejętności mówienia konkretnie i w bardzo krótkim czasie. Daj opowiadającym 10 minut na przygotowanie historii o swojej pasji. Może to dotyczyć osoby, problemu, miejsca lub czegokolwiek, czym się pasjonują. Każdy narrator bierze zapałkę, aby opowiedzieć swoją historię, ale ma czas tylko dopóki płonie. Pomaga to skoncentrować umysł na natychmiastowym dotarciu do sedna historii.

#### 9. Lubię / Nie lubię

Każdy uczestnik tworzy listę 10 rzeczy, które uwielbia i 10 rzeczy, których nie znosi a następnie odczytuje ją przed całą grupą. Ćwiczenie to sprawdza się jako lista potencjalnych tematów nowej historii i pozwala edukatorowi wgłębić się w nie. Następnie edukator zachęca uczestników do ponownego przeczytania listy - z emocjami i uczuciem, dobierając odpowiedni ton głosu, co będzie przydatne przy nagrywaniu ich historii.

#### 10. Trzy przedmioty

Edukator prosi każdego uczestnika o wymienienie trzech przedmiotów, które symbolizują i są podsumowaniem tego, co jest dla nich ważne.

*Przykład: Samochód, latawiec i torba (narrator jest entuzjastą samochodów i latawców oraz kolekcjonerem designerskich toreb). Następnie osoba opowiadająca jest proszona o wybranie jednego przedmiotu, który znaczy dla niej najwięcej i o nim ma napisać swoją historię.*

33

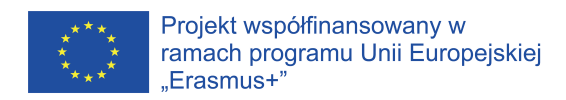

### **Kwestionariusz dla Uczestników**

Czy jesteś: O mężczyzną O kobietą Ile masz lat? \_\_\_\_\_\_\_\_\_\_\_\_\_\_\_\_\_\_\_\_ Jakie są twoje główne pasje / zainteresowania?\_\_\_\_\_\_\_\_\_\_\_\_\_\_\_\_\_\_\_\_\_\_\_\_\_\_\_\_\_\_\_\_\_\_

1. Jak bardzo podobało ci się cyfrowe opowiadanie historii? O Pokochałem to O Lubię to O Nie podobało mi się O Nienawidzę tego O Inny

2. Daj nam znać, które zajęcia ci się podobały lub nie, kolorując twarze poniżej. Im więcej uśmiechów tym bardziej polubiłeś, im więcej smutnych twarzy, tym bardziej ci się nie podobało. Następnie opowiedz nam, skąd taki wybór.

 $\overline{\phantom{a}}$  , and the contribution of the contribution of the contribution of the contribution of the contribution of the contribution of the contribution of the contribution of the contribution of the contribution of the  $\overline{\phantom{a}}$  , and the contribution of the contribution of the contribution of the contribution of the contribution of the contribution of the contribution of the contribution of the contribution of the contribution of the

 $\overline{\phantom{a}}$  , and the contribution of the contribution of the contribution of the contribution of the contribution of the contribution of the contribution of the contribution of the contribution of the contribution of the  $\overline{\phantom{a}}$  , and the contribution of the contribution of the contribution of the contribution of the contribution of the contribution of the contribution of the contribution of the contribution of the contribution of the

 $\overline{\phantom{a}}$  , and the contribution of the contribution of the contribution of the contribution of the contribution of the contribution of the contribution of the contribution of the contribution of the contribution of the  $\overline{\phantom{a}}$  , and the contribution of the contribution of the contribution of the contribution of the contribution of the contribution of the contribution of the contribution of the contribution of the contribution of the

**Planowanie historii**

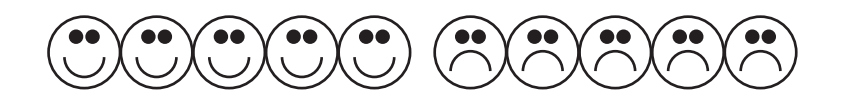

Dlaczego polubiłeś/ nie polubiłeś tych zajęć? \_\_\_\_\_\_\_\_\_\_\_\_\_\_\_\_\_\_\_\_\_\_\_\_\_\_\_\_\_\_\_\_\_\_

**Nagrywanie dźwięku / Edycja** 

Dlaczego polubiłeś/ nie polubiłeś tych zajęć?

#### **Edytowanie wideo**

Dlaczego polubiłeś/ nie polubiłeś tych zajęć?

#### **Pokaz grupowy filmów**

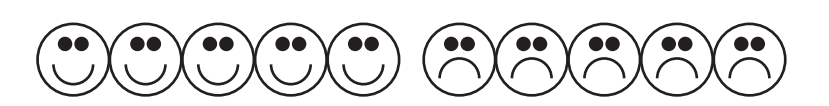

Dlaczego polubiłeś/ nie polubiłeś tych zajęć?

 $\overline{\phantom{a}}$  , and the contribution of the contribution of the contribution of the contribution of the contribution of the contribution of the contribution of the contribution of the contribution of the contribution of the  $\overline{\phantom{a}}$  , and the contribution of the contribution of the contribution of the contribution of the contribution of the contribution of the contribution of the contribution of the contribution of the contribution of the
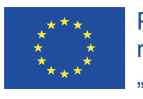

# **Bibliografia**

1. *Teaching and Learning with Digital Storytelling,* Bernard R. Robin, Ph. College of Education University of Houston.

2. *How-to-Guide. Digital Storytelling. Tools for Educators* by Silvia Rosenthal Tolisano (also available in Spanish).

3.*Tell a Story become a Lifelong Learner*, Microsoft.

4. *Digital storytelling: una nueva estrategia para narrar historias y adquirir competencias por parte de los futuros maestros* (Digital storytelling: a new strategy for storytelling and acquired competencies), by future teachers Lourdes VILLALUSTRE MARTÍNEZ y Ma Esther DEL MORAL PÉREZ). Universidad de Oviedo. Dostępne w wersji angielskiej i hiszpańskiej.

5.Aula Planeta: La introducción de las TIC en el aula cambia la forma en la que los alumnos cuentan sus historias. Dostępne w wersji hiszpańskiej.

6. *Creativity in Education*, by Professor Paul Stanton, visiting Professor of Governance, Northumbria University. Edited and laid out by Pip Hardy, director of Pilgrim Projects and Founder of the Patient Voices Programme.

7. George Ewart Evans Centre for Storytelling. Research Seminars 2007

8. https://www.storycenter.org/

9. Marek Stączek, *Storytelling* (Warszawa, 2014).

10. Carmine Gallo, *Sekrety Storytellerów* (Warszawa, 2017).

11. Filarski Krzysztof, *Storytelling Inspiracyjny* (Warszawa, 2018).

12. John Walsh, *The Art of Storytelling* (Moody Publishers, 2018).

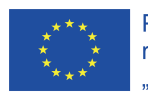

## **DODATKOWA POMOC**

## **Kanał Youtube:**

Widziałeś niektóre z naszych filmów podczas pracy z przewodnikiem, ale jeśli chcesz zobaczyć, co jeszcze robimy, przejdź do naszego kanału na YouTube. Możesz nas znaleźć, wyszukując EOOL Digital Storytelling lub skanując poniższy kod QR:

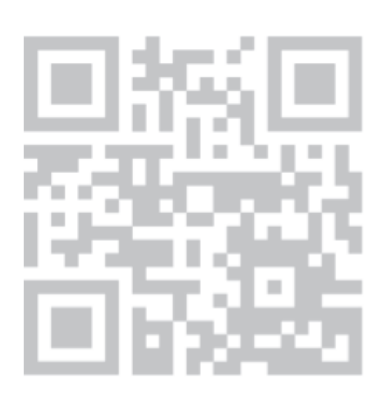

### **Samouczki:**

Obecnie dostępna jest duża ilość programów, które mogą pomóc w tworzeniu własnych cyfrowych opowieści. Aby pomóc Wam zacząć, stworzyliśmy kilka samouczków dla wiodącego oprogramowania, którego używamy. Zostały one przetłumaczone na wiele języków, więc każdy powinien znaleźć coś dla siebie. Jeśli nie- po prostu daj nam znać, a zrobimy co w naszej mocy, aby pomóc.

Samouczki można znaleźć pod adresem: http://www.ceperfuensanta.com/erasmus/erasmus-ka2/

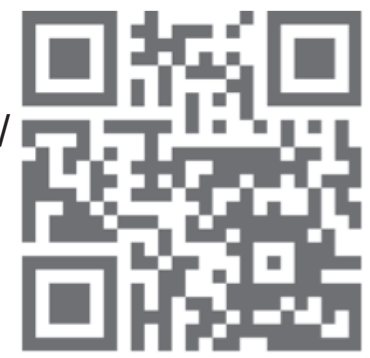

Lub skanując poniższy kod QR:

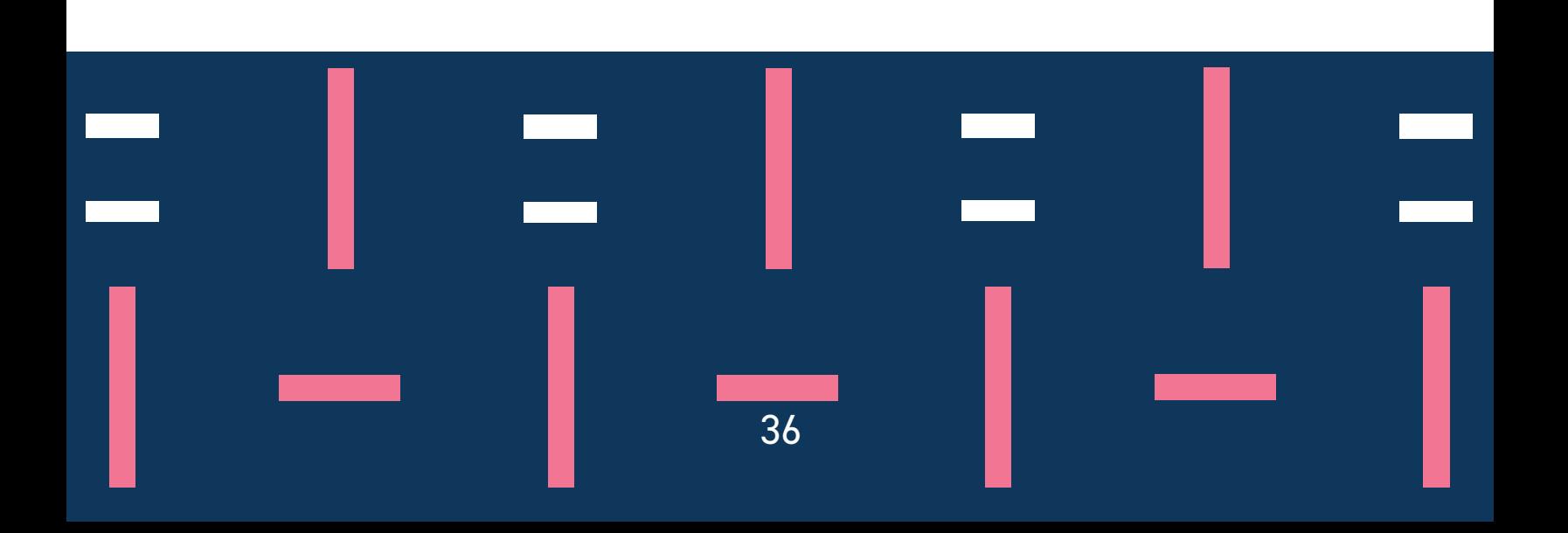

**Dziękujemy za skorzystanie z przewodnika Europa Naszego Życia. Jeśli masz jakieś pytania lub chciałbyś się skontaktować, napisz do:**

**Aleksander Kobylarek Fundacja Pro Scientia Publica Email: aleksander.kobylarek@gmail.com**

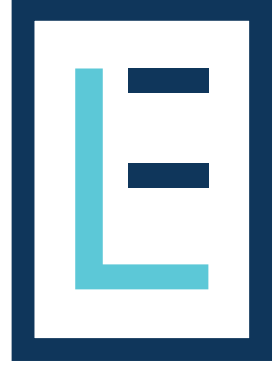

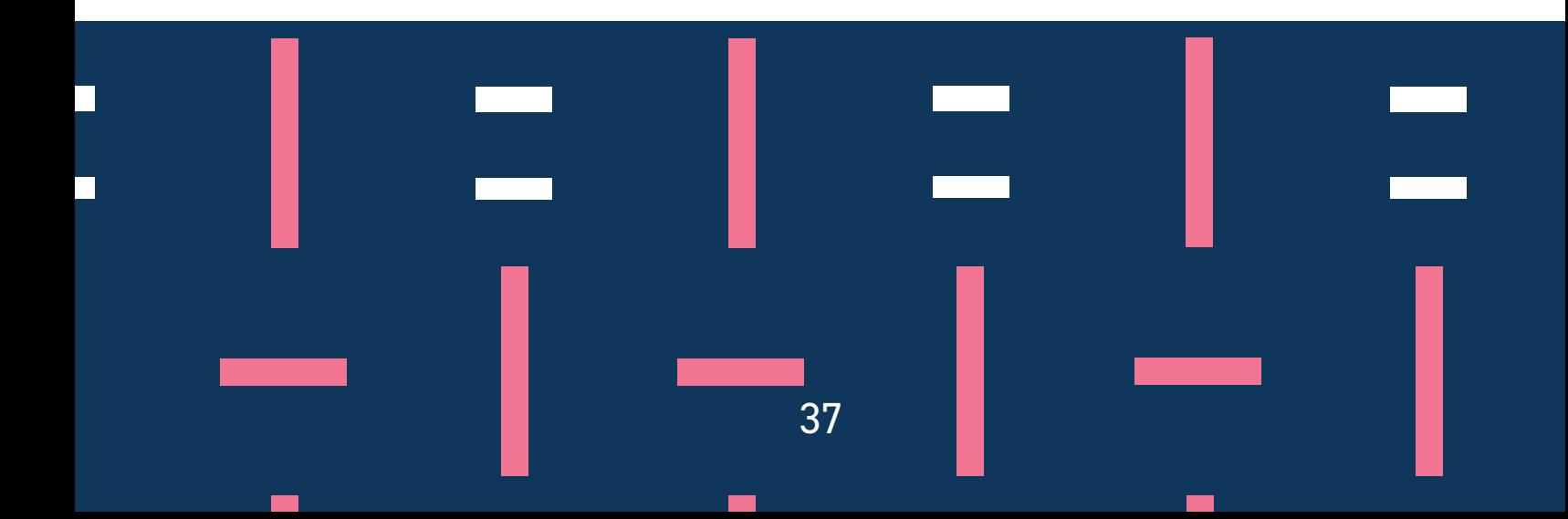

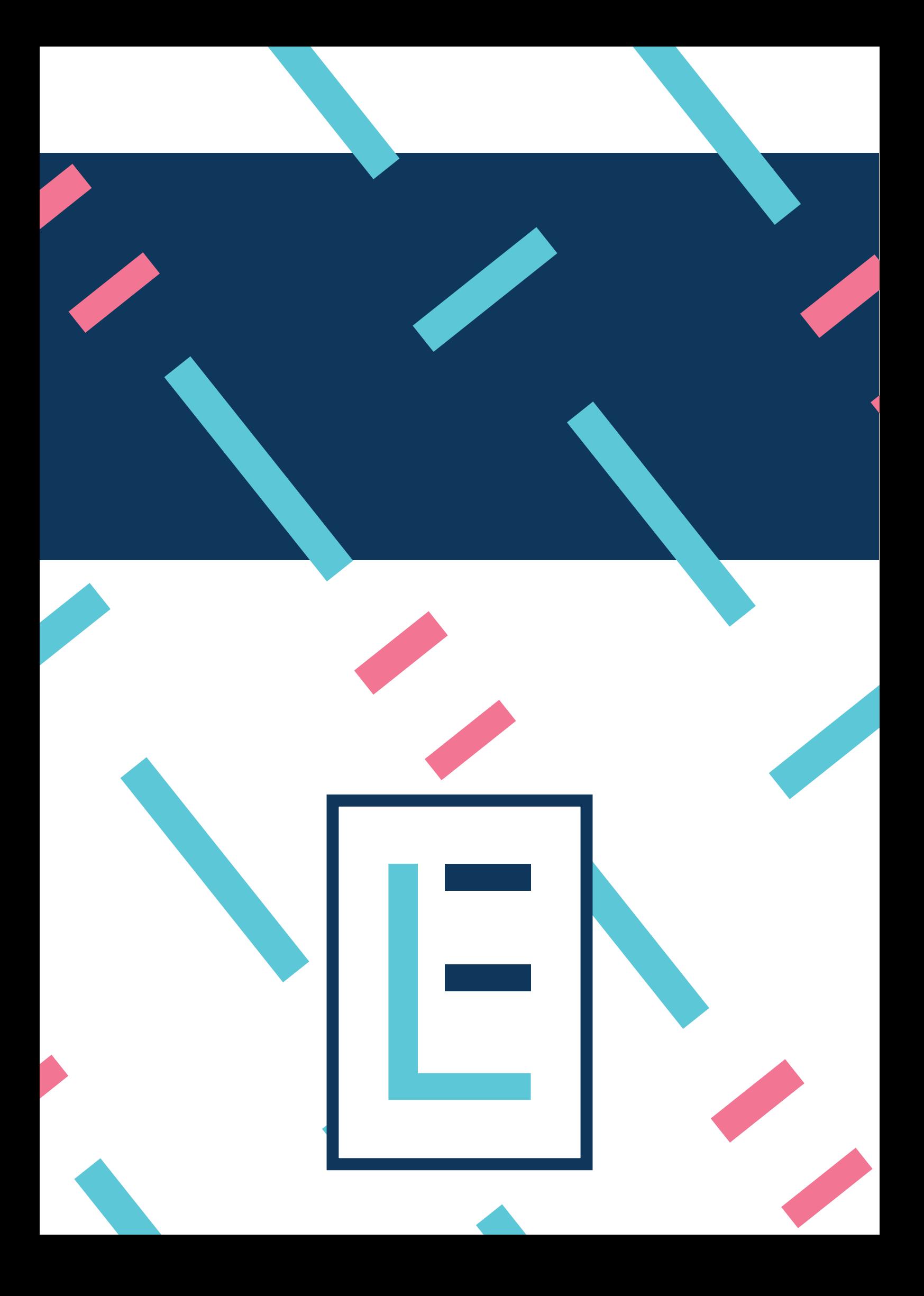

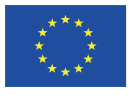

## Załączniki

The European Commission support for the production of this publication does not constitute an endorsement of the contents which reflects the views only of the authors, and the Commission cannot be held responsible for any use which may be made of the information contained therein.

Wsparcie Komisji Europejskiej dla produkcji tej publikacji nie stanowi poparcia dla treści, które odzwierciedlają jedynie poglądy autorów, a Komisja nie może zostać pociagnięta do odpowiedzialności za jakiekolwiek wykorzystanie informacji w niej zawartych.

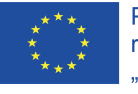

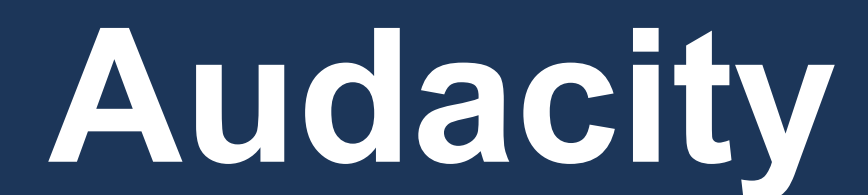

The European Commission support for the production of this publication does not constitute an endorsement of the contents which reflects the views only of the authors, and the Commission cannot be held responsible for any use which may be made of the information contained therein.

Wsparcie Komisji Europejskiej dla produkcji tej publikacji nie stanowi poparcia dla treści, które odzwierciedlają jedynie poglądy autorów, a Komisja nie może zostać pociagnięta do odpowiedzialności za jakiekolwiek wykorzystanie informacji w niej zawartych.

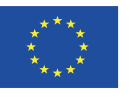

#### **AUDIACITY- NAGRYWANIE**

Kiedy już przygotowaliśmy skrypt naszej historii, następnym krokiem będzie jej nagranie. Możemy zrobić to na dwa sposoby:

1.- Za pomocą urządzenia nagrywającego (jeśli takim dysponujemy). Na rynku istnieje wiele urządzeń nagrywających, na przykład: TASCAM DR-05

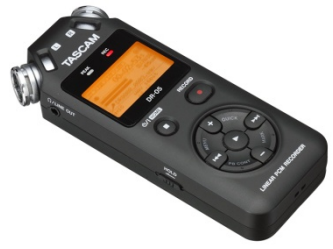

Naciśnij przycisk żeby włączyć a naciskając przycisk RECORD dwukrotnie rozpoczniemy nagrywanie.

#### **Zalecenia**

Przestrzeń, w której odbędzie się nagrywanie, musi być całkowicie wyciszona. Posłuchaj swojego głosu przed nagrywaniem i wybierz miejsce, gdzie jest najmniejszy pogłos. W przypadku, gdy to konieczne, zbuduj osłonę.

- Ważne, żeby ubiór nie szeleścił. Usuń zatem przedmioty, które mogą wydawać dźwięk (bransoletki, zegarki, naszyjniki, metalowe paski ...). Te dźwięki mogą zostać odfiltrowane w nagraniu!

- Mów niezbyt szybko: oddychaj głęboko, spokojnie, bez pośpiechu.

- Ustaw odpowiednio nagrywanie, tak, żeby poziom wejściowy nie przekraczał 100, gdyż w tym wypadku będą słyszalne minimalne zakłócenia.

Kiedy włączysz urządzenie angrywające, naciśnij raz przycisk RECORD a następnie  $\mathcal{M}$  z jednej strony do drugiej i pozostaw poziom wejściowy w okolicach 50.

Po nagraniu, przyłącz urządzenie nagrywające do komputera i przenieś pliki audio z urządzenia nagrywającego do komputera.

Kiedy urządzenie nagrywające zostanie podłączone, pojawi się możliwość dostępu USB.

Możliwość wyboru pojawi się na ekranie, wtedy wybierz ZACHOWAJ i kliknij , możliwość automatycznego odtwarzania pojawi się na komputerze, wtedy można otworzyć folder i przejrzeć pliki. Otwórz folder MUZYKA i będzie można zobaczyć ponumerowane pliki. (Możemy zmienić nazwę pliku i umieścić go w folderze, gdzie znajduje się nasza historia).

#### Drugi wariant

Za pomocą mikrofonu w laptopie. Jeśli nie masz urządzenia nagrywającego, ale posiadasz mikrofon lub laptop (który zwykle ma wbudowany mikrofon), również możesz dokonać nagrania z użyciem programu AUDACITY.

Kliknij na podany link https://www.audacityteam.org/download/ wybierz swój system operacyjny i ściągnij program instalacyjny.

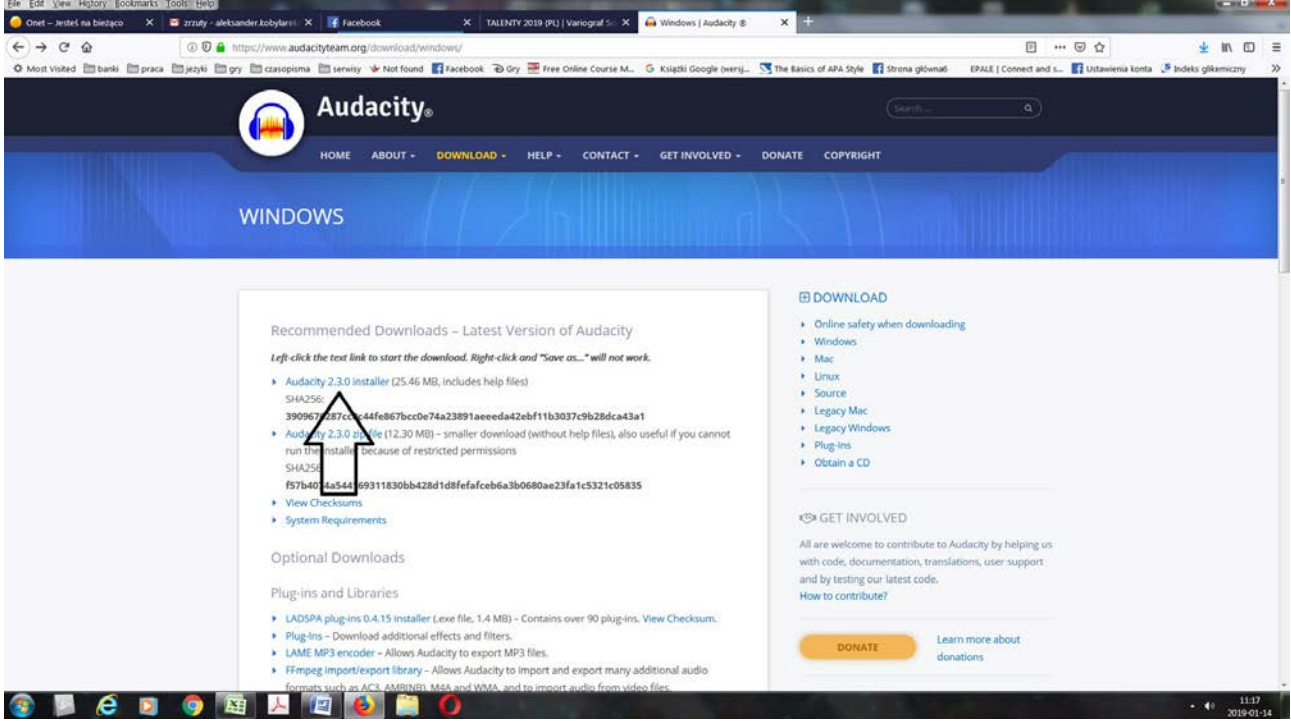

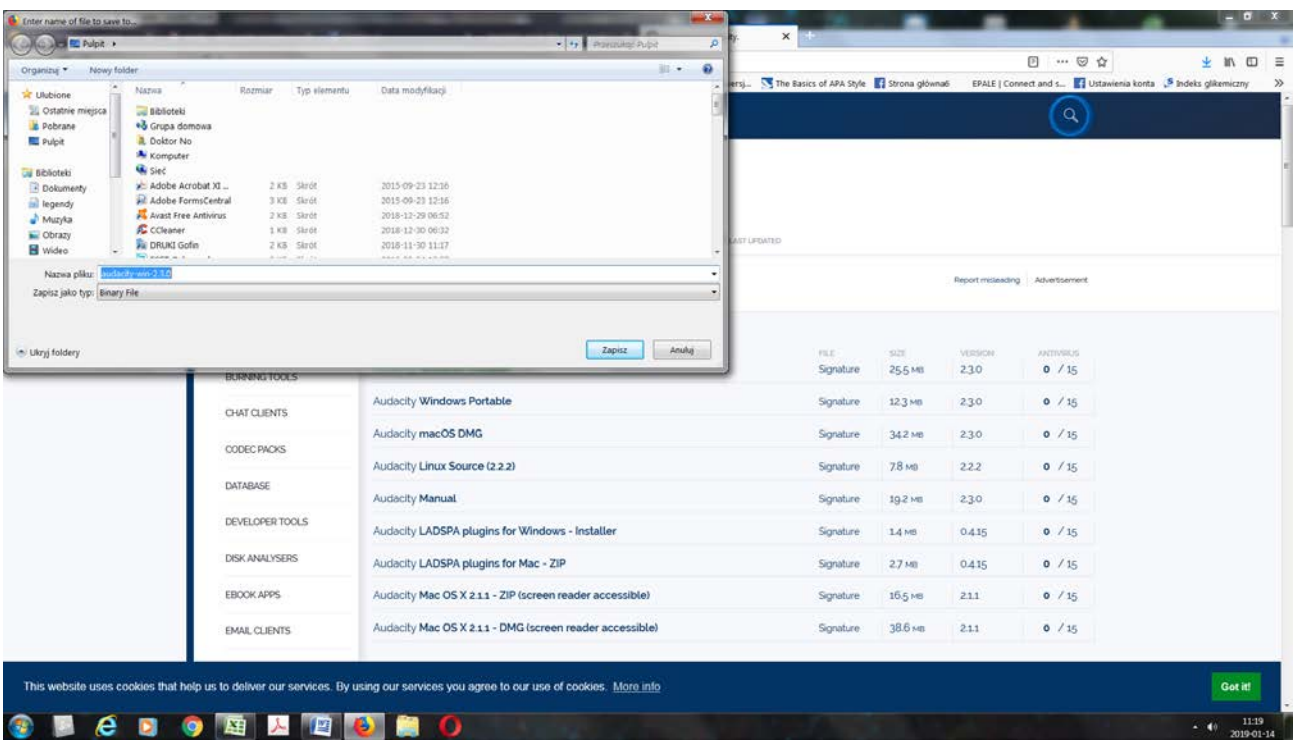

Po ściągnięciu, należy go otworzyć i rozpocząć instalację

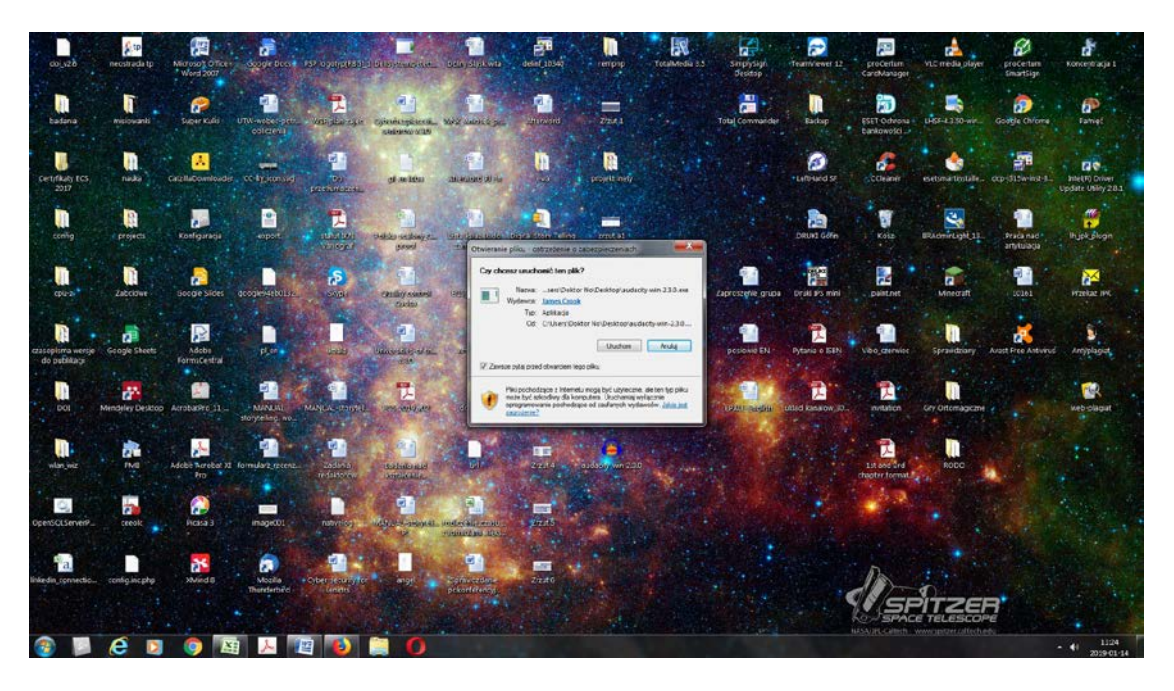

Wybieramy język

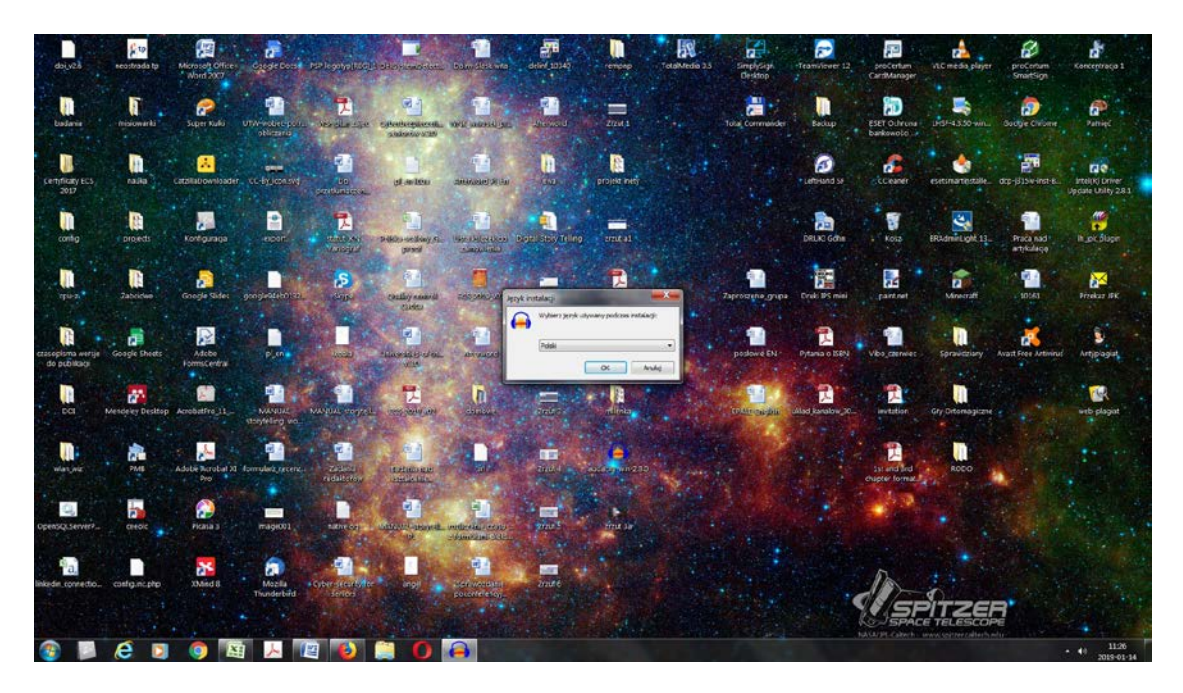

Kilka razy wybieramy "dalej"

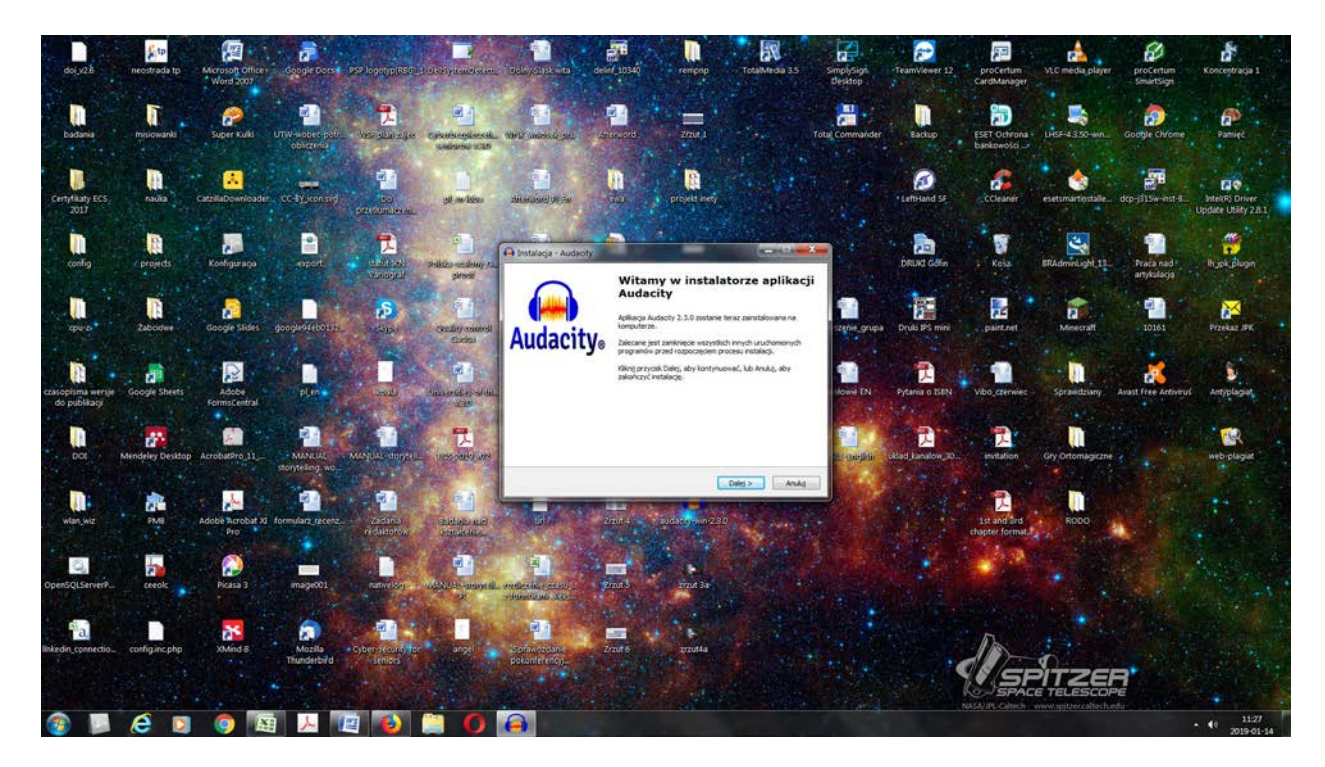

Instalujemy

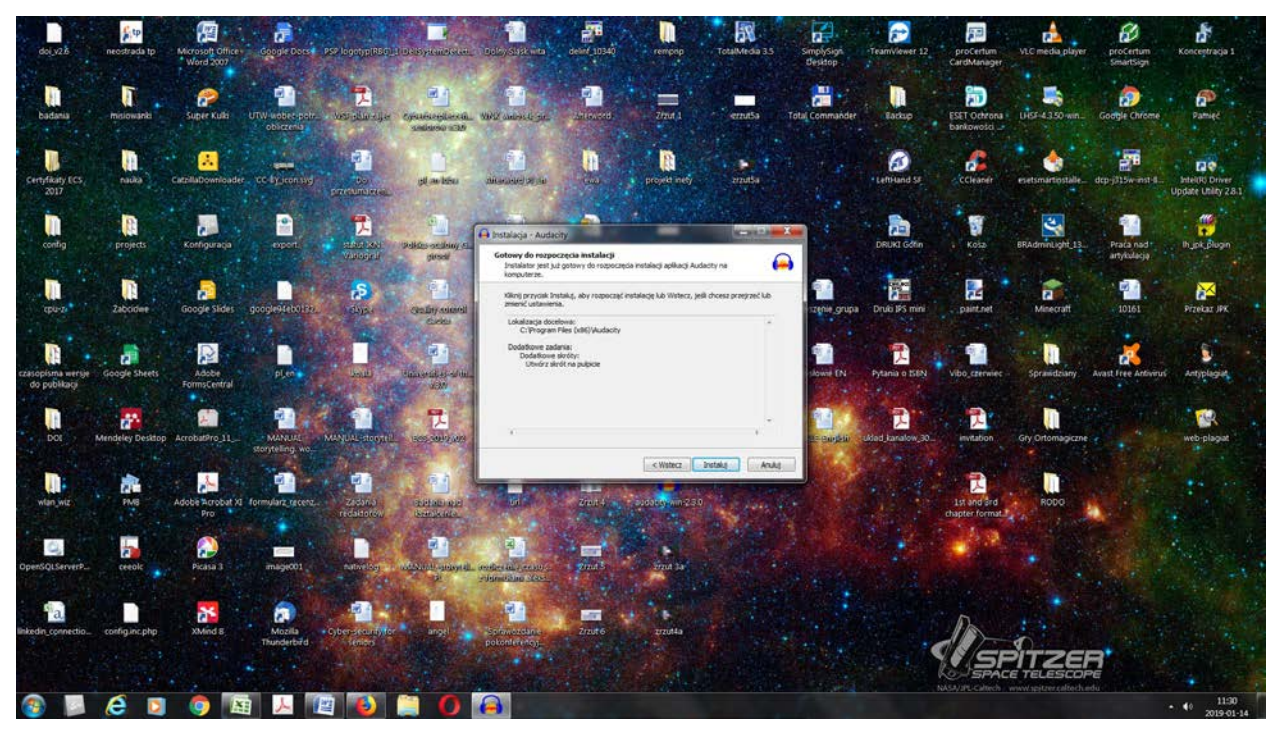

Po instalacji, wybieramy "dalej" i "zakończ".

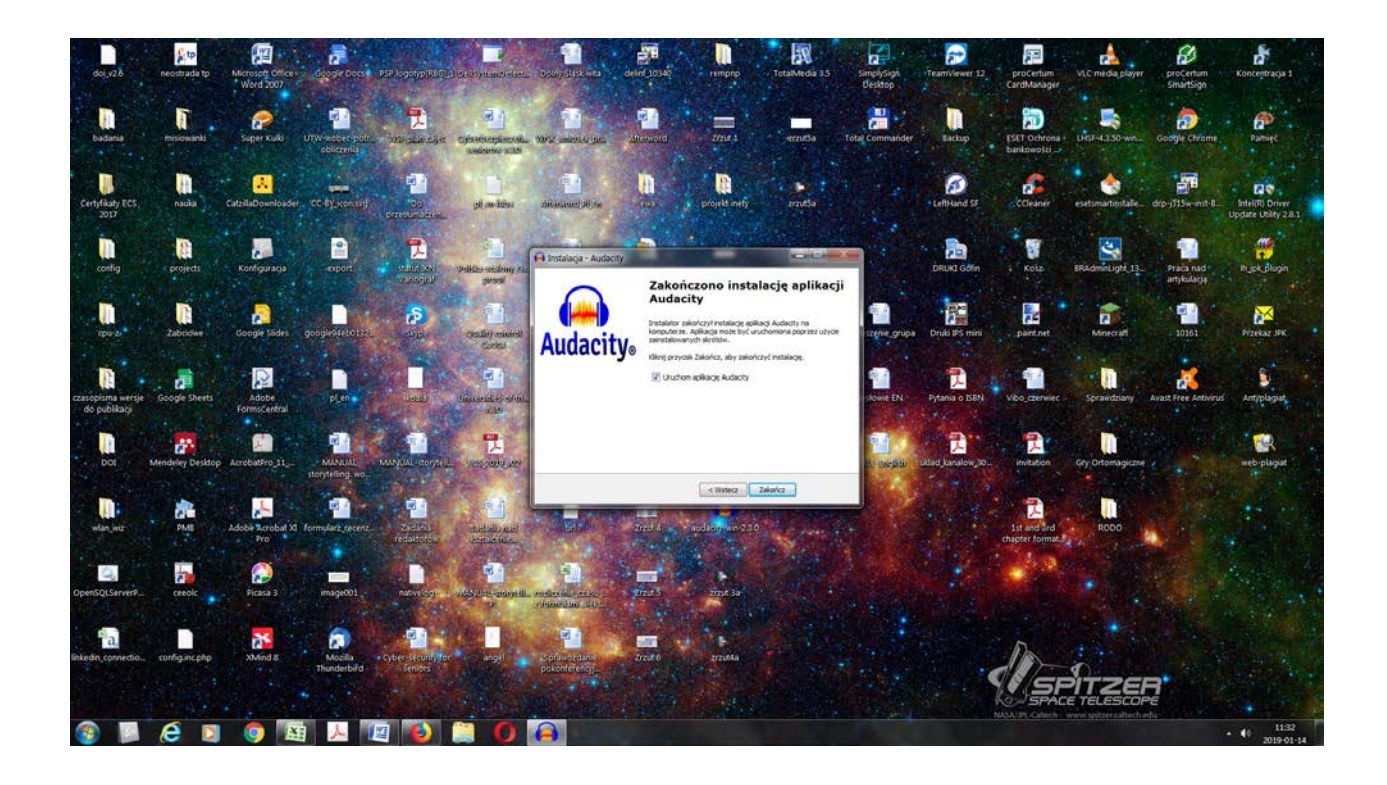

Kiedy program jest zainstalowany, możemy rozpocząć proces nagrywania. Jak to zostało wcześniej wspomniane, będziemy potrzebowali mikrofonu, jeśli chcemy użyć komputera stacjonarnego (laptop posiada wbudowany mikrofon). Należy przyłączyć mikrofon do komputera i kliknąć czerwony przycisk nagrywania oraz podążać za tymi samymi instrukcjami, jakie zostały podane w przypadku urządzenia nagrywającego.

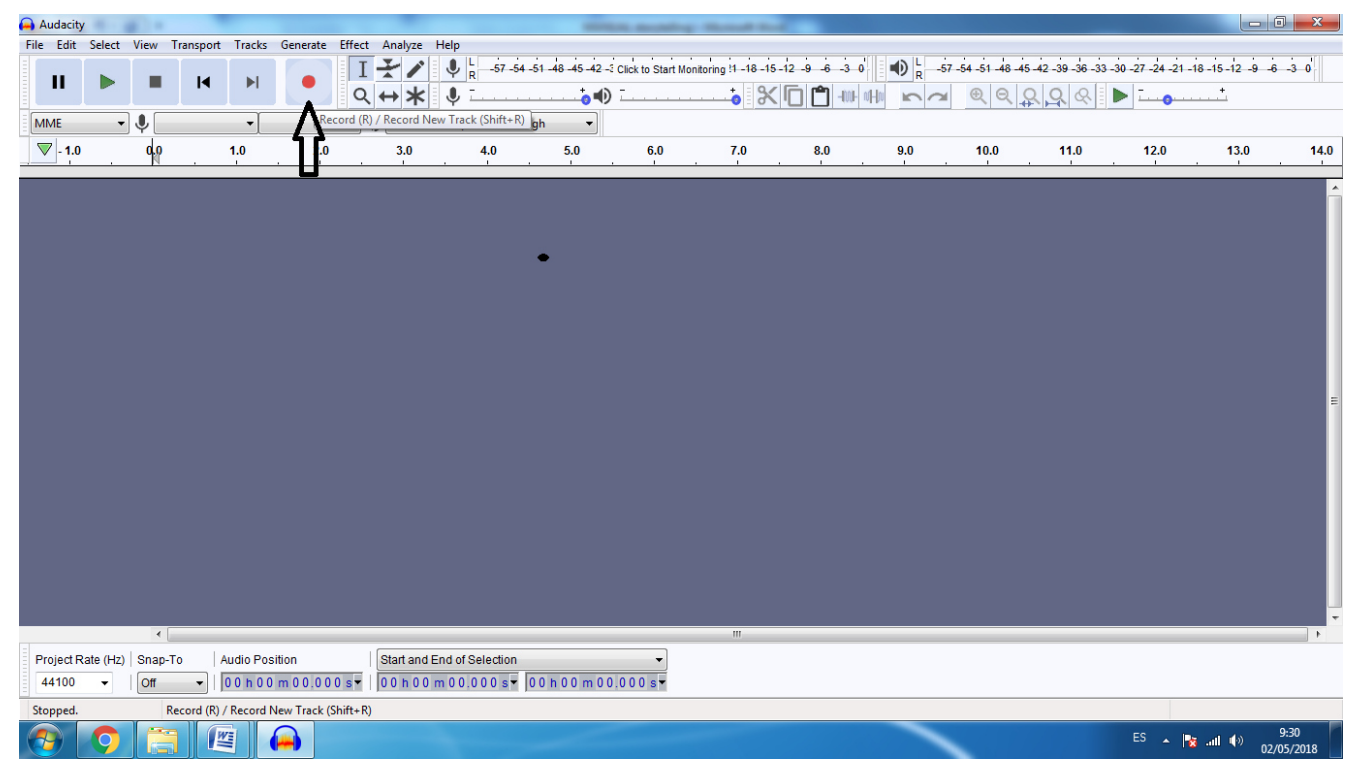

#### Po nagraniu należy zapisać projekt

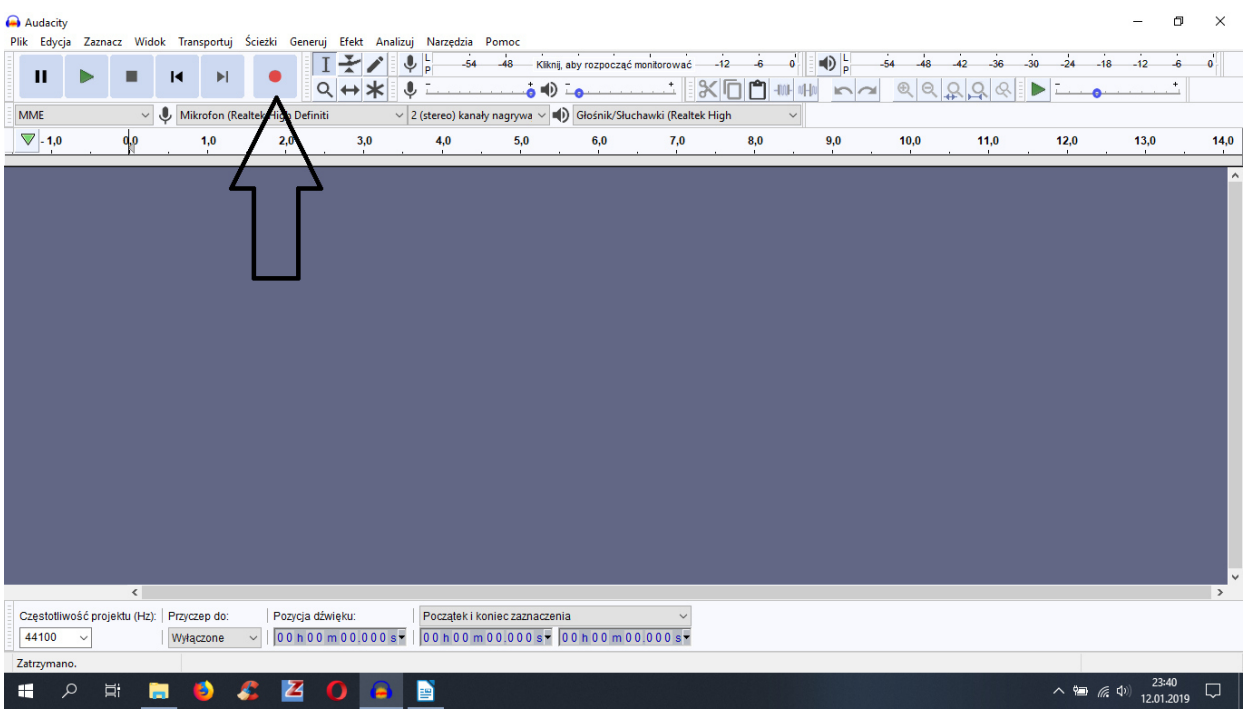

**WYJAŚNIENIE**: Zapisany projekt jest plikiem audiacity, nie zaś dźwiękowym. Innymi słowy, jest to plik który może być otwarty tylko za pomocą programu audiacity i nie może być odczytywany przez inne programy. Aby przekonwertować go w plik dźwiękowy, powinien być wyeksportowany jako mp3 i należy to zrobić pod koniec procesu.

Wtedy, możemy zredukować ewentualne zakłócenia- jak to zrobić pokazuje następujące video:

#### https://youtu.be/Kj2Mg9lrNIg

Kiedy zredukujemy zakłócenia, możemy wyciąć fragmenty ciszy od początku do końca oraz dodać przerwy w naszej historii. Zobacz następujące video.

#### https://youtu.be/EiRg9dxe0ts

Następny krok to dodanie muzyki do naszej historii, w tym celu powinniśmy kliknąć na plik importuj- dźwięk.

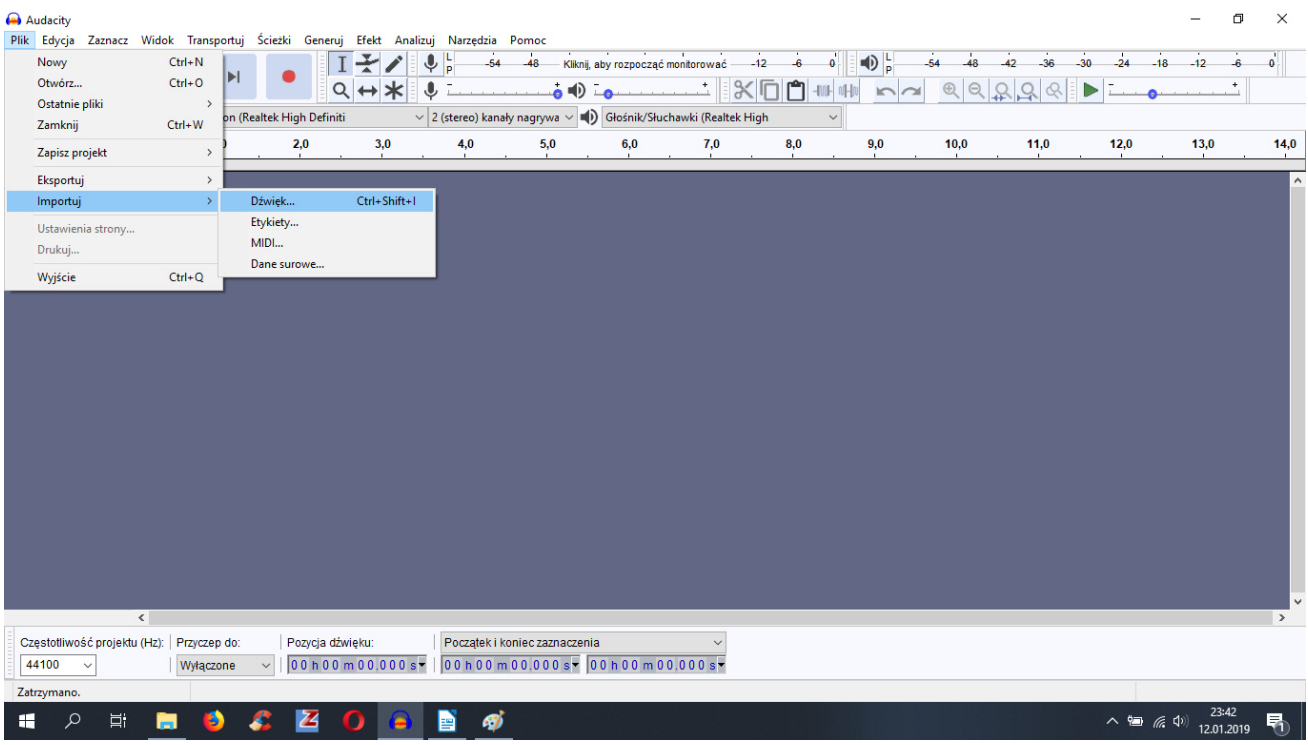

Kiedy muzyka została zaimportowana, zobaczymy dwie ścieżki audio pokazujące dźwięk w tym samym czasie. Oczywiście ta muzyka będzie zbyt głośna i mój głos nie będzie słyszalny. Możemy rozwiązać problem na dwa sposoby:

-ściszyć muzykę

- użyć efektu "automatycznego wyciszenia" (auto duck)

Zobacz video następujące video:

https://youtu.be/3\_IxLHlzGsw

https://youtu.be/ByPhFh7A4KE

https://youtu.be/jSJ5leFqTjs

https://youtu.be/yndyUK0GAm0

https://youtu.be/8Cs1QRH6rnI

Konkludując, logiczne jest, że muzyka powinna trwać dłużej niż głos, żeby uzyskać interesujący efekt. W tym celu wybieramy muzykę którą musimy umieścić na końcu historii i klikamy na efekty, stopniowo ściszając.

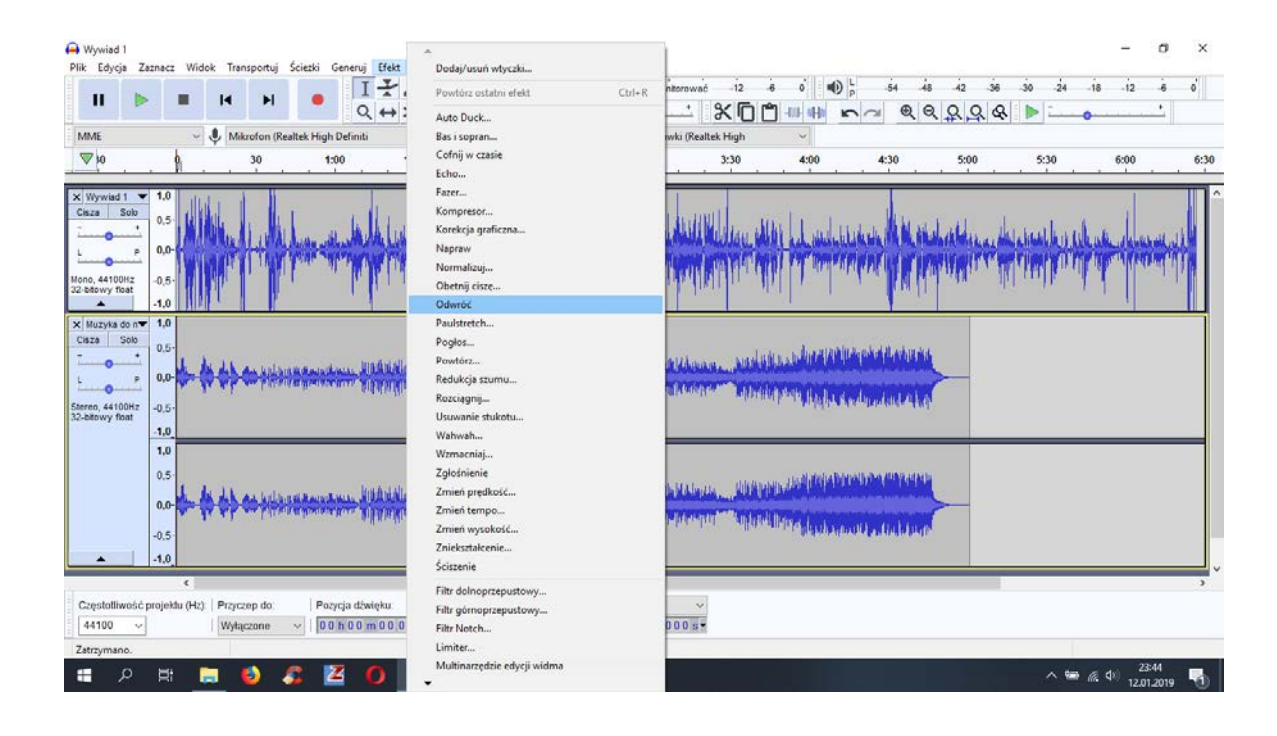

A wtedy zobaczymy jak dźwięk powoli zanika ...

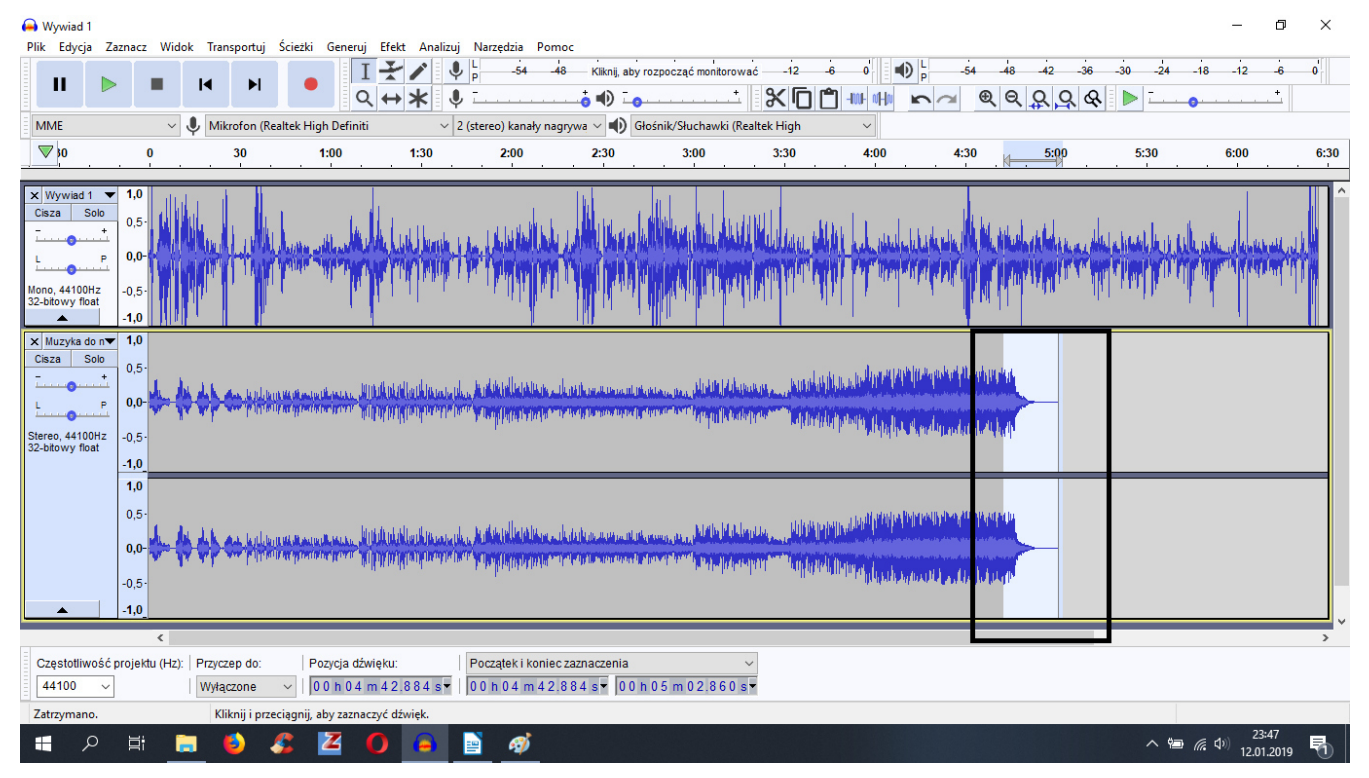

Na zakończenie, zapisujemy projekt jeśli to konieczne, z pewnymi modyfikacjami. A następnie eksportujemy audio, żeby móc dodać je do naszego video. Klikamy na plik aby wyeksportować audio z pożądanym rozszerzeniem (mp3) i wybieramy folder docelowy.

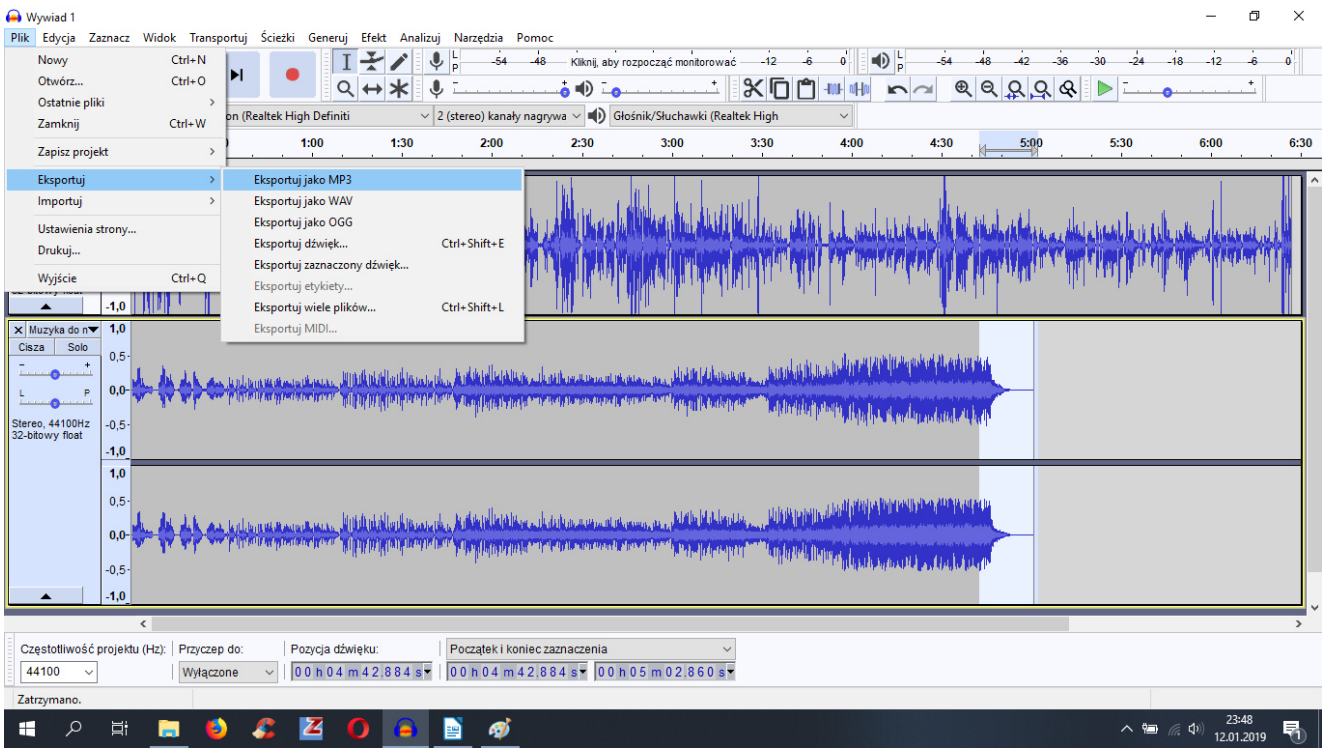

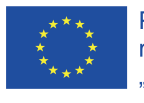

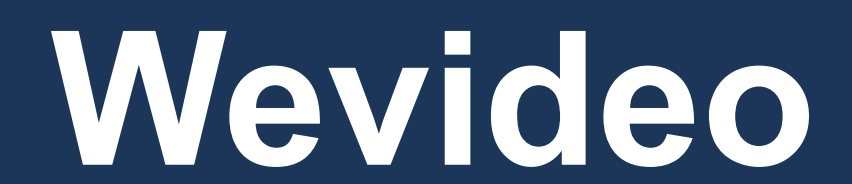

The European Commission support for the production of this publication does not constitute an endorsement of the contents which reflects the views only of the authors, and the Commission cannot be held responsible for any use which may be made of the information contained therein.

> Wsparcie Komisji Europejskiej dla produkcji tej publikacji nie stanowi poparcia dla treści, które odzwierciedlają jedynie poglądy autorów, a Komisja nie może zostać pociagnięta do odpowiedzialności za jakiekolwiek wykorzystanie informacji w niej zawartych.

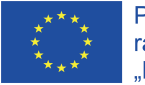

### WEVIDEO PRZEWODNIK KROK PO KROKU

WeVideo pozwoli ci stworzyć film w prosty sposób z użyciem twoich zdjęć, głosu,muzyki, które sobie wybierzesz lub nagrań wideo, które już masz. Pierwsze co musisz zrobic to rejestracja. Aby to zrobić- wejdź do internetu za pomocą przeglądarki, wpisz"Wevideo". Wtedy na

#### ekranie pojawi ci się coś takiego.

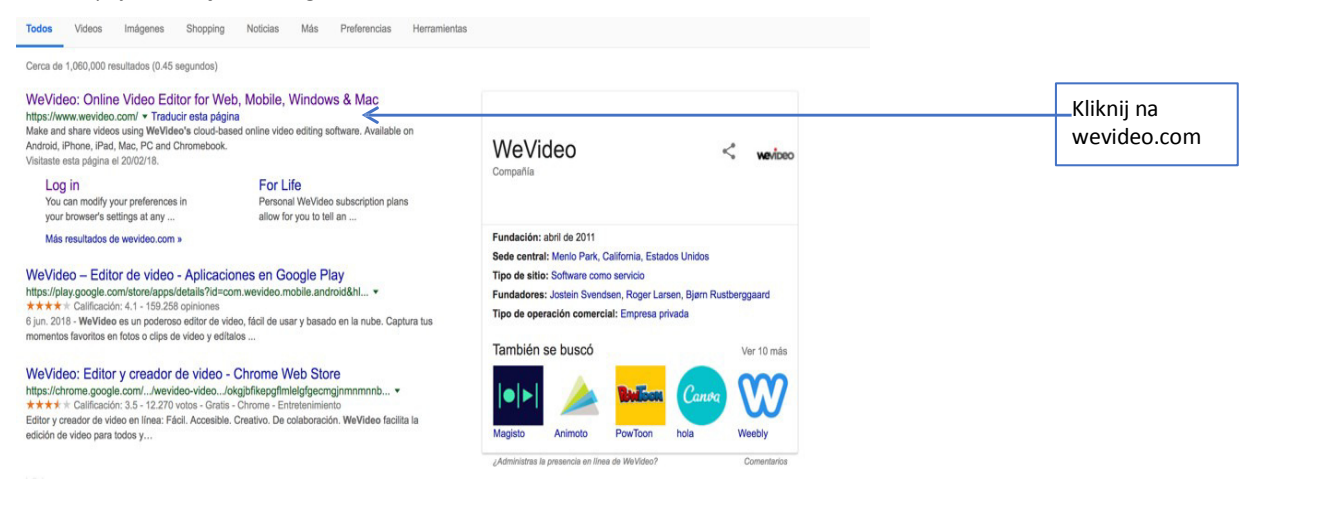

Następnie na ekranie pojawi się:

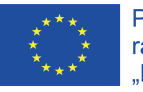

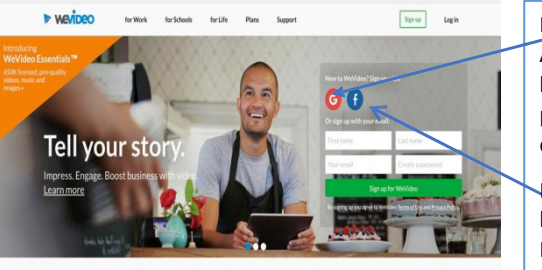

Masz kilka możliwości: A) Zaloguj się poprzez konto Goole.Po kliknięciu na tę opcję zostaniesz poproszony o podanie swojego adresu email.

Możesz również zalogować się poprzez konto na facebooku klikając na B) Inna możliwość to rejestracja, poprzez wpisanie danych.

WeVideo is the online video editor that makes it easy to capture, create, view and share your movies at up to 4K resolution for stunning playback anywhere.

Ostatecznie musisz wybrać między opcją płatną a darmową,ograniczoną do 5 min nagrania miesięcznie, z rozdzielczością 450p

i"znakiem wodnym". Jeśli chcesz używać darmowej wersji,musisz wybrać następująco:

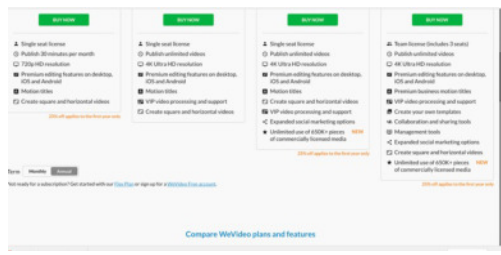

Wybierz między wersją płatną a darmową,ograniczoną do 5 min nagrania miesięcznie,z rozdzielczością 450p i "znakiem wodnym". Jeśli chcesz darmowej wersji, musisz kliknąć naTry a potem continue.

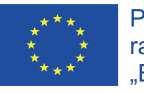

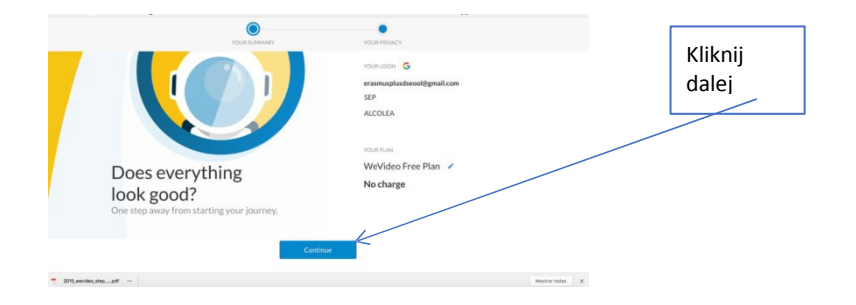

#### Płatna wersja różni się jakością i nie posiada napisu Wevideo

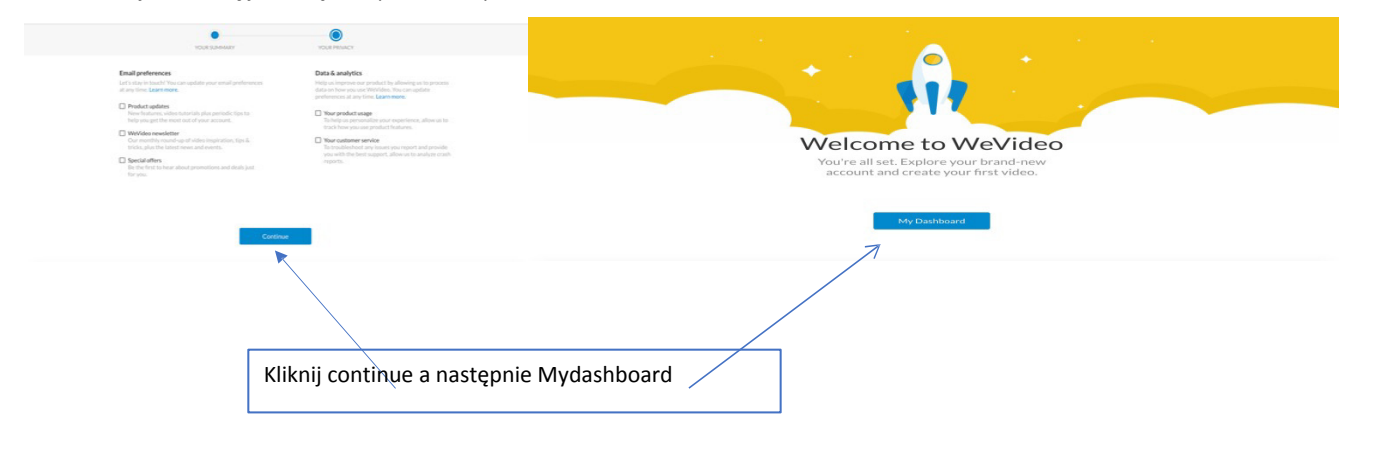

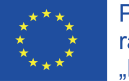

4

#### **WEVIDEOTOOLS**

#### **1.START CREATING YOUR VIDEO/ ROZPOCZNIJ TWORZENIE SWOJEGO WIDEO:**

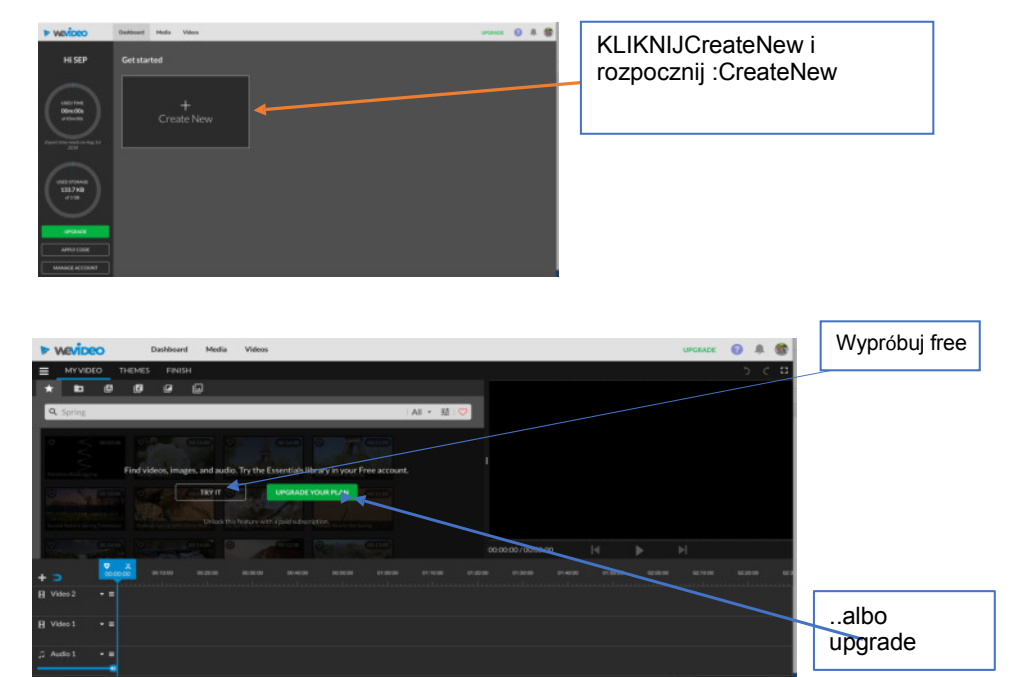

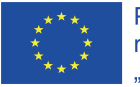

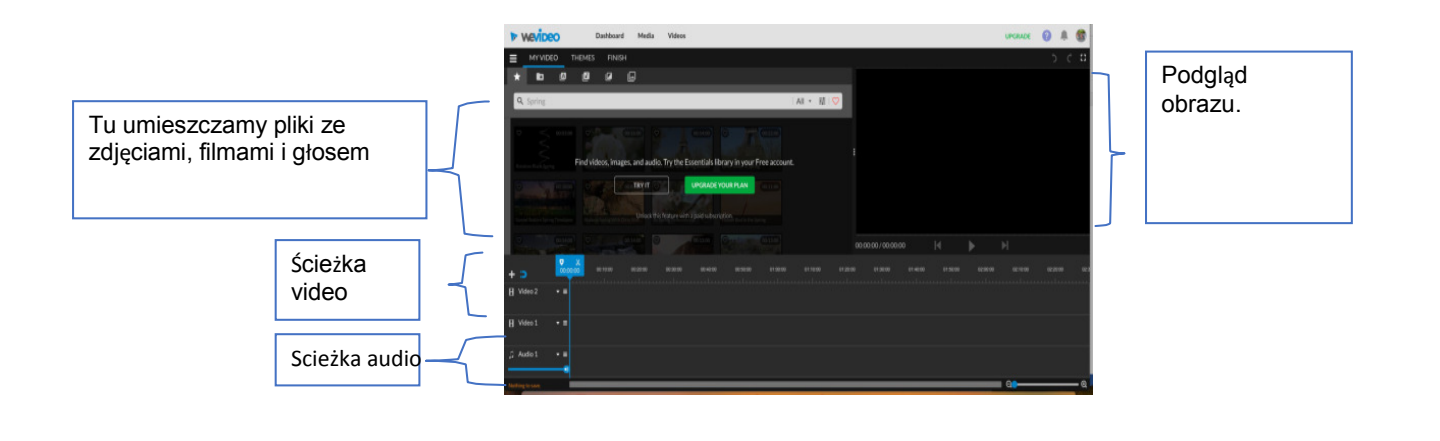

#### 2.DODAJ EFEKTY

Aby uzupełnić efekty do naszego filmu możemy dodać więcej plików w następujący sposób:

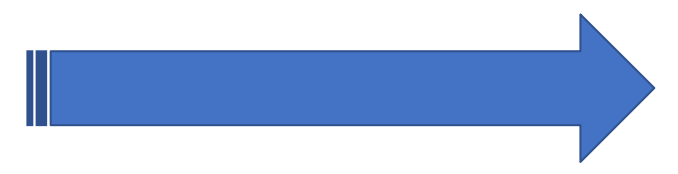

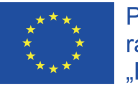

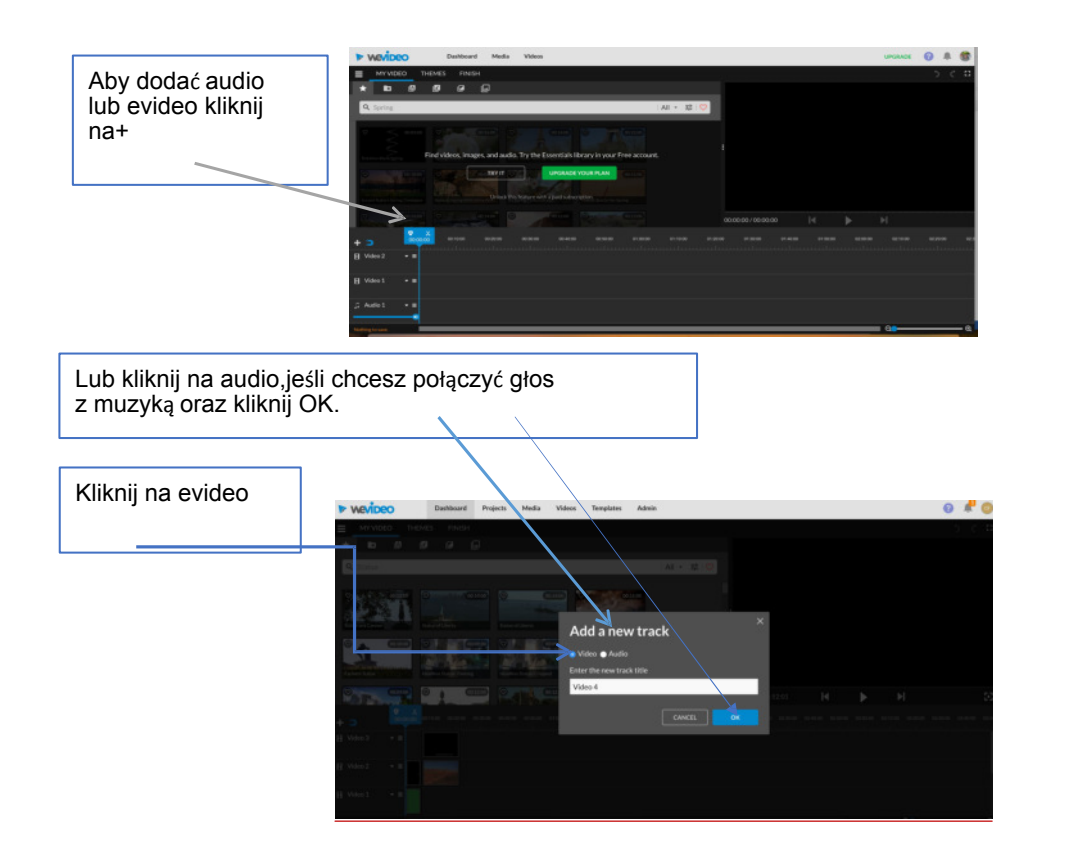

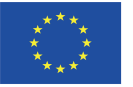

#### **3.Do czego służą przyciski w górnej części?**

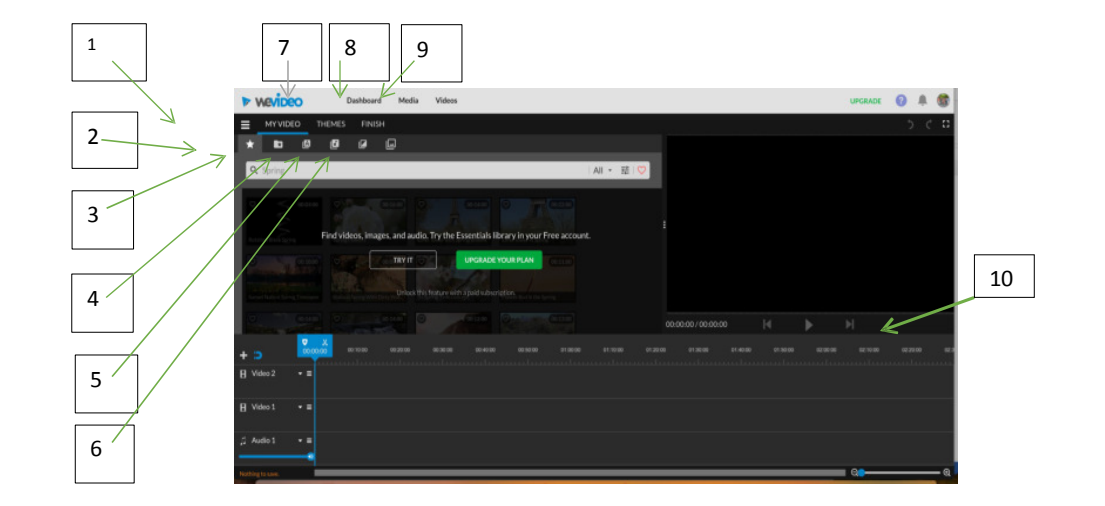

1:Main menu: pozwala zapisać projekt, wybrać timeline lub storyboard.

2:Media: miejsce, gdzie wgrywamy:z djęcia muzykę, pliki dźwiękowe,etc.

3: A=Text. Pozwala dodawać tekst do video, tytuły, podtytuły, napisy końcowe,

etc.

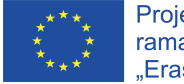

4:Pozwala dodawać muzykę,nagrać głos, wybrać temat. 5:tu możemy wybrać sposób przejścia od jednego zdjęcia do drugiego.Mamy do wyboru różne możliwości.

6:graphics daje mam możliwość wyboru różnego tła.

7:dashboard oznacza pulpit.To jak tablica, na której umieszczasz materiały, fotografie, muzykę i sprawdzasz wygląd całości.

8:Average. Tu możesz zobaczyć zdjęcia, video i muzykę, które wgrałeś.

9:Videos. Wszystkie filmy ukończone przez ciebie, które wgrałeś lub stworzyłeś.

10. Czas w sekundach.

#### **4. Wgrywanie zdjęć, filmów, nagrywanie głosu, muzyki...(Mymedia)**

Na tym ekranie mamy wszystkie narzędzia potrzebne do tworzenia filmu.

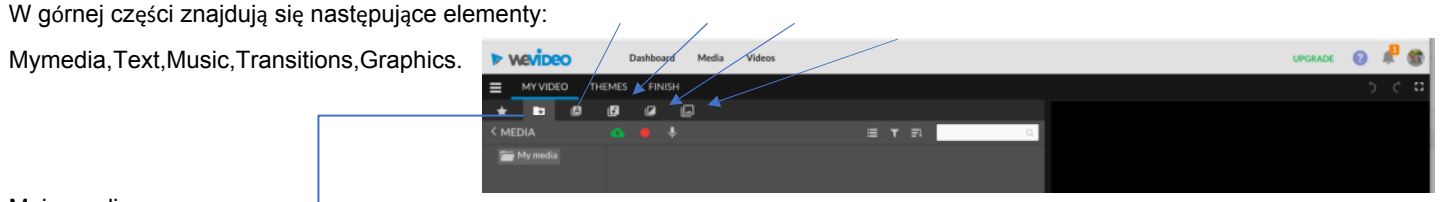

Moje media:

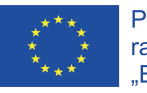

Projekt współfinansowany w r regent inspermantes wanty<br>
ramach programu Unii Europejskiej<br>
"Erasmus+"

**Mymedia**: to przestrzeń, w której umieszczamy cały nasz zdigitalizowany materiał:zdjęcia, głos,wybraną muzykę,filmy...wcześniej musimy umieścić je w odpowiednim folderze w komputerze. **Music:** tutaj są dostępne fragmenty muzyki, które można dodać do naszego projektu. **Text:** Pozwala na dodanie tytułu,napisów,napisów końcowychi wszystkiego, co związane z tekstem.

**Transitions**: różn e sposoby przejścia od jednej fotografii do drugiej. **Graphics:**Różne sposoby na podkład.

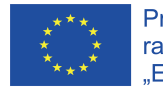

#### **5. Wgrywanie zdjęć,muzyki,plików audio i wideo do edytora video:**

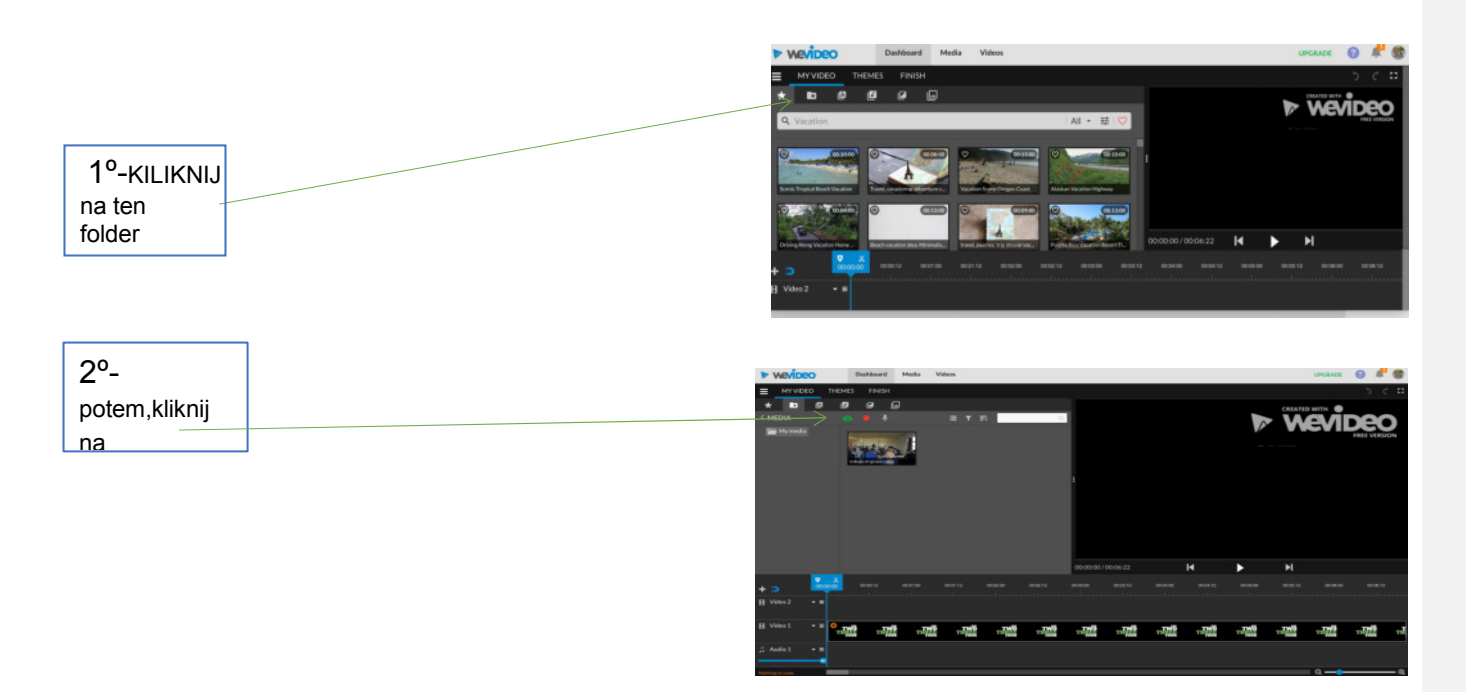

**Po kliknięciu na Mymediafolder, pojawia się taki ekran, folder MyMedia folder** 

**gdzie są widoczne nasze zdjęcia, pliki, ect.** 

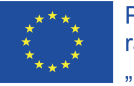

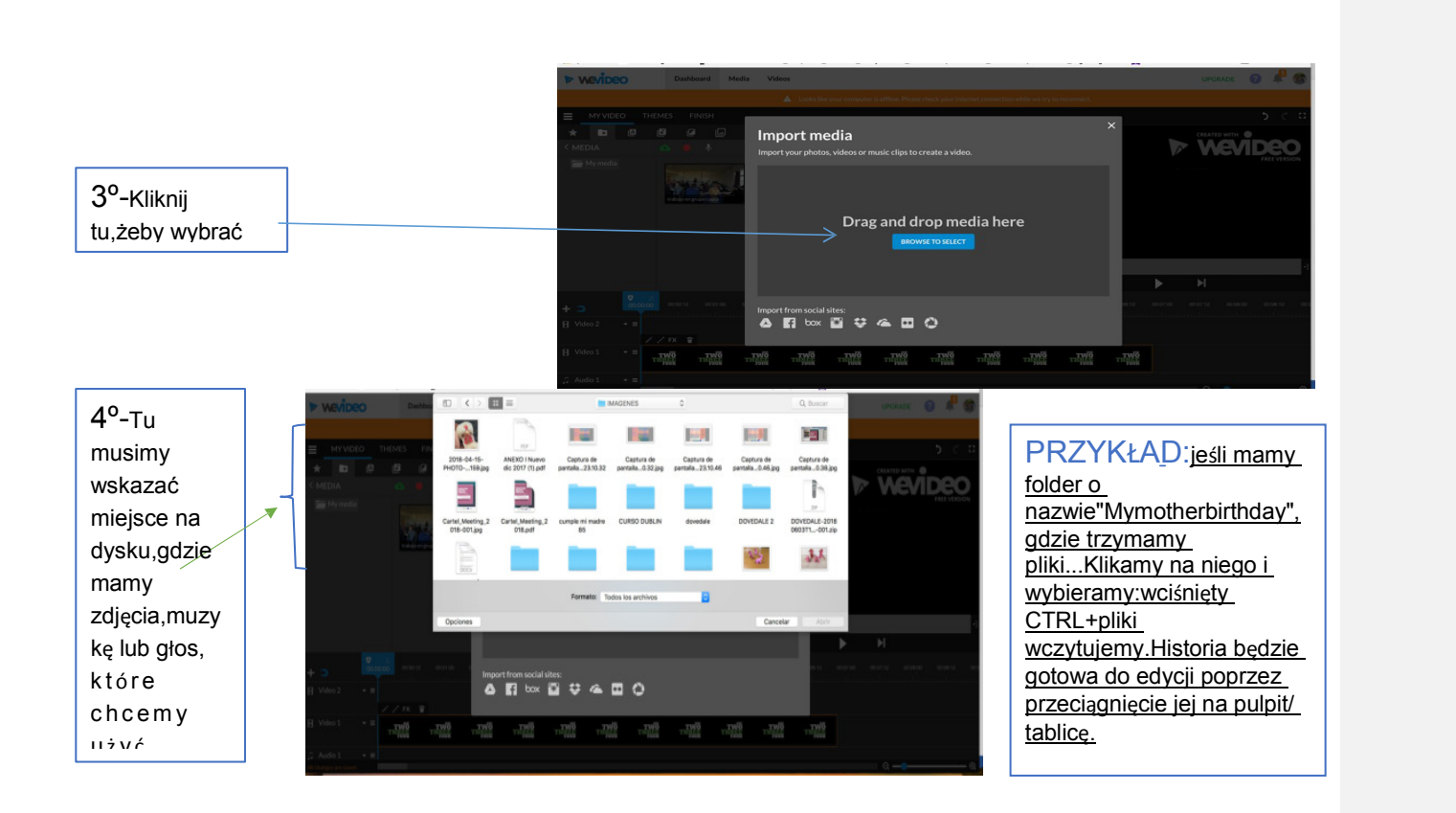

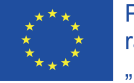

#### ZAKŁADANIE FOLDERÓW w MYMEDIA

Wchodzimy do mymedia, klikamy prawym przyciskiem myszy i pokazuje się New Folder lub Import Here.Wybieramy New Folder i wprowadzamy tytul naszego video.Następnie klikamy lewym przyciskeim myszy na zieloną chmurę oraz Import here oraz wgrywamy ścieżki audio i muzykę, żeby rozpocząć edycję filmu.

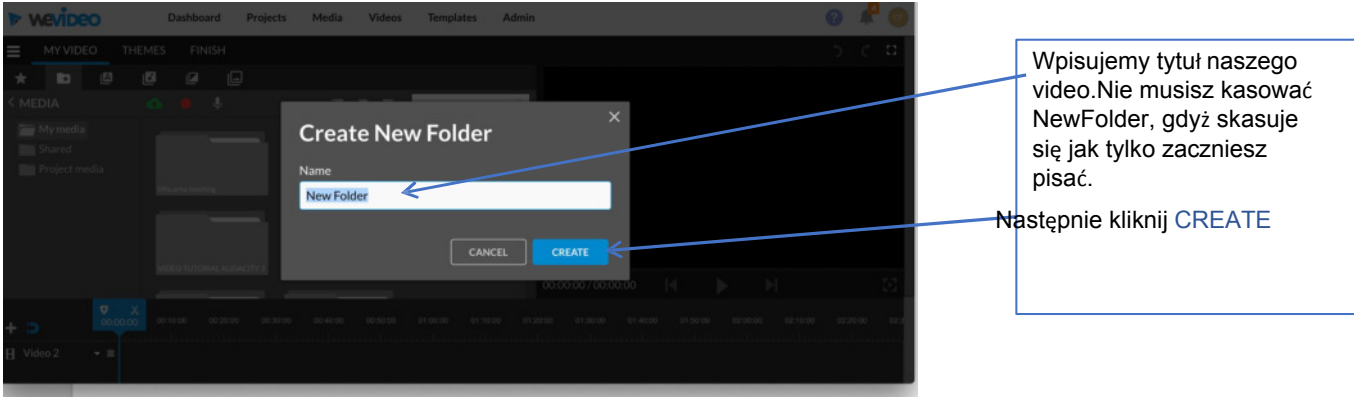

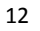

#### Zapisz projekt

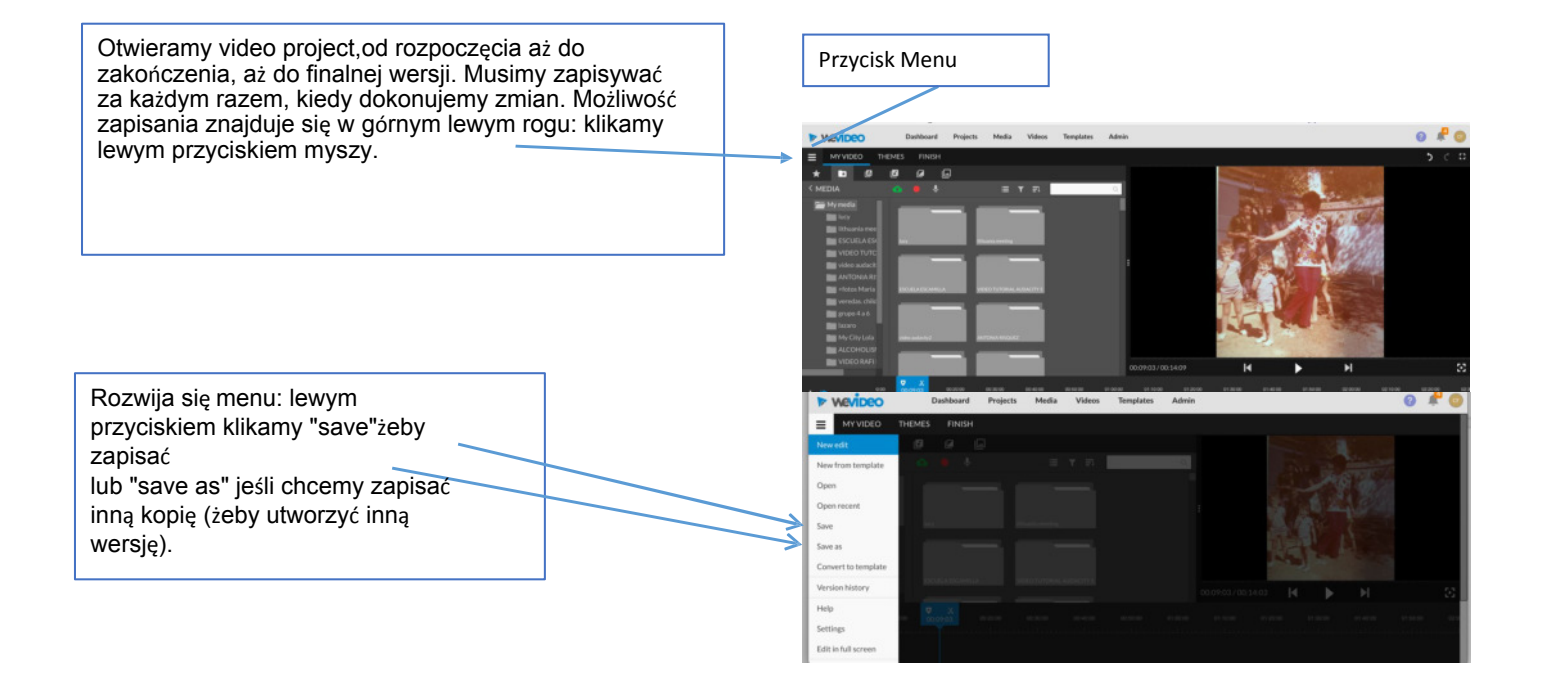

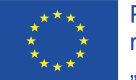

#### Edycja na osi czasu lub kanwa opowieści

**IN WEVIDEO** Dashboard Projects Media Videos  $0<sup>4</sup>$ Wybieramy którekolwiek menu poprzez kliknięcie THEMES EINE lewym przyciskiem. New New Jeśli wybierzemy storyboard Open Open recen to jest łatwiej, lecz <del>ma</del>my Save Save as mniej opcji do wyboru. Versic Powinno to wyglądać Help następująco: Settings Edit in full so Switch to Storybe **BEER AND BEER IN THE REAL PROPERTY OF A REAL**  $\bullet$   $\bullet$  $\triangleright$  wevipeo Projects Media Video

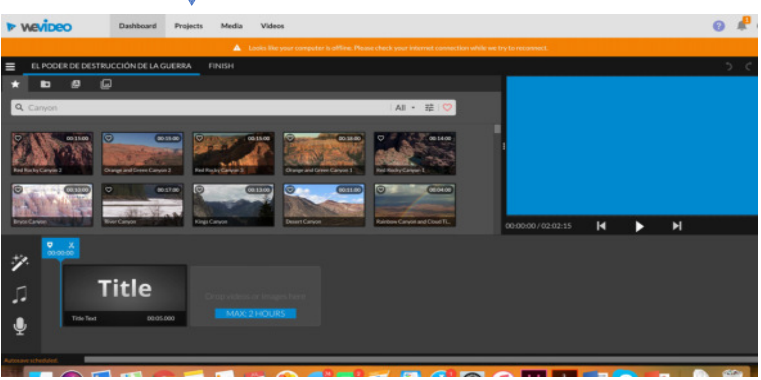

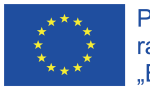

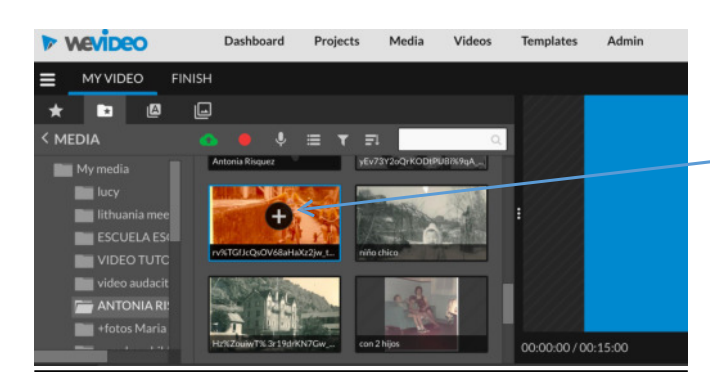

Musimy kliknąć + w pliku muzycznym lub dźwiękowym a wtedy zostaną one dodane automatycznie.

#### TIMELIN

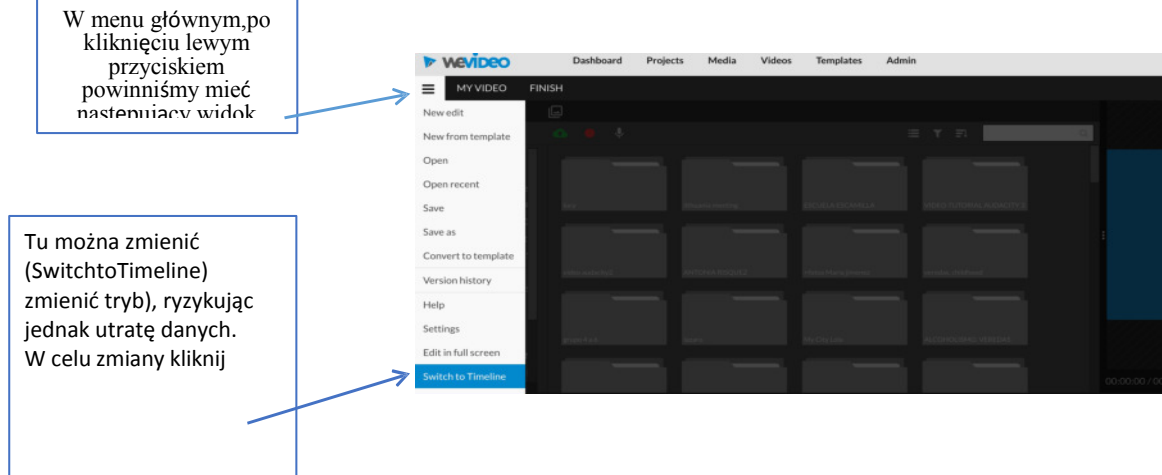

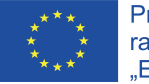

#### Ekran powin powinien wyglądać następująco:

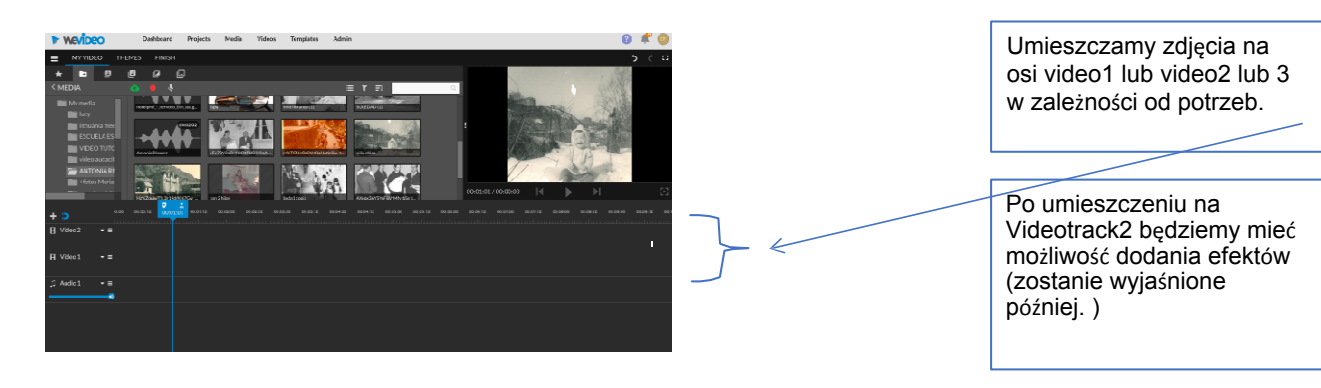

#### Dodawanie tytułu video: pierwszyslajd

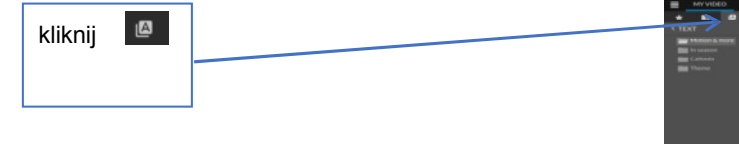

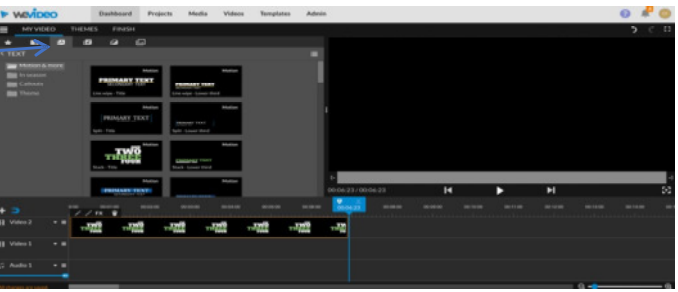

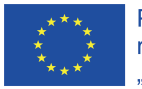

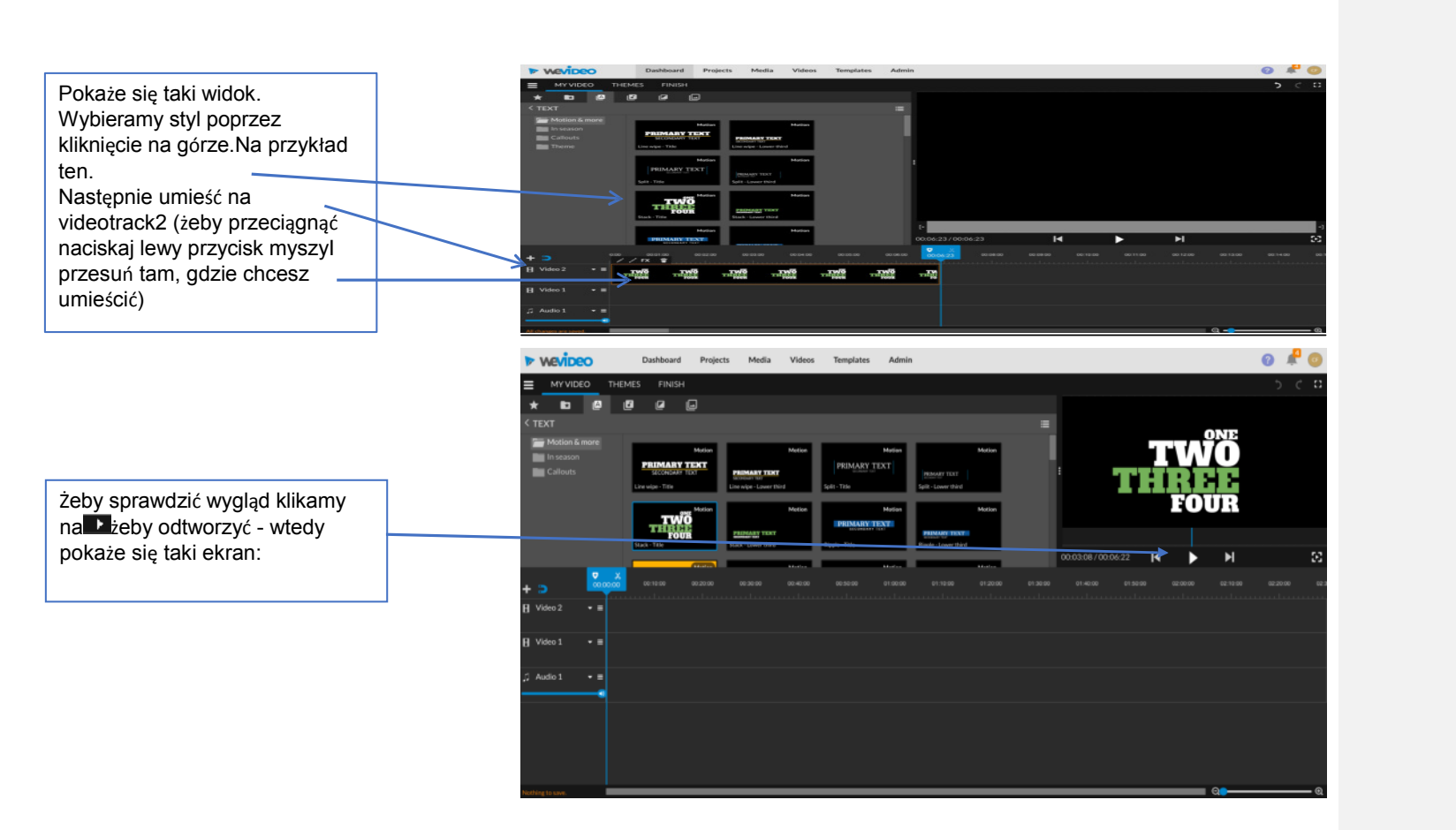

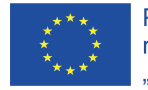

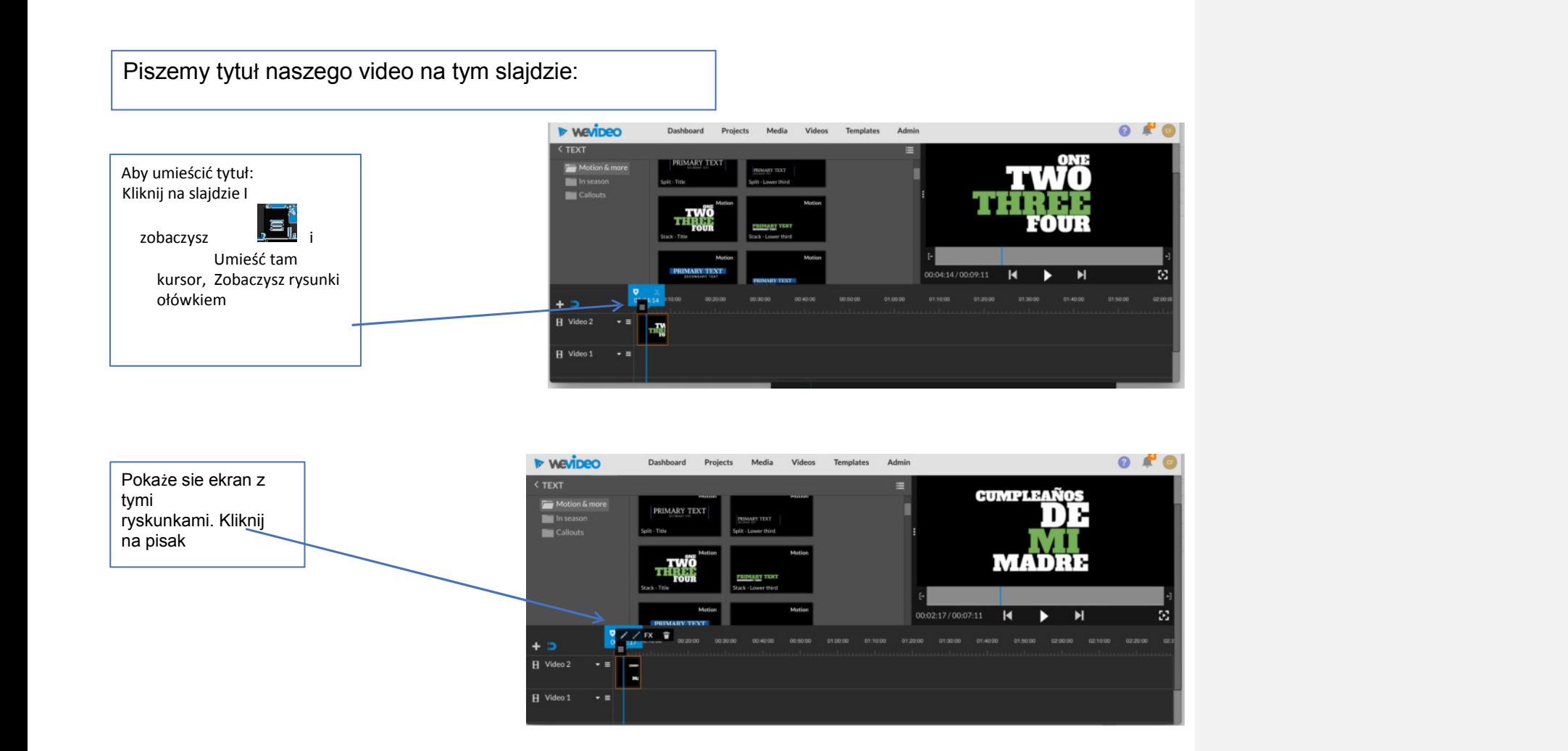

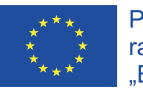

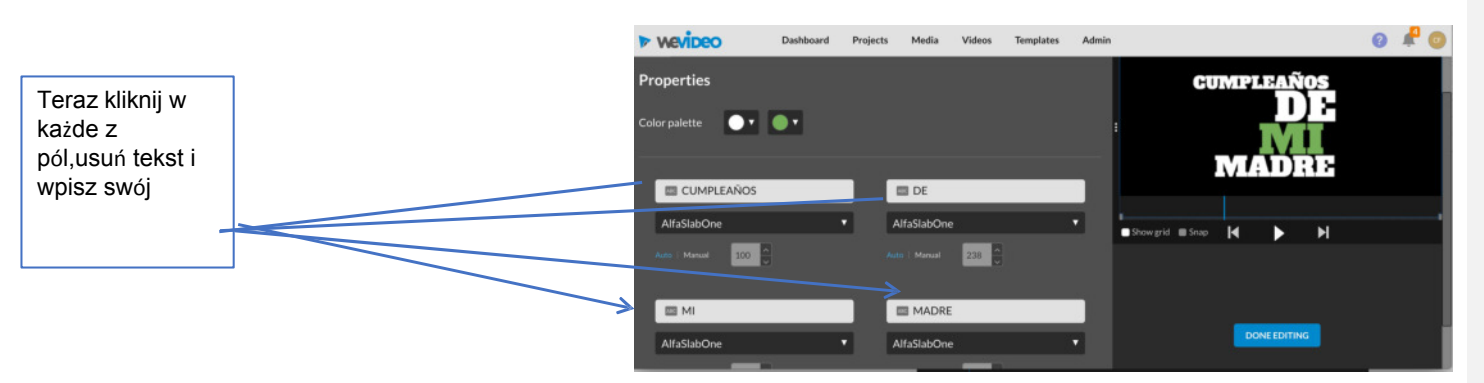

Teraz możesz rozpocząć umieszczanie swoich zdjęć na pulpicie lub osi czasu, od tego slajdu, zgodnie ze scenariuszem. Kiedy skończysz, kliknij na AI wybierz slide to add the credits (author,music,date...).Możesz wybrać z różnych stylów.

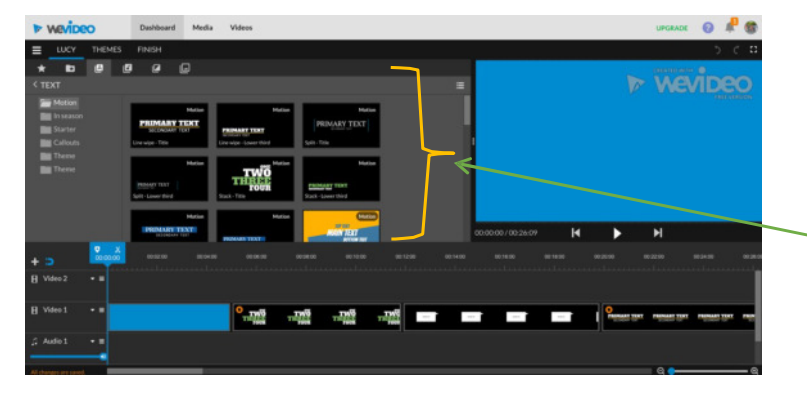

Teraz możesz rozpocząć umieszczanie swoich zdjęć na pulpicie lub osi czasu,od tego slajdu, zgodnie ze scenariuszem. Kiedy skończysz, kliknij na AI wybierz slide to add the credits (author, music,date...).Mo żesz wybrać z różnych stylów.

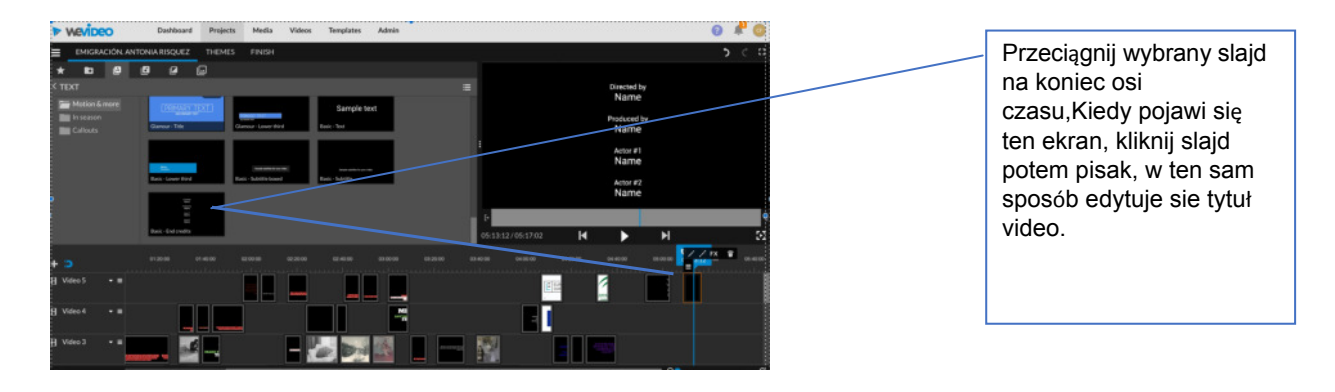

Zawsze kiedy wprowadzasz zmiany,musisz klikać na slajd,następnie edita na końcu done editing, żeby zatwierdzić

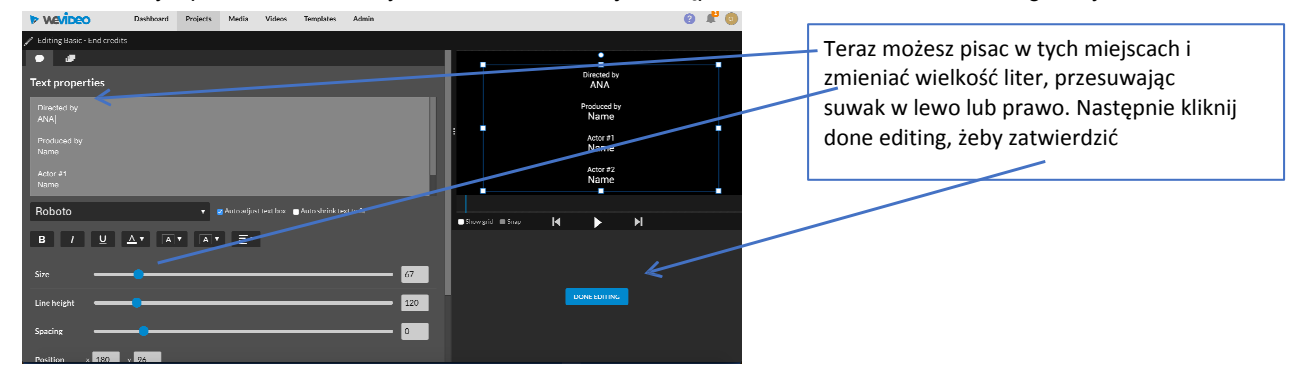
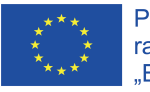

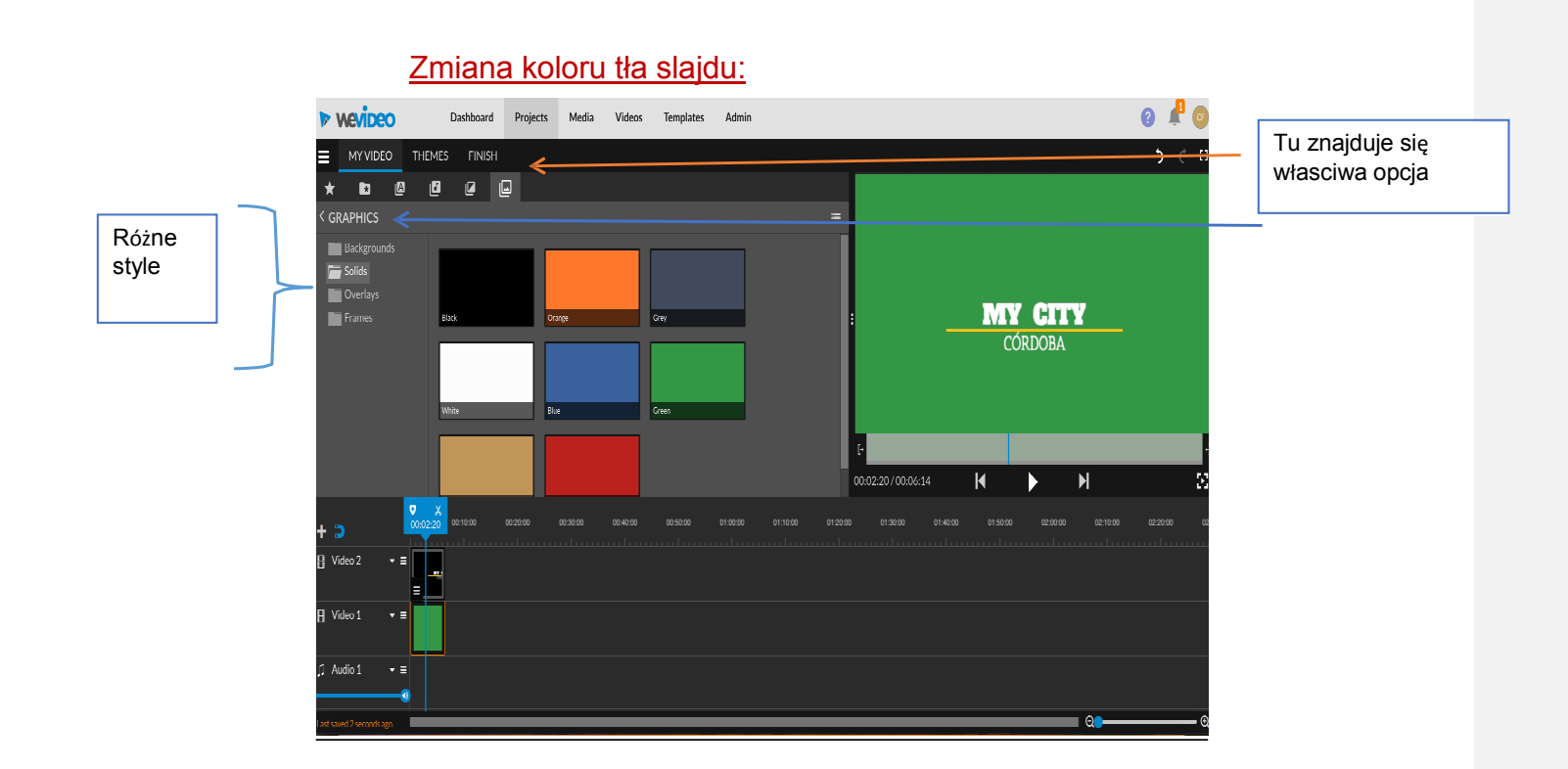

21

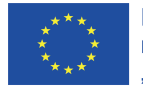

## Wstawianie napisów

1. przeciągnij slajd na oś czasu. Na przykład, przeciagamy do videotrack2 i zostawiamy videotrack1 jeśli chcemy umieścić jakieś tło. Dodajemy jeszcze 1-2 ścieżki wideo. Możemy dodac ile chcemy- ogranicza nas tylko nasza wyobraźnia:

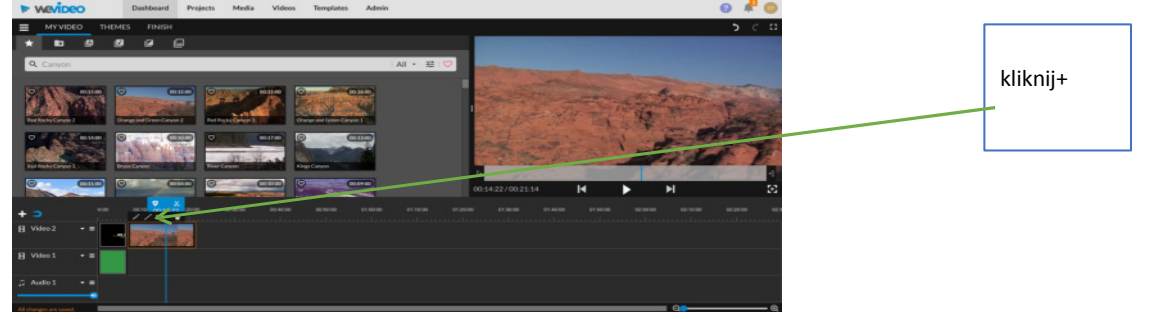

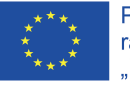

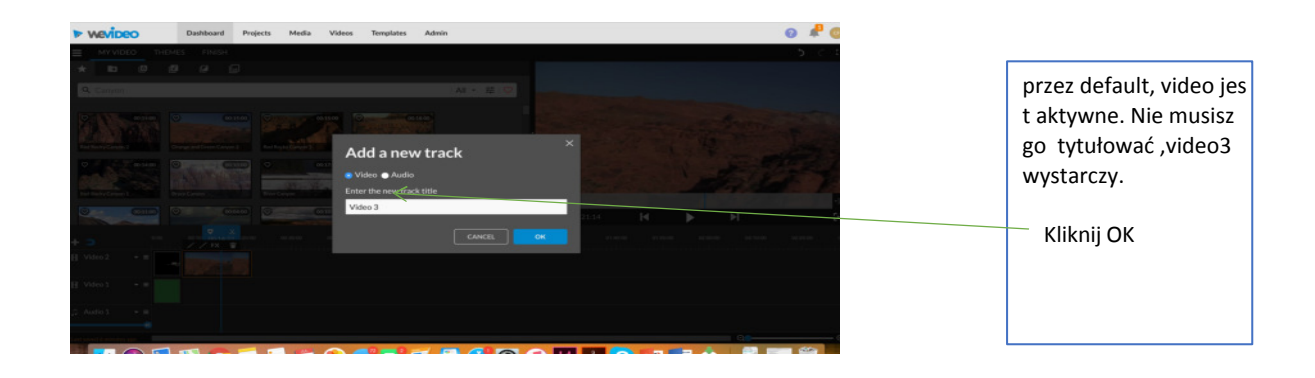

1. 1.Klikamy tekst I wybieramy odpowiedni slajd w celu umieszczenia napisów.

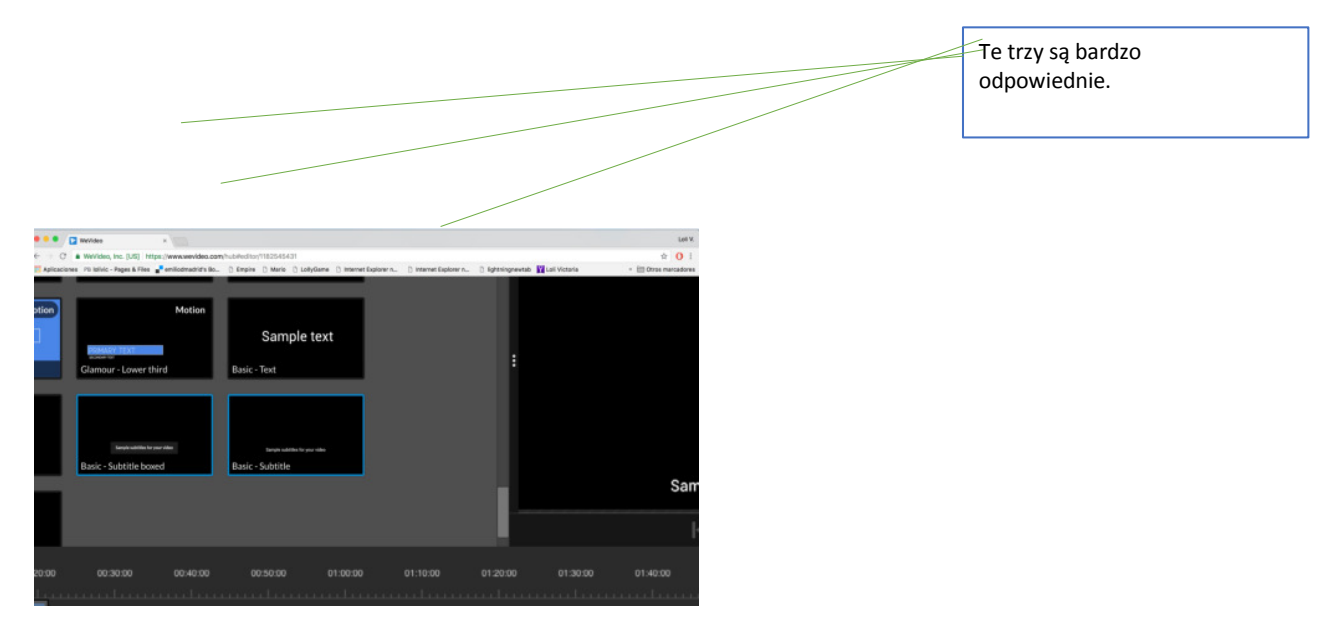

2.przesuwamy je do videotrack3 i umieszczamy na slajdzie, do którego chcemy dodać napisy

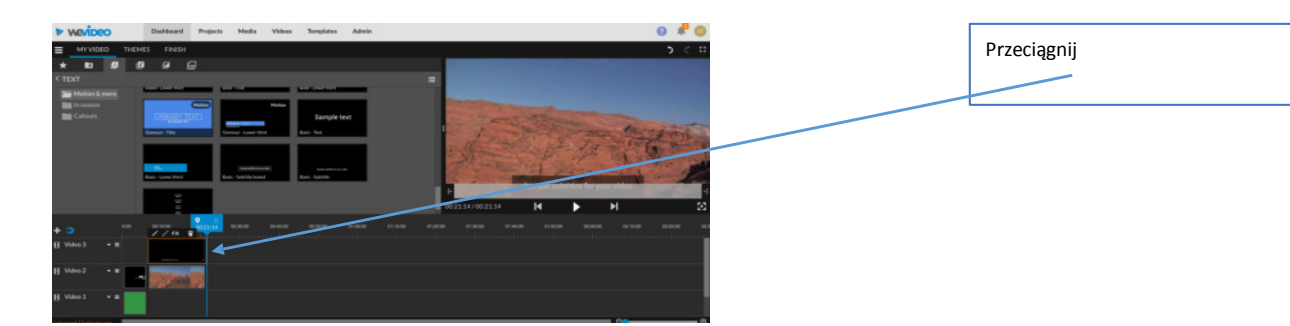

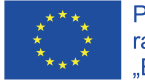

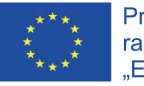

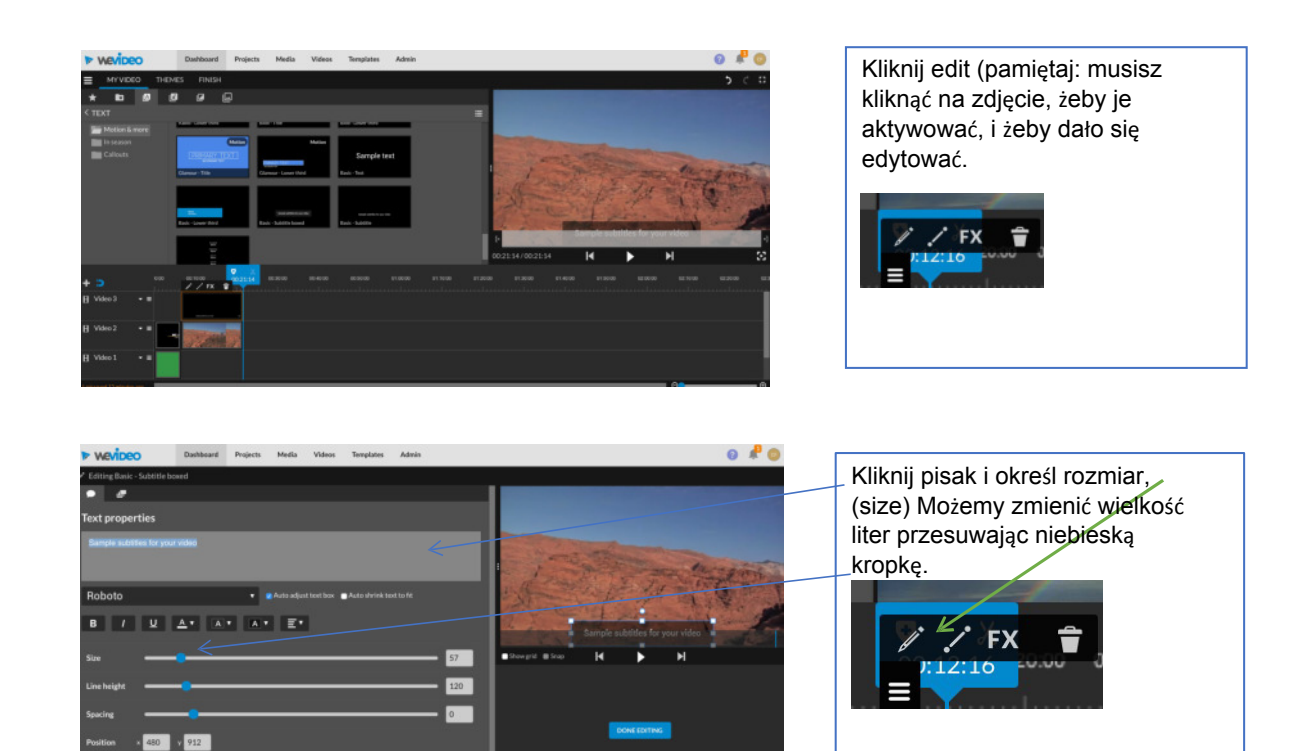

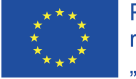

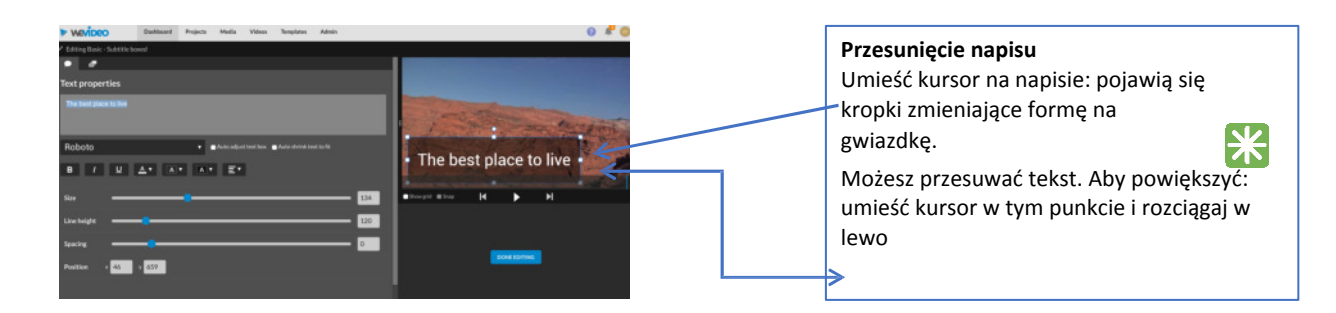

## Efekty:przejścia oraz fadein-fadeout

- Poprzez przejście, rozumiemy ruch/ przechodzenie slajdów jednego w drugi. Mamy tu różne możliwości, które pojawiają się po

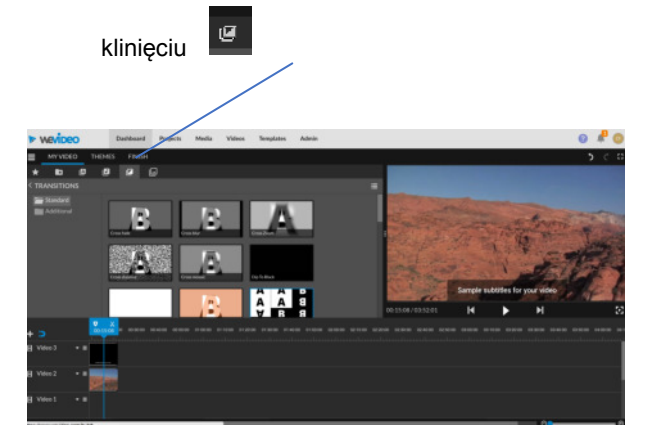

## FADEIN/OUT

Fadein oznacza, że obraz pojawia się stopniowo powiekszając w ruchu. Fadeout oznacza pojawianie się

duzego obrazu, który ulega zmniejszeniu.

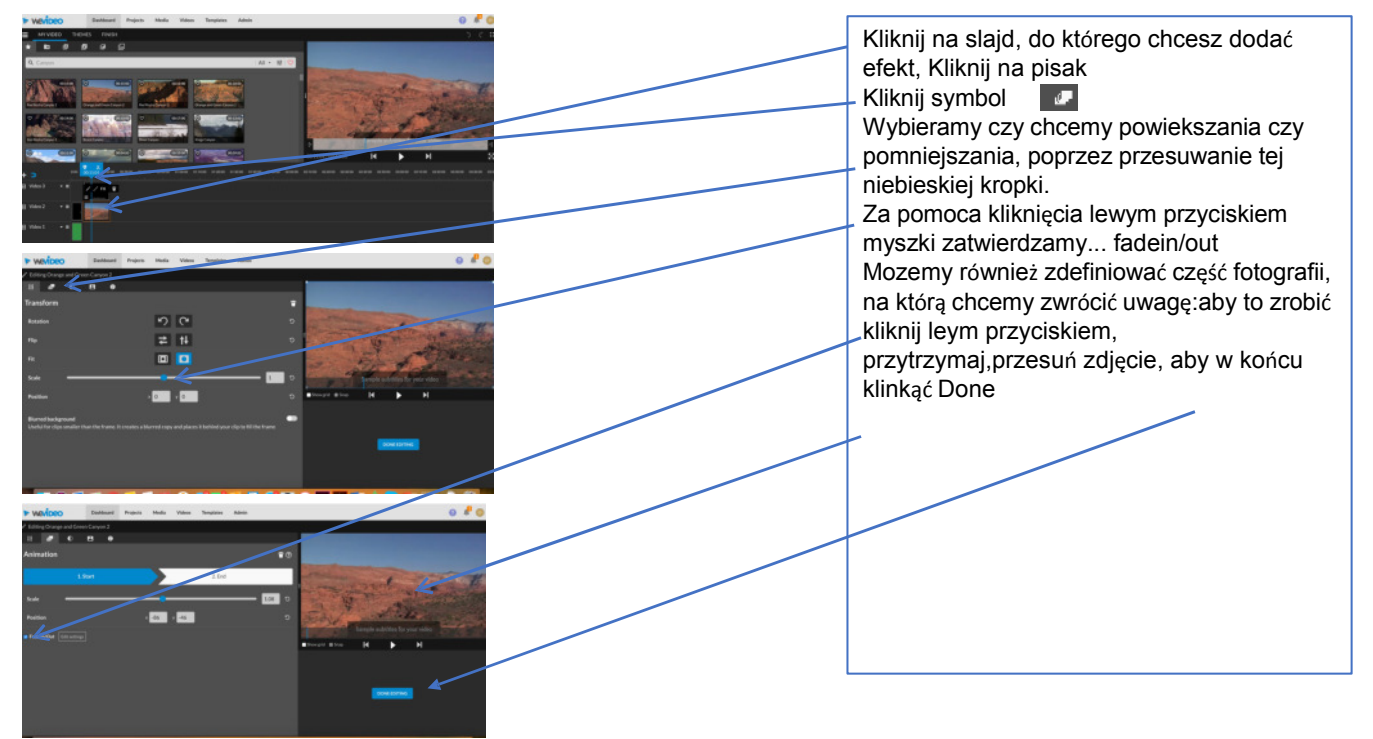

## Add, cut lub paste pliki audio na ścieżce audio

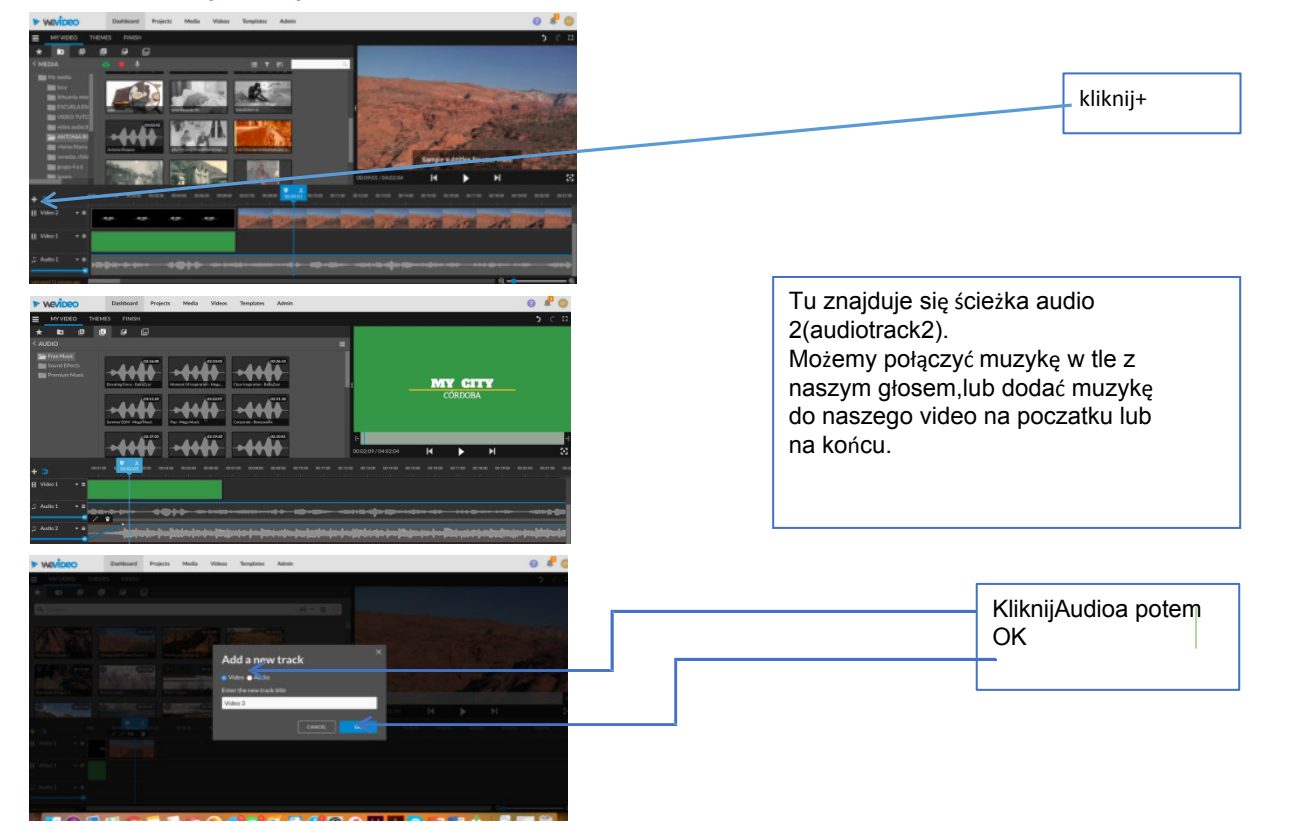

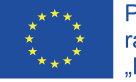

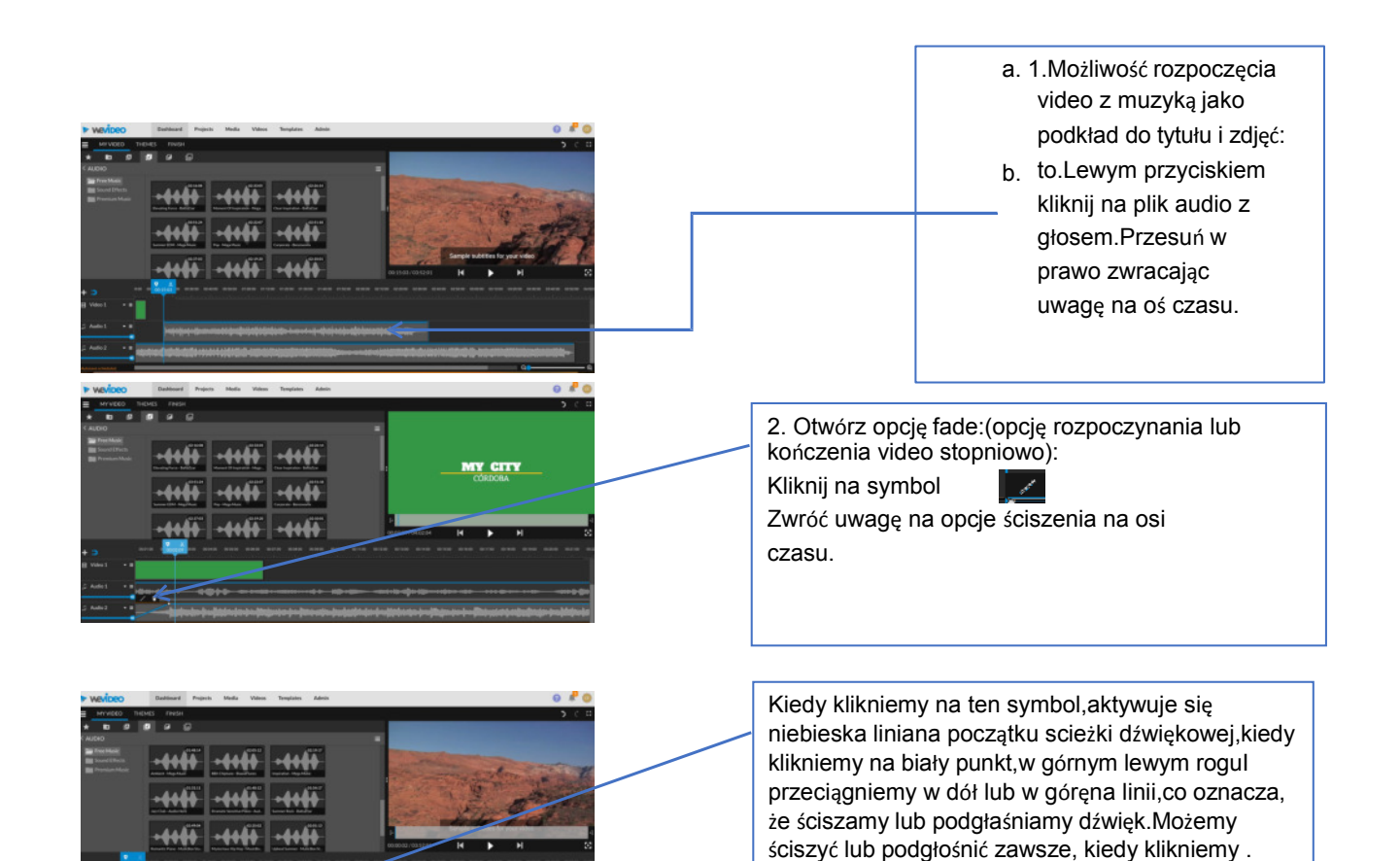

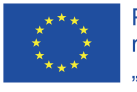

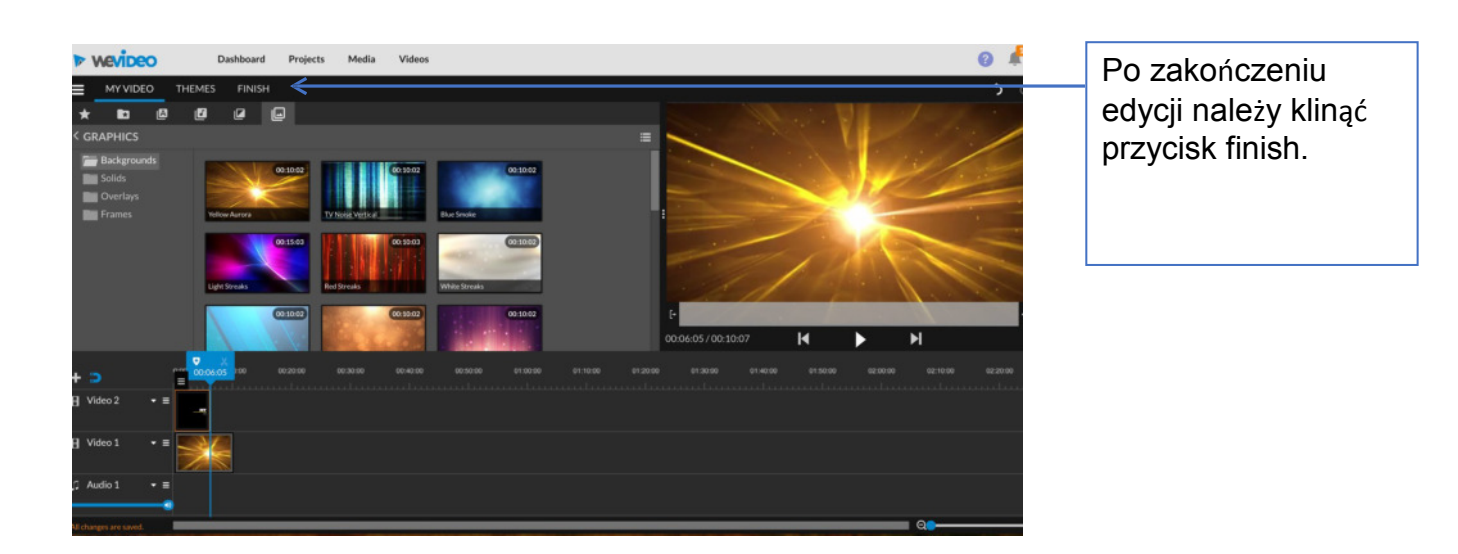

W programie Wevideo istnieje więcej możliwości edycji, ktore odkryjesz podczas pracy z nim.

Powyższe instrukcje stanowią podstawowy przewodnik dobry na start.

.

The European Commission support for the production of this publication does not constitute an endorsement of the contents which reflects the views only of the authors, and the Commission cannot be held responsible for any use which may be made of the information contained therein.

Wsparcie Komisji Europejskiej dla produkcji tej publikacji nie stanowi poparcia dla treści, które odzwierciedlają jedynie poglądy autorów, a Komisja nie może zostać pociagnięta do odpowiedzialności za jakiekolwiek wykorzystanie informacji w niej zawartych.